### **Foreword**

<span id="page-0-1"></span><span id="page-0-0"></span>NEARLY TWENTY YEARS after the first ideas for  $\mathbb{I}$ FIFX2<sub> $\varepsilon$ </sub> emerged, the use of LATEX to produce high-quality technical documents shows no sign of waning. Indeed, over the past 5 or so years there has been if anything an *upturn* in interest in using LAT<sub>F</sub>X. Better editors, faster computers and the range of powerful LAT<sub>EX</sub> packages have all contributed to this increased uptake.

For the new user, this vibrancy can appear intimidating. The range of packages available for use with  $\text{LFT}_{F}X$  is vast, and it is not always obvious which is the 'best of breed.' What new users need therefore is a guide not just to the basics of the LAT<sub>E</sub>X approach, but also help in navigating this ecosystem so that they can produce the documents they need as rapidly as possible.

Creating well-designed documents is about more than the technical detail of any typesetting system, and so as well as learning LATEX it is also necessary to understand the wider ideas of good writing and good design if one is to create truly 'beautiful' material.

In *LATEX and Friends*, Marc van Dongen provides an integrated solution to these inter-related requirements. Treating the presentation of beautiful documents as the key aim of the reader, it offers advice on good practice (both in LaTEX terms and beyond) in the relevant context for the beginner. It also avoids the problem seen in many texts, which fall short in supporting the transition from beginner to advanced user. Thus while new IAT<sub>E</sub>X users will find the information they need here, so will more established users, making this not only a beginners' guide but also a reference manual for day-to-day LATEX users.

Joseph Wright

vi | FOREWORD

## **Contents**

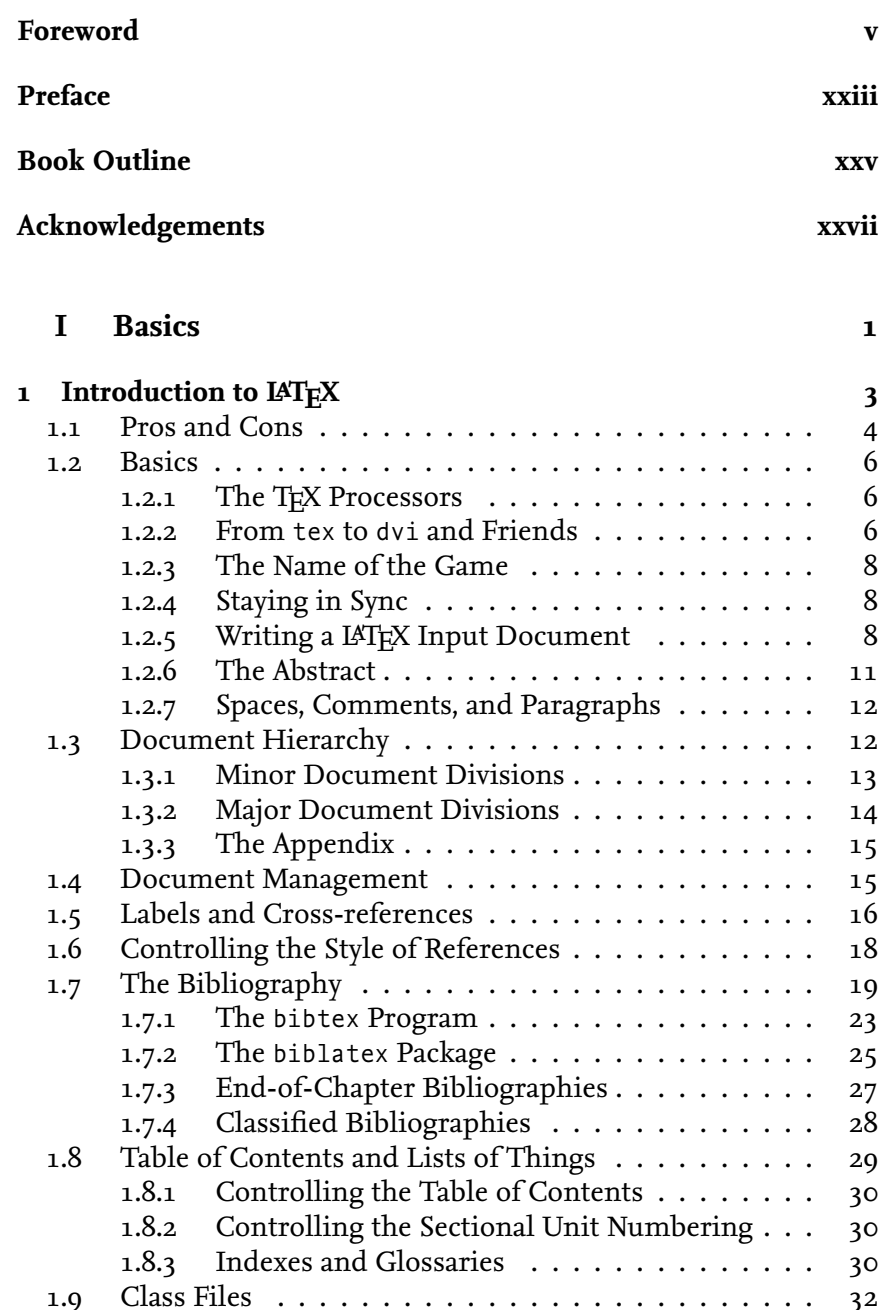

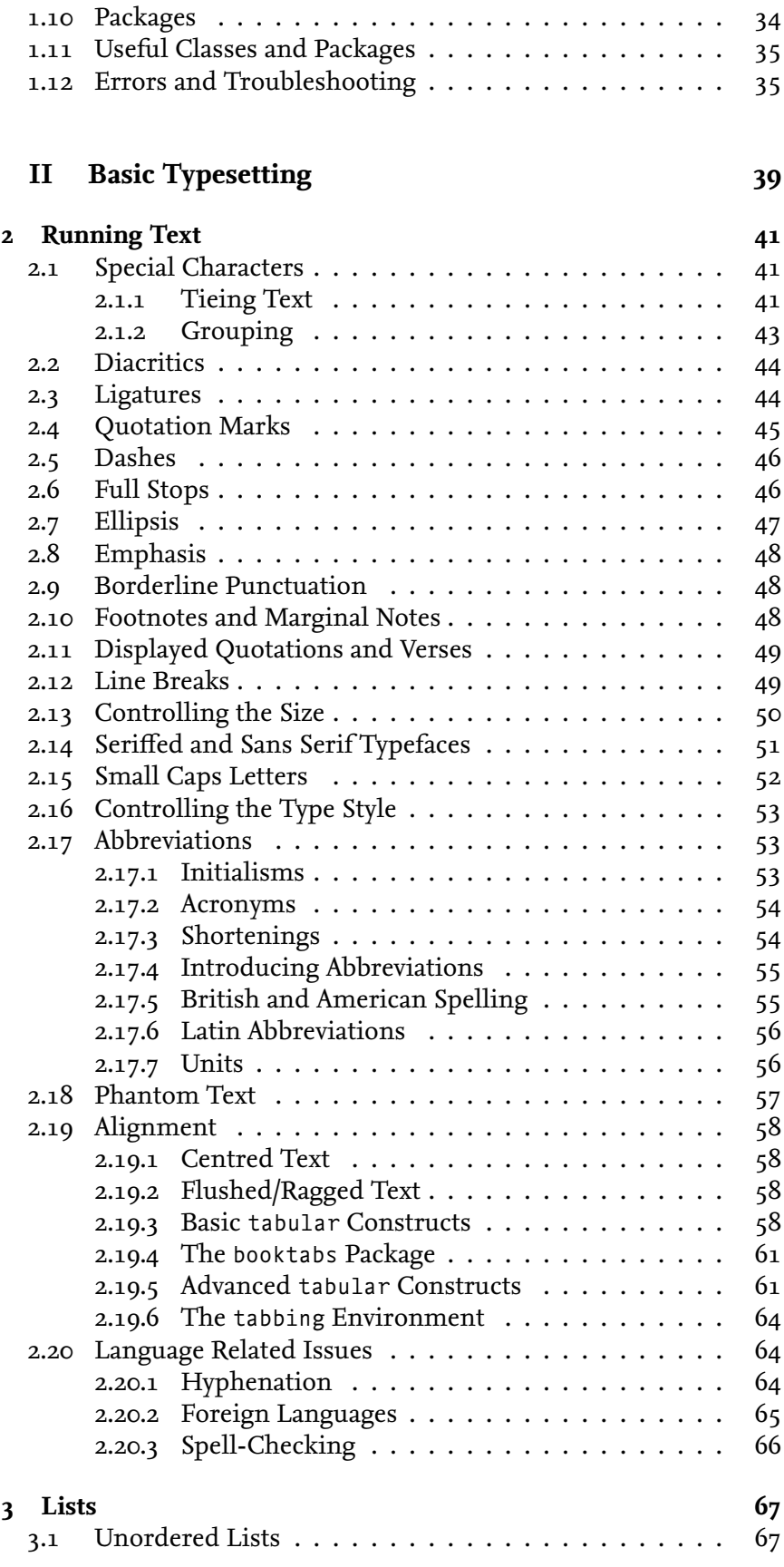

### CONTENTS ix

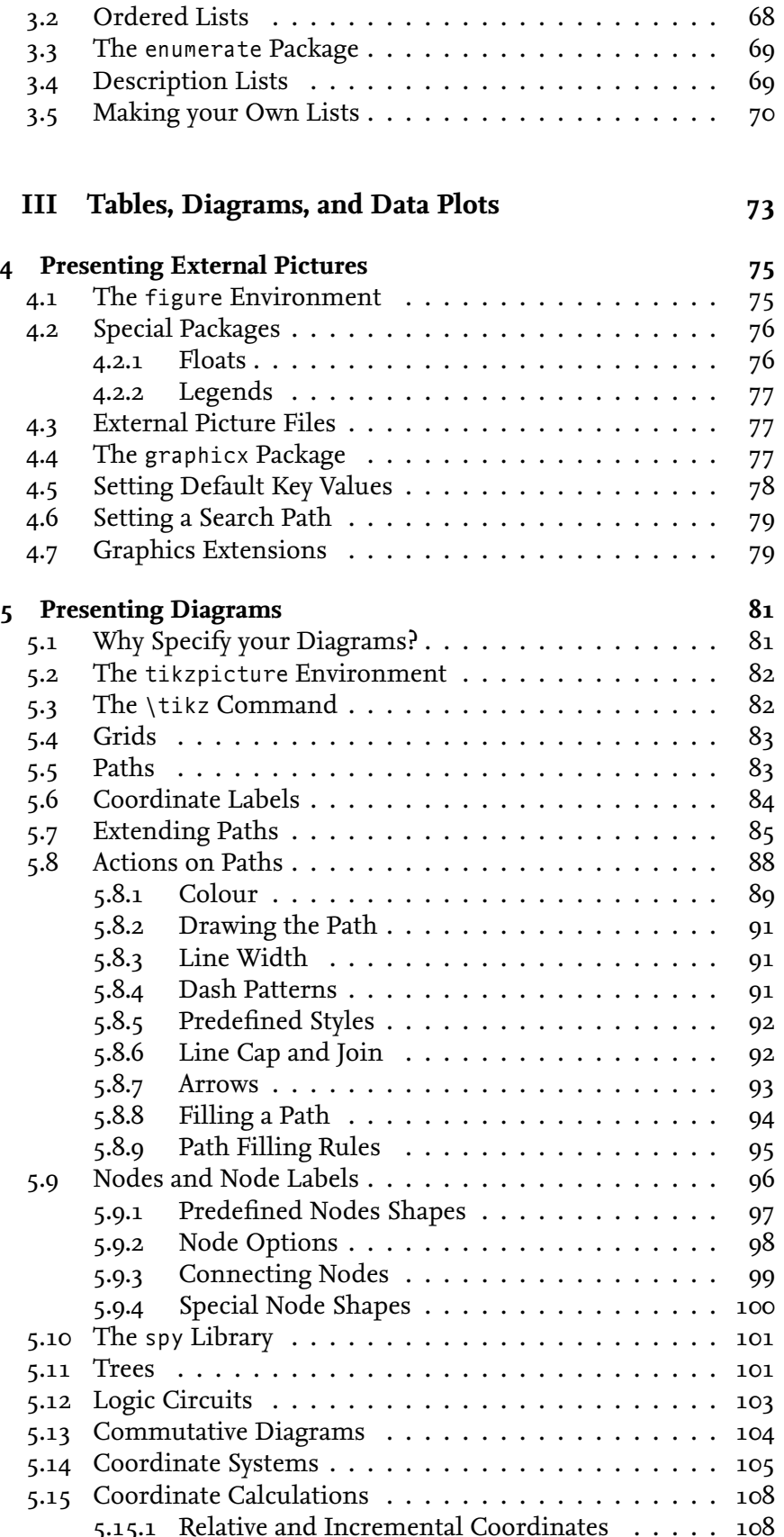

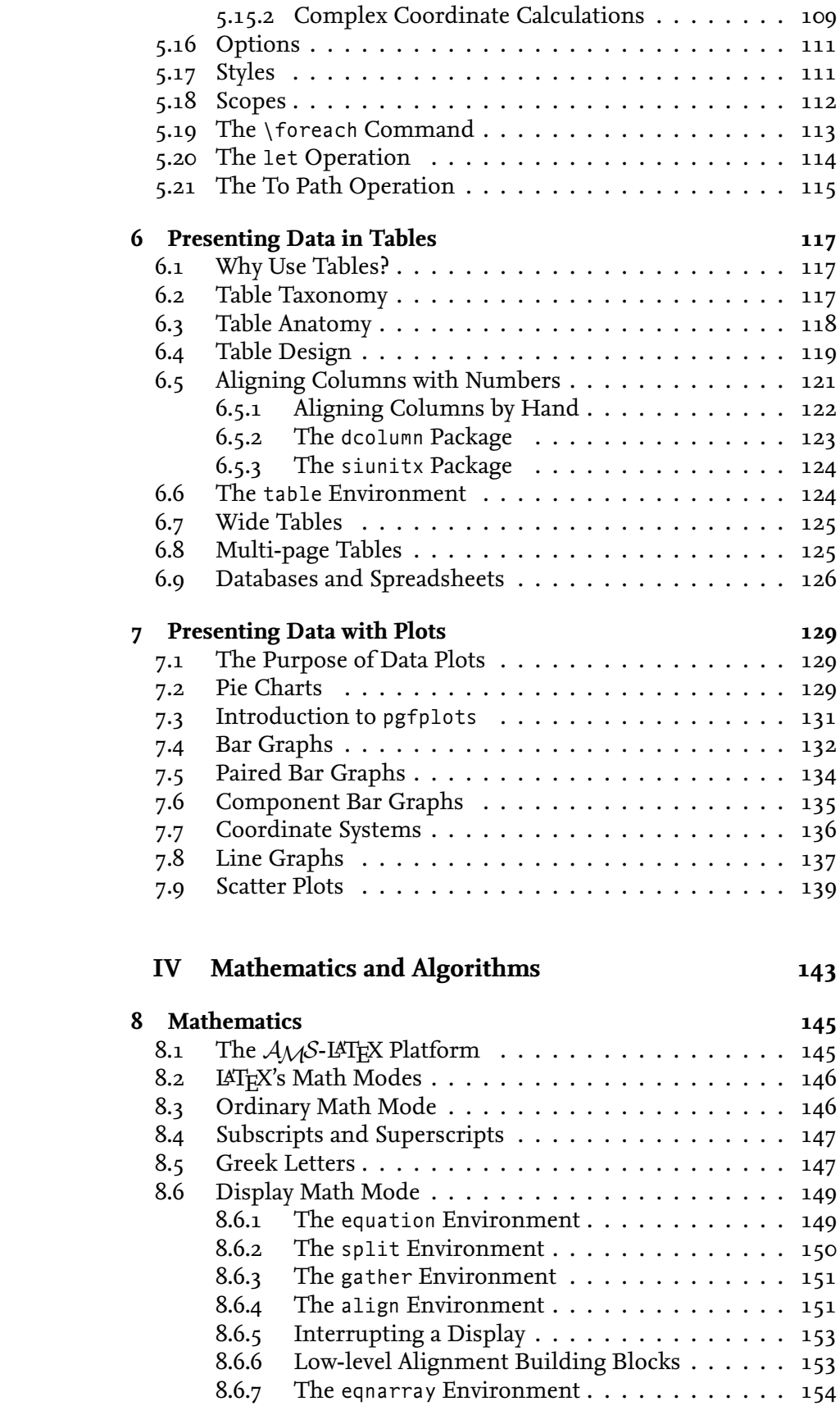

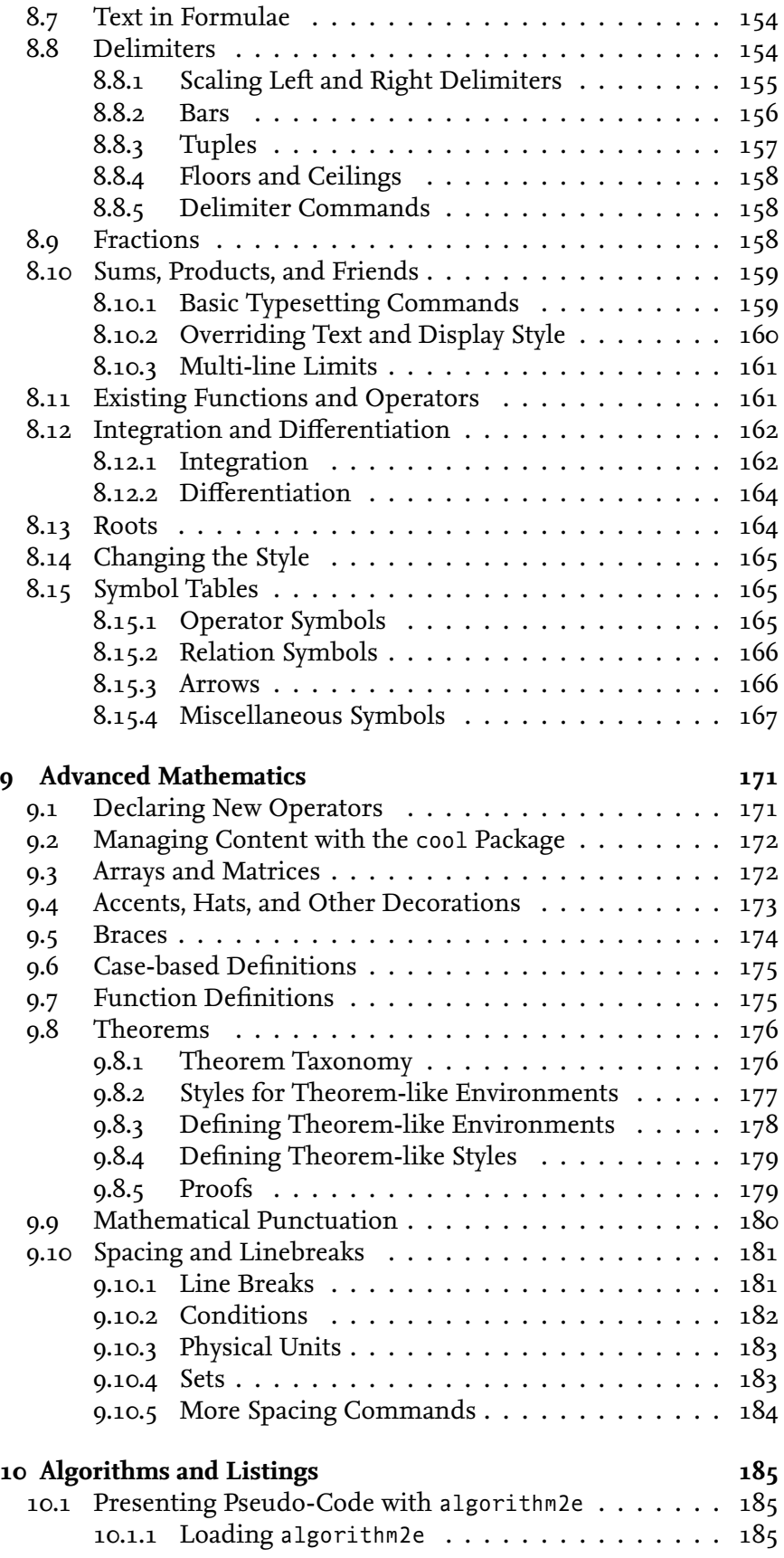

xii Contents

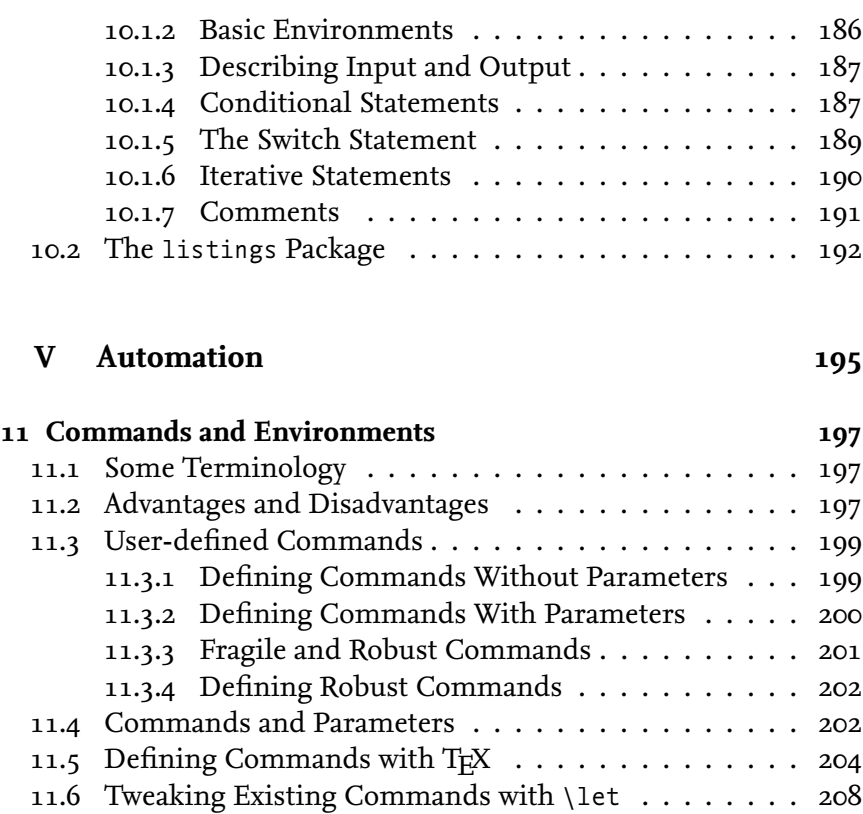

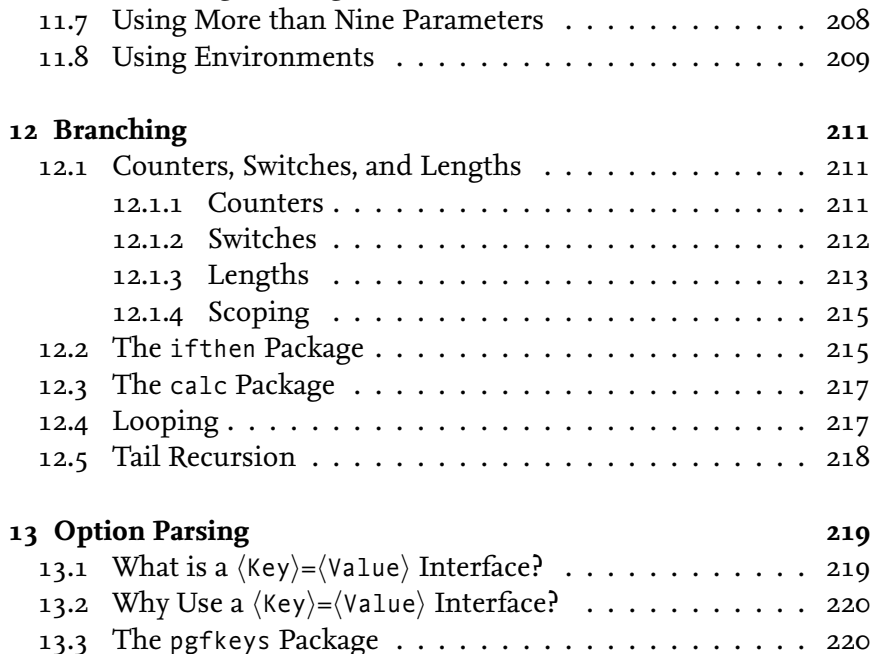

[13.4 Providing and Using the Values](#page-0-1) . . . . . . . . . . . . . 220 [13.5 Traversing the Key Tree](#page-0-1) . . . . . . . . . . . . . . . . . 221 [13.6 Executing Keys](#page-0-1) . . . . . . . . . . . . . . . . . . . . . . . . 222 [13.7 Error Handling](#page-0-1) . . . . . . . . . . . . . . . . . . . . . . . 222 [13.8 Storing Values in Macros](#page-0-1) . . . . . . . . . . . . . . . . . . 223 [13.9 Decisions](#page-0-1) . . . . . . . . . . . . . . . . . . . . . . . . . . . 223 [13.10 Choice Keys](#page-0-1) . . . . . . . . . . . . . . . . . . . . . . . . . 224

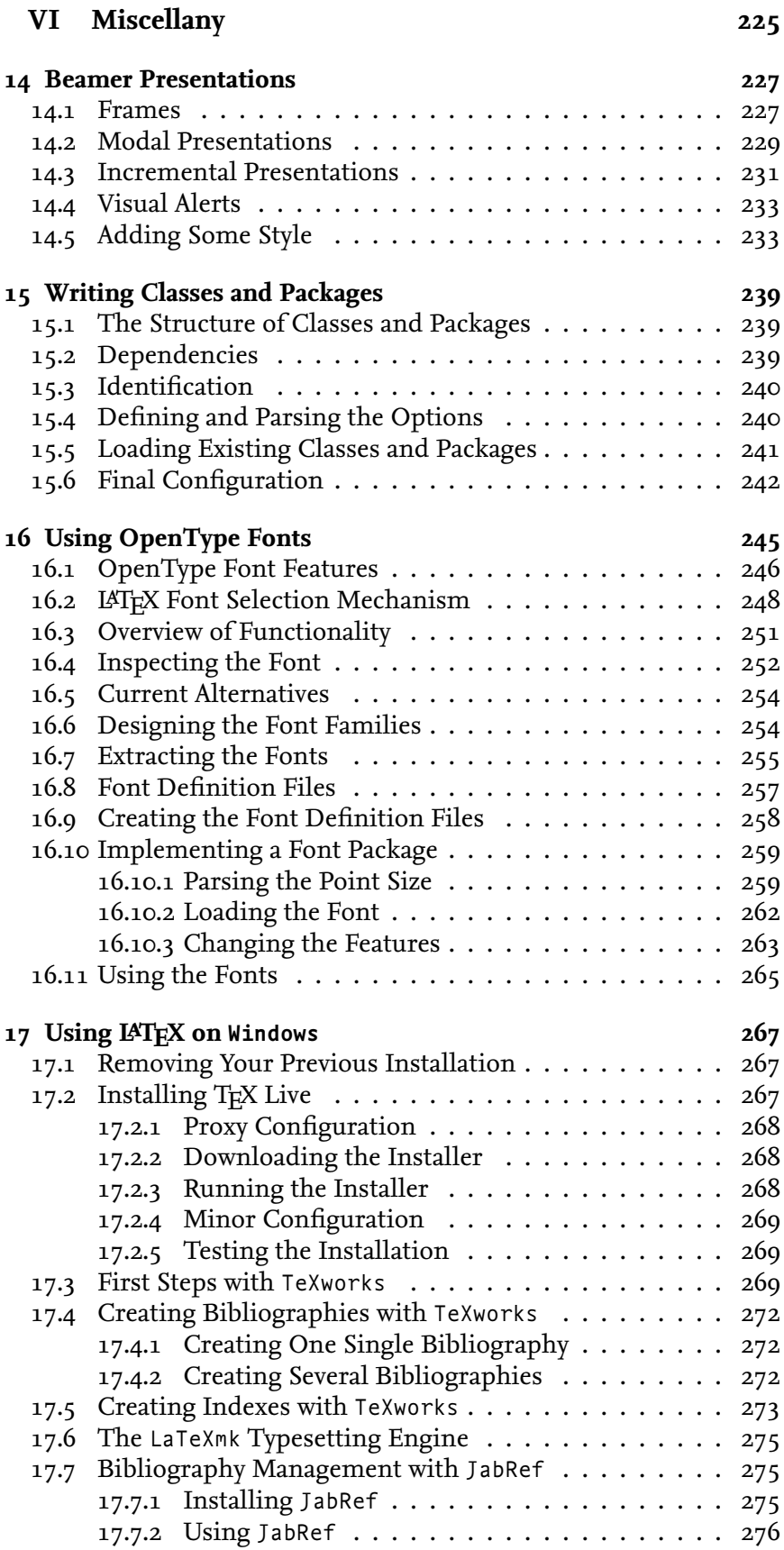

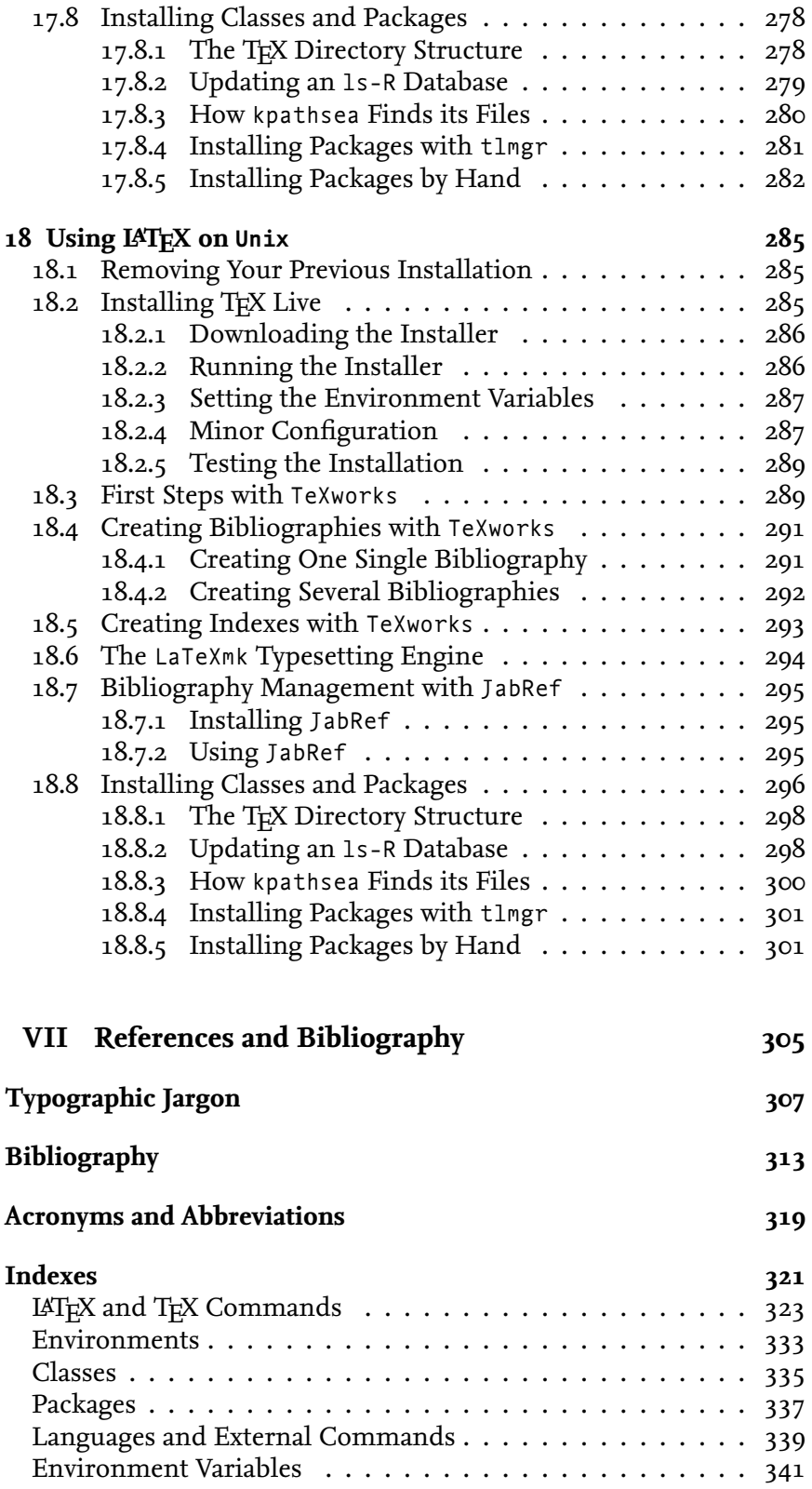

## **List of Figures**

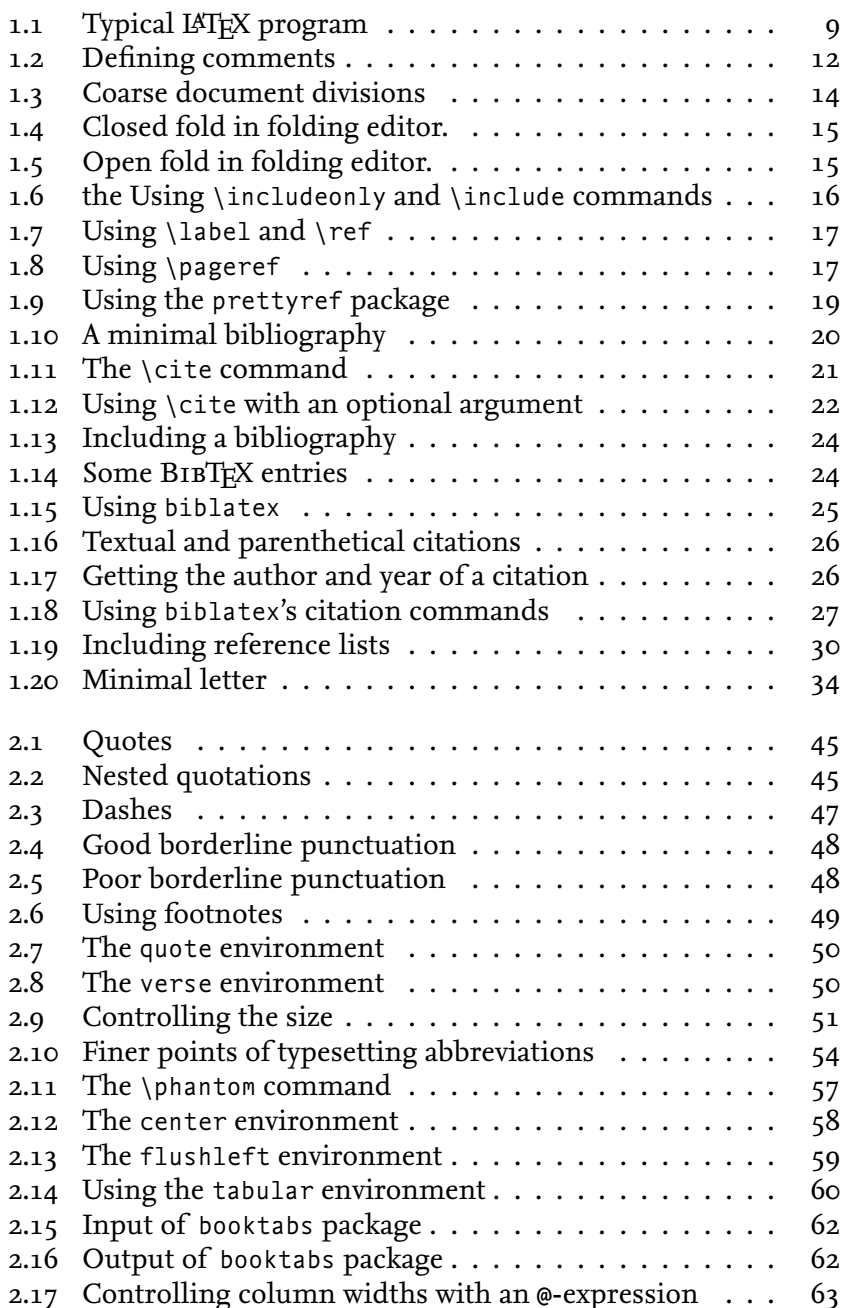

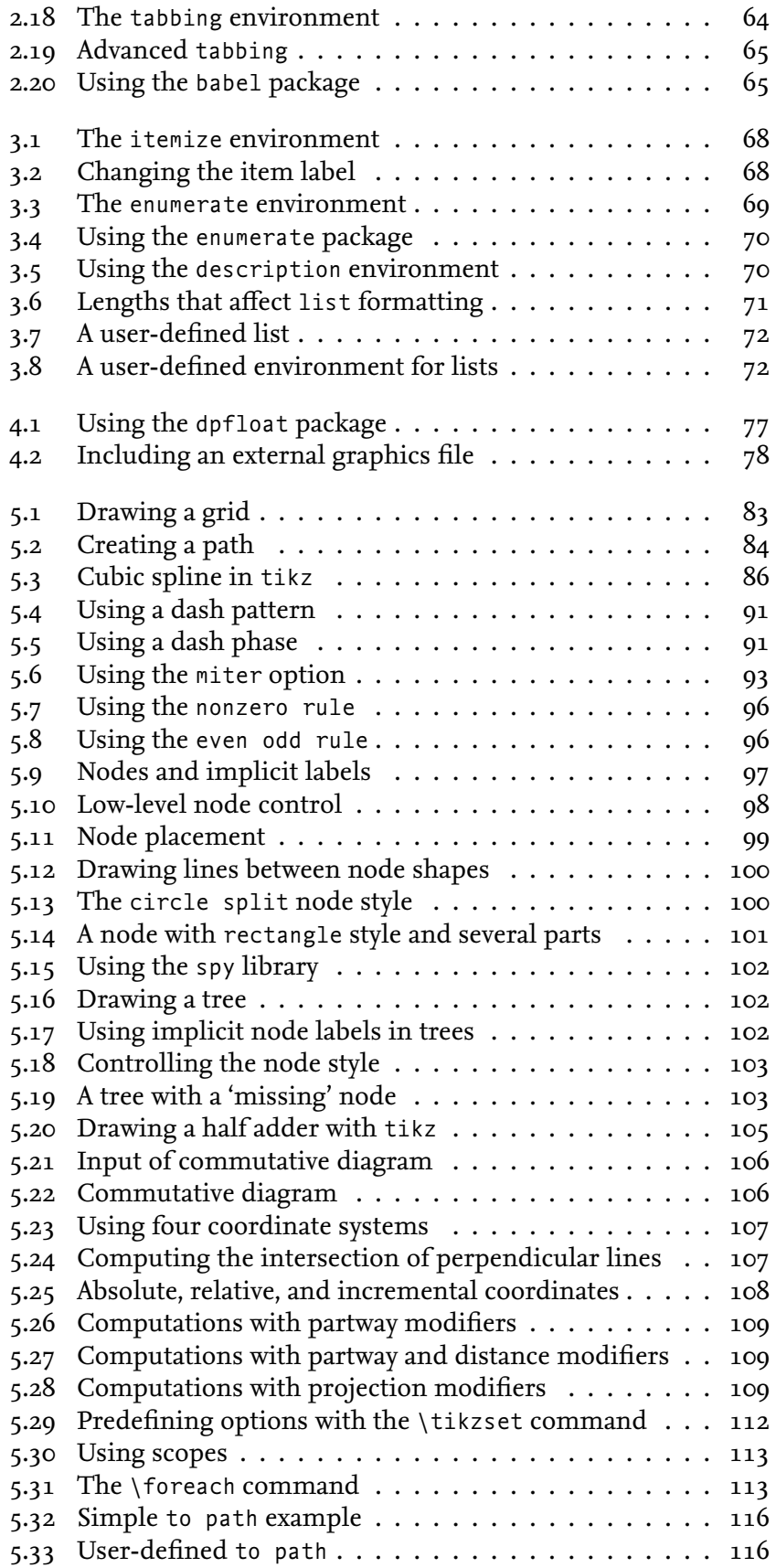

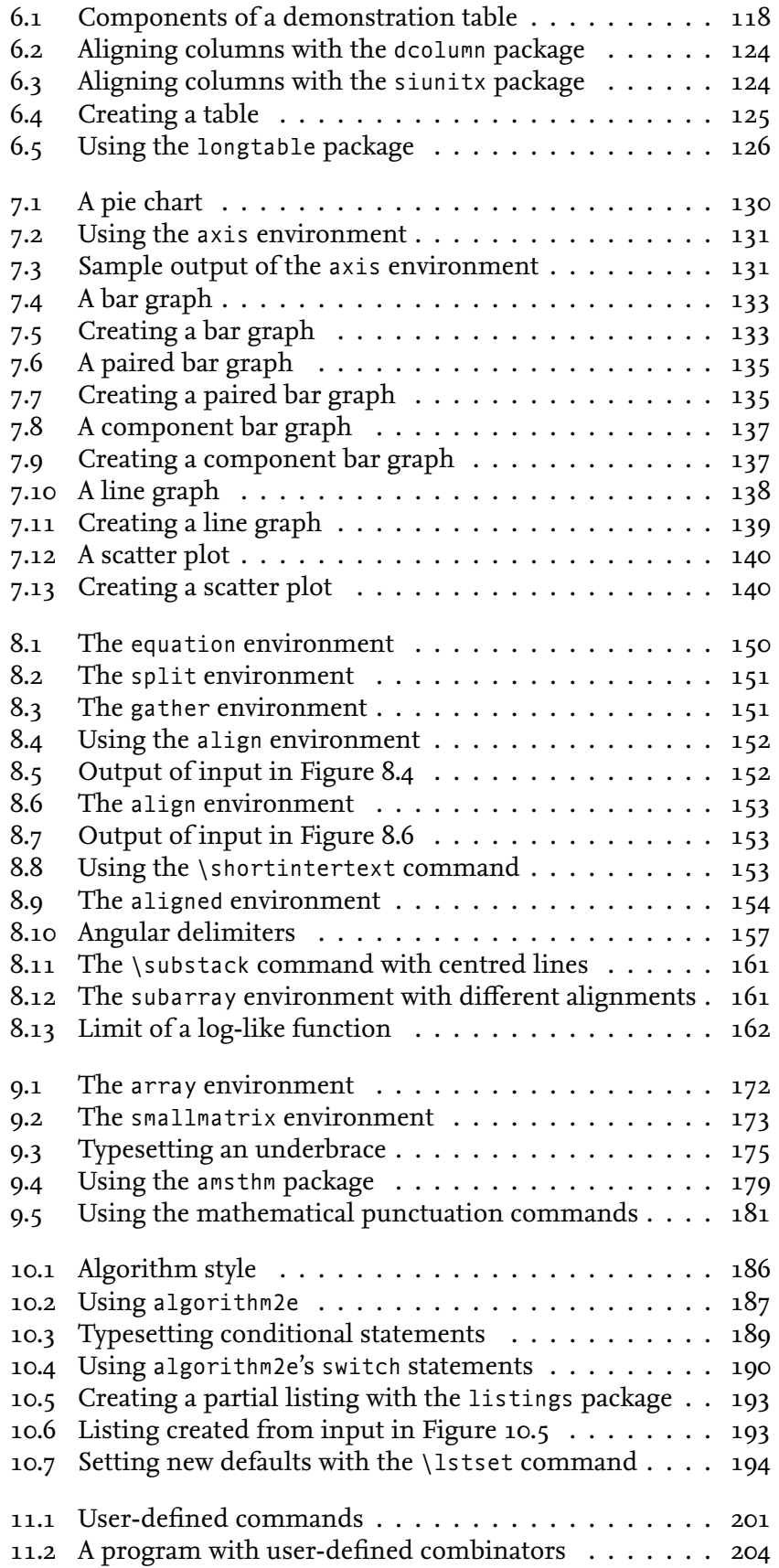

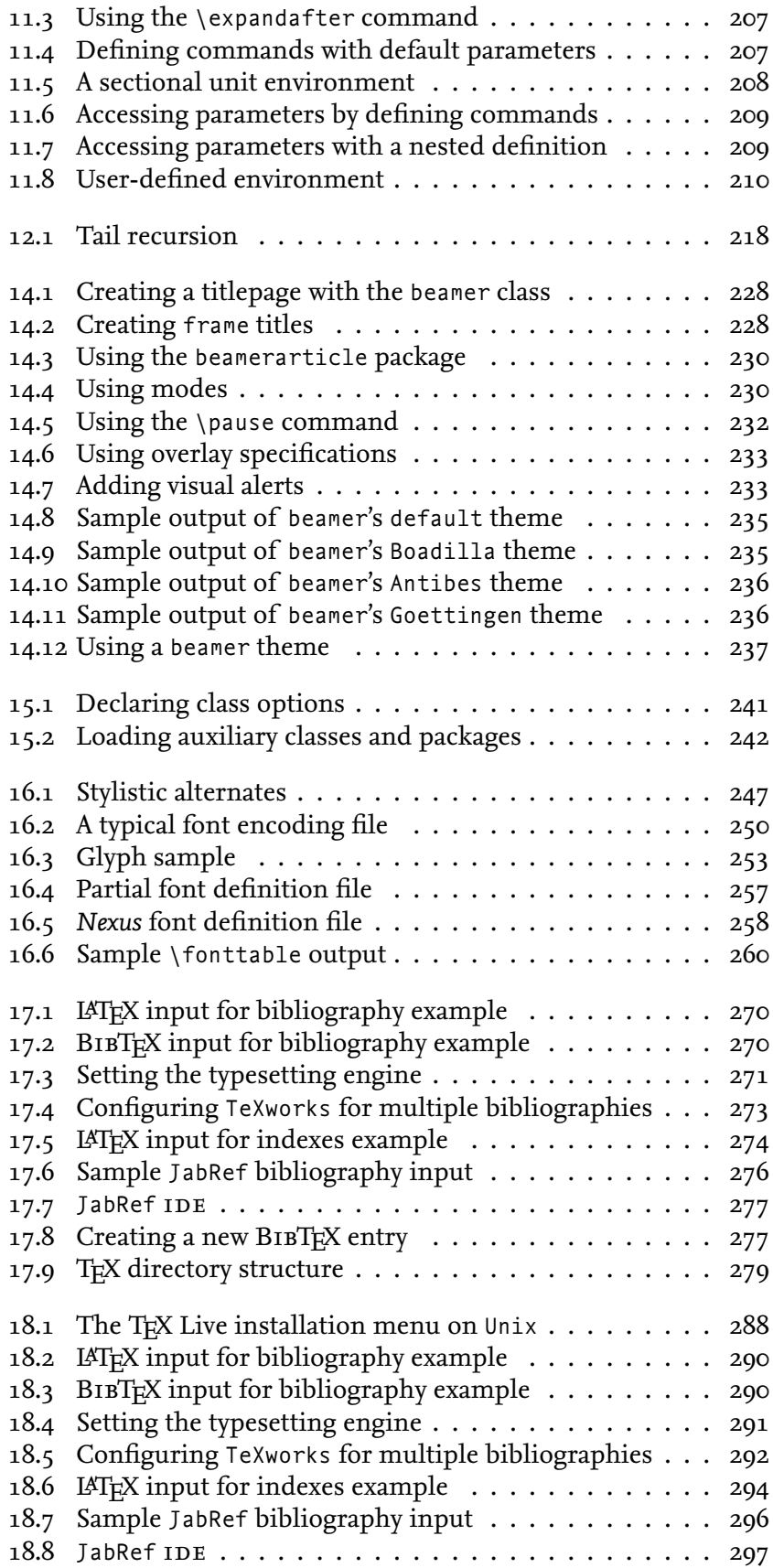

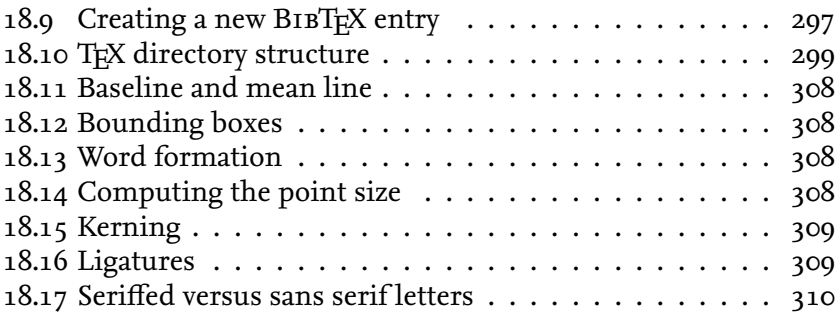

 $xx$  List of Figures

## **List of Tables**

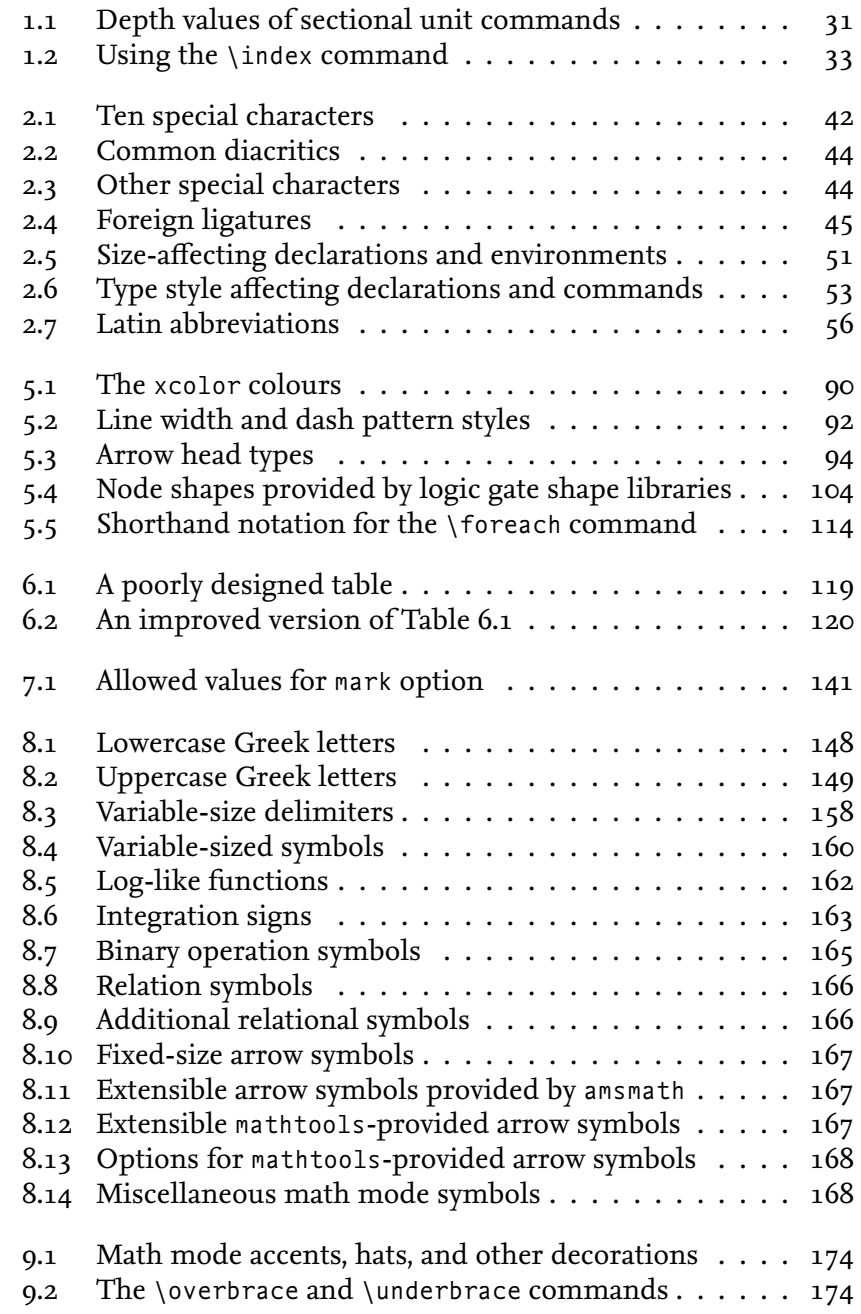

### xxii List of Tables

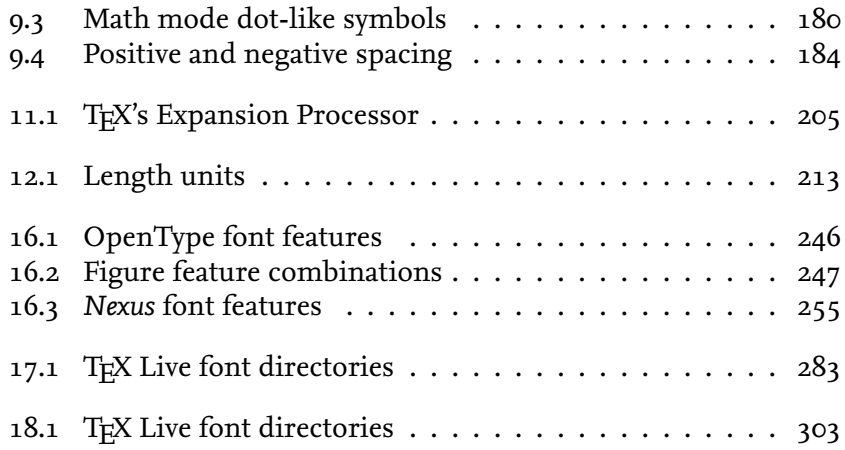

## **Preface**

<span id="page-18-0"></span>This book provides students with an introduction to technical writing and computer presentations with LAT<sub>E</sub>X, which is the de-facto standard in computer science and mathematics. Seasoned LAT<sub>E</sub>X users may also use this work as a reference.

The reader will learn techniques for writing large and complex documents, preparing computer presentations, and creating complex graphics in an integrated manner. The book's website, which may be found at <http://csweb.ucc.ie/~dongen/LAF/LAF.html>, has three separate chapters explaining how to use a widely used LAT<sub>EX</sub> distribution on Windows, on Unix, and on the Mac. These chapters also provide an introduction to some selected integrated development environments  $(IDES).$ 

For teaching purposes I have tried to minimise the number of classes and style files for the reader. This is one of the main reasons why I decided to use the amsmath package for the presentation of mathematics, and decided to use tikz, pgfplots, and beamer for the creation of diagrams, data plots, and computer presentations. Another advantage of this approach is that it simplifies the process of creating a viewable/printable output file. Everything should work with pdflatex, which is a program that turns  $\text{LATEX}$  into pdf.

Beginners can be challenged by what are known in the LATEX community as "verbatim" commands and environments, except when it comes to including, well, verbatim program listings. To avoid errors that are difficult to find and are not always so easy to resolve, these verbatim commands do no appear in this volume. By no means should the decision to omit verbatim commands be a limitation; this work was written without verbatim commands. You likely could write a thesis or dissertation without them too.

> M. R. C. van Dongen Cork 2011

xxiv Preface

## **Book Outline**

<span id="page-20-0"></span>This book has seven parts, some of which are more technical than others. The following is a short outline.

The first two parts are called *Basics* and *Basic Typesetting*. These parts introduce the reader to the basic LAT<sub>EX</sub> commands for typesetting and cross-referencing. They also explain how to create one or several bibliographies and one or several indexes or glossaries.

The next part is *Tables, Diagrams, and Data Plots*, which is about presenting data in tables, diagrams with the tikz package, and data plots with the pgfplots package.

*Mathematics and Algorithms* is the next part. It explains how to typeset mathematics, how to typeset algorithms in pseudo-code, and how to present program listings.

This is followed by *Automation*, which explains how to implement user-defined commands, how to implement option parsing, and how to implement conditional branching. Some readers may wish to skip this part because it is more technical than the other parts.

*Miscellany* is the next part. It is a collection of optional chapters, some of which are of a more technical nature than others. The first, relatively easy, chapter explains how to create computer presentations with the beamer package. It continues with two more technical chapters that explain how to implement user-defined classes and packages and how to use OpenType fonts.

The last part is *References and Bibliography*, which is a collection of indexes, a list of acronyms, a bibliography, and a short typographic jargon reference. Readers not familiar with notions such as characters, glyphs, ligatures, serifs, kerning, fonts, typefaces, points, point size and leading, ems, and ens, are invited to start with the jargon reference before reading the rest of the book.

Overall, the chapters are well balanced but the chapters about typesetting mathematics and presenting diagrams with tikz are a bit longer and more detailed. This is why it was decided to split the presentation on typesetting mathematics into two separate chapters. The first of these chapters should be sufficient for most readers. The chapter about presenting diagrams with tikz was not split because it was felt that most readers who are interested in some of this chapter would also be interested in the rest.

xxvi Book Outline

### <span id="page-22-0"></span>**Acknowledgements**

This book would not have been possible without the help of many. First of all, I should like to thank Don Knuth for writing T<sub>E</sub>X and Leslie Lamport for writing LAT<sub>EX</sub>—without them the landscape of computer-based typesetting would have been dominated by Bill. I should like to thank Eddie Kohler for writing otftotfm and for his help. I am grateful to Till Tantau and colleagues for writing the beautiful tikz package and the beamer class. Both of them are stars in terms of functionality, productivity, and documentation. Thanks to David Farley and Dario Taraborelli for letting me include the pictures in Figures [4.2](#page-0-1) and [16.1.](#page-0-1) Many thanks to Billy Foley and the University College Cork Art Collection for letting me include the pictures at the back of the part titlepages. I should like to thank Charles P. Schaum, Frank Böhme, George Boyle, Tom Carroll, Finbarr Holland, Rik Kabel, Mico Loretan, Ben McKay, Luca Mercriadri, Oliver Nash, Oleg Paraschenko, Jason Quinlan, Lisa Swenson, Uwe Ziegenhagen, and Wim Michels for useful comments on early drafts. I should also like to thank Paul Blaga, Robin Fairbairns, Peter Flynn, Francisco A. F. Reinaldo, and Boris Veytsman for reviewing the book. Special thanks to Joseph Wright who was so kind to proofread the entire book and to write the foreword. His critical eye spotted many known and unknown errors. Many thanks to Mr Engesser, Ms Glaunsinger, and Ms Fisher at Springer for providing the opportunity to publish this book and for helping me bring this project to a successful end. Finally, I should like to thank all those who have worked on LATEX and friends, all those who have supported LAT<sub>E</sub>X and friends, and all who have answered all my LATEX and METAPOST questions over the last two decades or so. The following are but a few: André Heck, Barbara Beeton, Cristian Feuersänger, Dan Luecking, David Carlisle, David Kastrup, Denis Roegel, Donald Arseneau, D. P. Story, Frank Mittelbach, Frank van Raalte, Hans Hagen, Heiko Oberdiek, Jim Hefferon, John Hobby, Jonathan Fine, Jonathan Kew, Karl Berry, Kees van der Laan, Keith Reckdahl, Kjell Magne Fauske, Mark Wibrow, Nelson Beebe, Peter Wilson, Philipp Lehman, Rainer Schöpf, Ross Moore, Scot Pakin, Sebastian Rahtz, Stephan Hugel, Taco Hoekwater, Thomas Esser, Ulrike Fisher, Victor Eijkhout, Vincent Zoonekynd, Will Robertson, and all the many, many others. Without them the TEX community would have been much worse off.

xxviii Acknowledgements

## <span id="page-24-0"></span>**PART I**

# **Basics**

Picture omitted to keep size of .pdf small.

Untitled Landscape, oil on paper (1993),  $64 \times 90$  cm Work included courtesy of Billy Foley and University College Cork Art Collection © Billy Foley (<www.billyfoley.com>) and University College Cork Art Collection 38 | CHAPTER 1

## <span id="page-27-0"></span>**PART I I**

# **Basic Typesetting**

Picture omitted to keep size of .pdf small.

Oil and charcoal on canvas (31/08/05),  $183 \times 223$  cm Work included courtesy of Billy Foley © Billy Foley (<www.billyfoley.com>)

## <span id="page-29-0"></span>**Chapter 2 Running Text**

THIS CHAPTER EXPLAINS everything you've always wanted to know about writing text, aligning it, and changing text appearance.

Recall from Chapter [1](#page-0-1) that  $\text{LATEX}$  is implemented on top of T<sub>E</sub>X, which is a rewriting machine that turns token streams into token streams. Some of the character tokens in the input stream have a special meaning to T<sub>E</sub>X. This is studied in Section [2.1.](#page-29-1) The rest of the chapter is about typesetting. We start with some sections about diacritics, ligatures, dashes, emphasis, footnotes and marginal notes, quotes and quotations. If you're not familiar with these notions then don't worry, because they are explained further on. Also you can visit the typography jargon reference on page [307.](#page-104-0) This chapter ends with sections about changing the size and the type style of the text, the most important text alignment techniques, and language related issues.

### <span id="page-29-1"></span>**2.1 Special Characters**

This section studies ten characters that have a special meaning to TEX. When TEX sees these characters as tokens in the input stream, then it usually does not typeset them but, instead, changes state. The remainder of this section briefly explains the purpose of the tokens and how you typeset them as characters in the output.

Table [2.1](#page-30-0) depicts the tokens, their meaning, and the command to typeset them. We have already studied the start-of-comment token  $(\%)$  and the backslash  $(\%)$ , which starts control sequences. Typesetting a backslash is done with the commands \textbackslash and \backslash. The latter command is only used when specifying mathematical formulae, which is described in Chapter [8.](#page-0-1) The parameter reference token is described in Chapter [11.](#page-0-1) The alignment tab (&) is described in Section [2.19.3.](#page-46-3) This token usually indicates a horizontal alignment position in array-like structures consisting of rows and columns. The math mode switch token  $(\hat{\mathbf{s}})$ , the subscript token  $(\underline{\phantom{a}})$ , and the explained token (ˆ) are described in Chapter [8.](#page-0-1) The three remaining tokens are described in the remainder of this section.

#### **2.1.1** *Tieing Text*

<span id="page-29-2"></span>Remember that LATEX is a large rewriting machine that repeatedly turns token sequences into token sequences. At some stage it turns a

#### **Table 2.1**

The characters in the first column have a special meaning to LAT<sub>F</sub>X. The purpose of the characters is listed in the column 'Purpose.' The last column lists the command that produces the character. The command \textbackslash is used when typesetting normal text. The command \backslash is used when typesetting mathematics.

<span id="page-30-0"></span>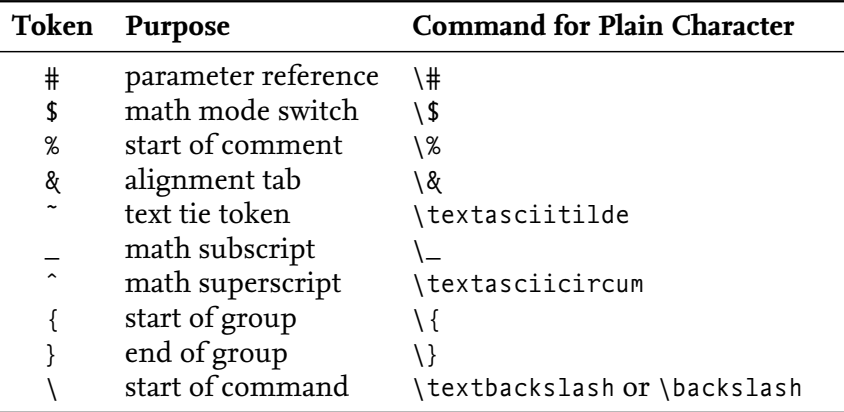

token sequence into lines. This is where  $\mathbb{I}$ EX (TEX really) determines the line breaks. The tilde token  $\langle \cdot \rangle$  defines an inter-word space that cannot be turned into a line break. As such it may be viewed as an operator that ties words.

The following shows two important applications of the tilde operator: it prevents unpleasant linebreaks in references and citations.

```
… Figure˜\ref{fig:list@format}
  depicts the format of a list.
 It is a reproduction of~\cite[Figure~6.3]{Lamport:94}.
                                                      LaTEX Usage
```
It is usually not too difficult to decide where to use the tie operator. The following are some concrete examples, which are taken from [Knuth [1990,](#page-112-0) Chapter 14].

### ◦ References to named parts of a document:

- $\star$  Chapter~12,
- $\star$  Theorem~1.5,
- $\star$  ….

Knuth [\[1990\]](#page-112-0) recommends that you use Lemmas 5 and~6 because having the 5 at the start of a line is not really a problem.

- Between a person's forenames and between multiple surnames:
	- $\star$  Donald~E. Knuth,
	- ? Luis~I. Trabb~Pardo,
	- ? Bartel~Leendert van~der~Waarden,
	- $\star$  Charles~XII,
	- ? ….
- Between math symbols in apposition with nouns:
	- $\star$  dimension~\$d\$,
	- $\star$  string~\$s\$ of length~\$l\$,
	- ? ….

Here the construct  $\mathcal{S}(math)$ \$ is used to typeset  $\langle \text{math} \rangle$  as an in-line mathematical expression.

◦ Between symbols in series:

 $\star$  1,~2, or~3.

◦ When a symbol is a tightly bound object of a preposition:

```
\star from 0 to~1.
```

```
\star increase $z$ by~1,
```
? ….

- When mathematical phrases are rendered in words:
	- $\star$  equals~\$n\$,
	- $\star$  less than~\$\epsilon\$,
	- $\star$  modulo~\$2\$.
	- $\star$  for large~\$n\$,
	- $\star$  ….

◦ When cases are being enumerated within a paragraph:

 $\star$  Show that function \$f( x )\$ is (1)~continuous; (2)~bounded.

### **2.1.2** *Grouping*

<span id="page-31-0"></span>Grouping is a common technique in  $\mathbb{F}$ FIFX. The opening brace ({) starts a group and closing brace (}) closes it. Grouping has two purposes. The first purpose of grouping is that it turns several things into one compound thing. This may be needed, for example, if you want to pass several words to a command that typesets its argument in bold face text. The following demonstrates the point.

```
A bold \textbf{word} and
a bold \textbf letter.
                               A bold word and a bold letter.
```
The second purpose of grouping is that it lets you change certain settings and keep the changes local to the group. The following demonstrates how this may be used to make a local change to the type style of the text inside the group.

```
Normal text here.
{% Start a group.
\bfseries
% Now we have bold text.
Bold paragraphs in here.
}% Close the group.
Back to normal text again.
                               Normal text here. Bold para-
                               graphs in here. Back to normal
                              text again.
```
Inside the group you may have several paragraphs. The advantage of the declaration \bfseries is that it defines how the text is typeset until the end of the group. The \textbf command just typesets its argument in a bold typeface. The argument may not contain paragraphbreaks.

There is also a low-level TEX mechanism for creating groups. It works just as the braces. A group is started with \begingroup and ended with \endgroup. These tokens may be freely mixed with braces but {/} pairs and \begingroup/\endgroup pairs should be properly matched. So { \begingroup \endgroup } is allowed but { \begingroup } \endgroup is not. A brace pair affects whitespace when you're typesetting mathematics but a \begingroup/\endgroup pair does not.

<span id="page-32-2"></span>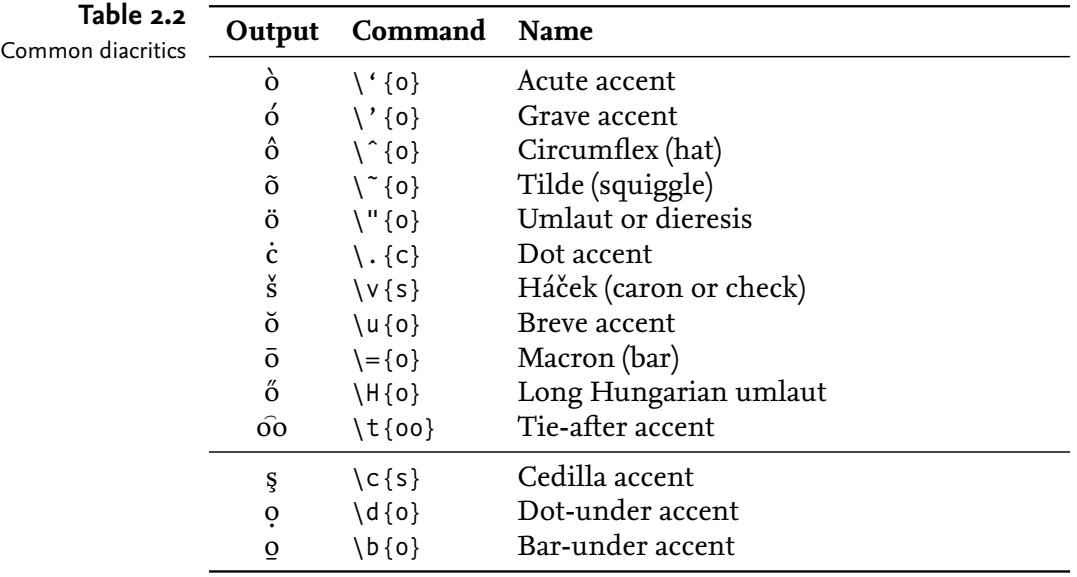

Other special characters **Table 2.3**

<span id="page-32-3"></span>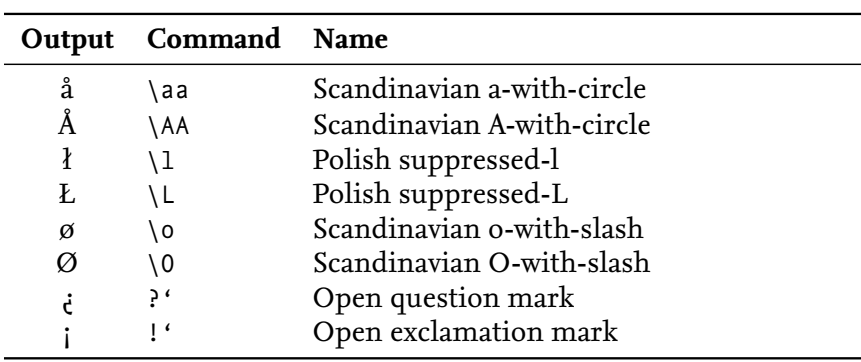

### <span id="page-32-0"></span>**2.2 Diacritics**

This section studies how to typeset characters with *diacritics,* which are also known as accents. Table [2.2](#page-32-2) displays some commonly occurring diacritics and the commands that typeset them. The presentation is based on [Knuth [1990,](#page-112-0) Chapter 9].

Using \"{i} to typeset i may not work if you're not using a Type 1 font (T1 font). However, typesetting ï with  $\Upsilon$ {\i} should always work. Here the command  $\iota$  is used to typeset a dotless i (1). There is also a command  $\iota$  for a dotless j.

Table [2.3](#page-32-3) shows some other commonly occurring special characters.

### <span id="page-32-1"></span>**2.3 Ligatures**

A ligature combines two or several characters as a special glyph. Examples of English ligatures and their equivalent character combinations are fi (fi), ff (ff), ffi (ffi), fl (fl), and and ffl (ffl). LATEX recognises English ligatures and substitutes them for the characters representing them.

Table [2.4](#page-33-3) displays some foreign ligatures. The symbol ß (eszett) is

<span id="page-33-3"></span>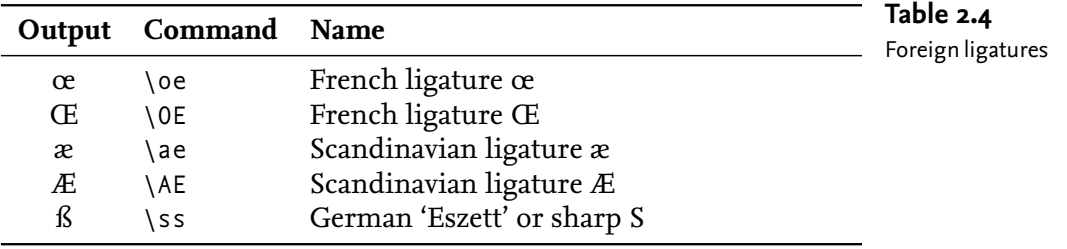

<span id="page-33-1"></span>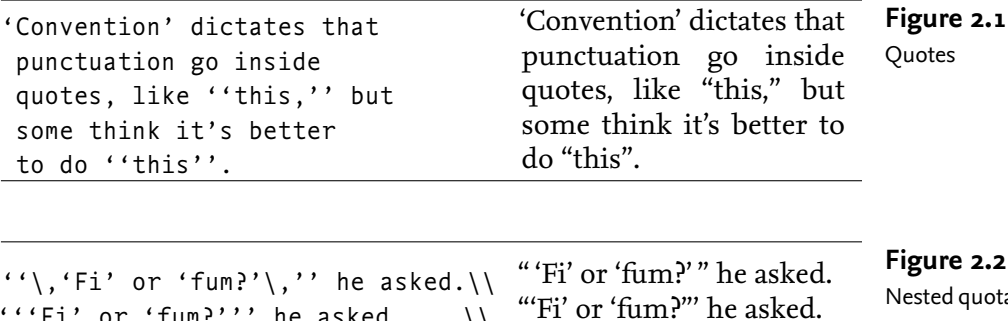

"'Fi' or 'fum?"" he asked.

a ligature of fs [Bringhurst [2008\]](#page-111-0) and this is reflected in the LATEX command that typesets the symbol.

<span id="page-33-2"></span> $'$ '' $Fi'$  or 'fum?''' he asked. ''{}'Fi' or 'fum?'{}'' he asked.

Sometimes it is better to suppress ligatures. The following is an example: the  $\backslash$  makebox command prevents LAT<sub>E</sub>X from turning the fi in selfish into a ligature, which makes the result much easier to parse: selfish, not selfish.

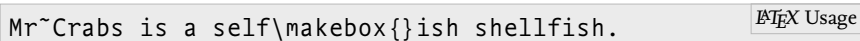

Other words that need "anti-hyphenation" pre-processing are halflife, halfline, selfless, offline, offloaded, and so on.

### <span id="page-33-0"></span>**2.4 Quotation Marks**

This section explains how you typeset quotation marks. Figure [2.1](#page-33-1) is an example from [Lamport [1994,](#page-112-1) page 13]. The word 'Convention' in this example is in single quotes and the word 'this' is in double quotes. The quotes at the start are backquotes (' and ''). The quotes at the end are the usual quotes (' and ''). Notice that output quote between 'it' and 's' is produced using a single quote in LAT<sub>E</sub>X.

To get properly nested quotations you insert a thin space where the quotes "meet." Recall that the thin space command  $(\cdot,)$  typesets a thin space. Figure [2.2](#page-33-2) provides a concrete example that is taken from [Lamport [1994,](#page-112-1) page 14]. Figure [2.2](#page-33-2) provides another example. The first line of this example looks much better than the other two. Note that LAT<sub>EX</sub> parses three consecutive quotes as a pair of quotes followed by one more quote. This is demonstrated by the second line of the output, which looks terrible. The last line of the input avoids the three consecutive quotes by adding an empty group that makes

**Figure 2.2**

Nested quotations

explicit where the double quotes and the single quote meet. Still the resulting output doesn't look great.

**Intermezzo**. As a general rule, British usage prefers the use of single quotes for ordinary use. This poses a problem if an apostrophe is used for the possessive form: He said 'It is John's book.' This is why it is also acceptable to use double quotes [Trask [1997,](#page-114-0) Chapter 8].

### **2.5 Dashes**

<span id="page-34-0"></span>There are three kinds of dashes:  $-$ ,  $-$ , and  $-$ . In LAT<sub>EX</sub> you get them by typing -, --, and ---. The second symbol can also be typeset with the command \textendash and the last symbol with the command \textemdash. The symbol –, which is used in mathematical expressions such as *a* – *b*, is not a dash. This symbol is discussed in Chapter [8.](#page-0-1) The following briefly explains how the dashes are used.

- **-** This is the intra-word dash, which is used to hyphenate compound modifiers such as one-to-one, light-green, and so on [Trask [1997,](#page-114-0) Chapter 6. In LAT<sub>EX</sub> you typeset this symbol as follows:  $-$ .
- **–** This is the en-dash, which has the width of 1 en. An en is equivalent to half the *current* type size, so an en-dash is shorter in normal text than it is in large text. The en-dash is mainly used in ranges: pages 12–15 (from 12 to 15). However, the en-dash is also used to link two names that are sharing something in common: a joint Anglo–French venture [Allen [2001,](#page-110-1) page 45]. The LATEX command \textendash and the sequence -- typeset the en-dash. When you typeset an en-dash, it looks better if you add a little space before and after. Remember that \, produces a thin space. Use this command for the horizontal space.

```
... pages<sup>~</sup>12\, --\,15 (from<sup>~</sup>12 to<sup>~</sup>15). LATEX Usage
```
**—** This is the em-dash, which has the same width as an em. An em is equal to the *current* type size. The em-dash separates strong interruptions from the rest of the sentence—like this [Trask [1997,](#page-114-0) Chapter 6]. Bringhurst [\[2008,](#page-111-0) page 80] prefers the en-dash to the em-dash. The LATEX command \textendash and the sequence --- typeset the emdash. An em-dash at the start of a line doesn't look very good so you should tie each em-dash to the preceding word.

```
… the rest of the sentence˜\textemdash
like this˜\parencite[Chapter˜6]{Trask:1997}.
                                                      LaTEX Usage
```
Figure [2.3](#page-35-1) presents an example of the dashes. A few years ago I noticed that sometimes --- doesn't work with X<sub>H</sub>TEX (even with Mapping = tex-text enabled). However, \textemdash always worked.

### **2.6 Full Stops**

<span id="page-34-1"></span> $\Delta E$ EX usually treats a full stop (.) as an end-of-sentence indicator. By

Dashes **Figure 2.3**

```
The intra-word dash is used to hyphenate
compound modifiers such as light-green,
X-ray, or one-to-one. …
The en-dash is used in ranges: pages˜12--15.
The em-dash is used to separate strong
 interruptions from the rest of the
 sentence˜--- like this%
˜\cite[Chapter˜6]{Trask:1997}. …
```
default, LAT<sub>E</sub>X inserts a bit more space after the full stop at the end of a sentence than it does between words. It also does this after other punctuation symbols. The \frenchspacing command turns this feature off. The command \nonfrenchspacing turns the feature on again. When a full stop is not the end of a sentence you need to help  $\text{LATEX}$  a bit by inserting the space command  $\langle \cdot \rangle$  after the full stop.

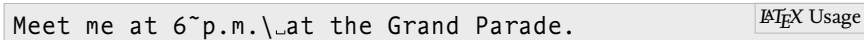

However, when an uppercase letter is followed by a full stop, then LaTEX assumes the full stop is for abbreviation. For example:

```
Donald<sup>~</sup>E. Knuth developed the {\TeX} system. PIEX Usage
```
This convention causes a problem if an uppercase letter really is the end of a sentence. Insert a  $\Diamond$  before the full stop if this happens.

```
In Frank Herbert's \emph{Dune} saga,
 the Mother School of the Bene Gesserit
 is situated on the planet Wallach IX\@.
                                                      LaTEX Usage
```
LaTEX inherits its habit of putting some extra space after full stops and other punctuation symbols from T<sub>F</sub>X. Bringhurst [\[2008,](#page-111-0) pages 28– 30] points out that there really is no reason to add such extra space for modern works. Following Bringhurst's advice, this document was typeset with \frenchspacing enabled.

### <span id="page-35-0"></span>**2.7 Ellipsis**

The command \ldots produces an ellipsis (…), which is used to indicate an omission. If the ellipsis occurs at the end of a sentence, then you still need to add an end-of-sentence marking full stop. If this happens then Felici [\[2012,](#page-111-1) Figure 13.15] recommends that you put the ellipsis close to the preceding text and then add the full stop.

```
Many stories start with
 'Once upon a time\ldots.'
They usually end with
 '\ldots\ and they all lived
  happily ever after.'
                                Many stories start with 'Once
                                upon a time….' They usually end
                                with '… and they all lived happily
                                ever after.'
```
<span id="page-36-0"></span>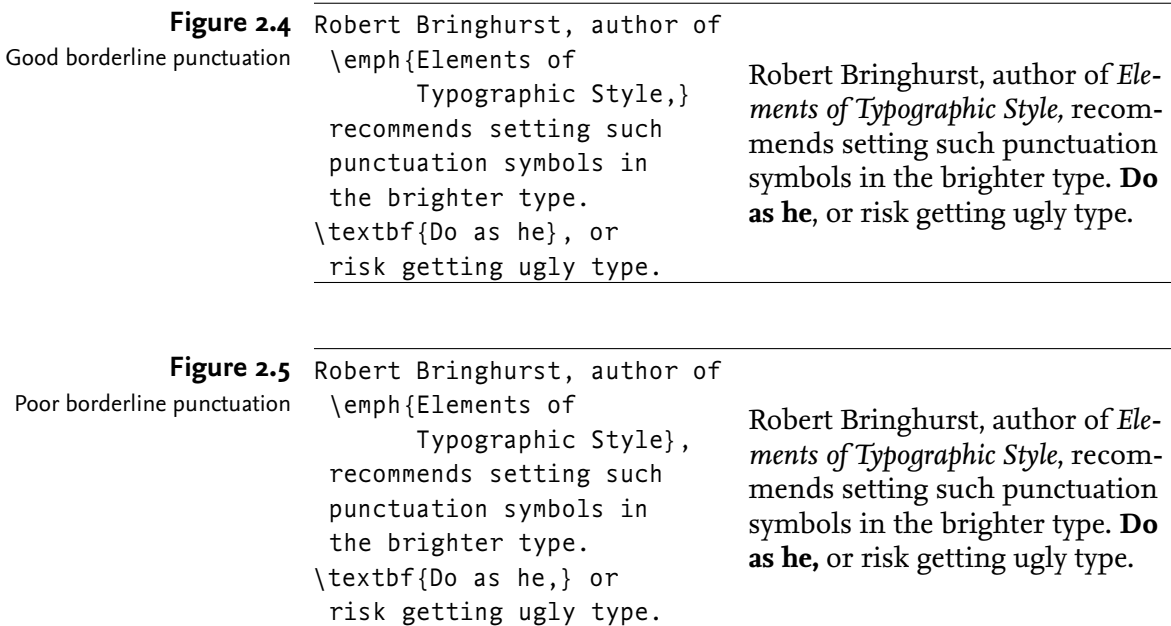

#### <span id="page-36-1"></span>**2.8 Emphasis**

*Emphasis*is a typographic tool for typesetting text in a different typeface. The idea is that this makes the text stand out. Emphasis is especially useful when introducing a new concept, such as in this paragraph.

In some documents, emphasis is implemented by typesetting text in a bold face typeface, by typesetting it in uppercase typeface, or (worse) by underlining the text. LAT<sub>EX</sub> emphasises text in paragraphs by italicising the text. Trask [\[1997,](#page-114-0) page 82] calls this the preferred style for emphasis. The LATEX command for emphasis is  $\epsilon$  emph.

Emphasised \emph{example.} Emphasised *example.*

#### **2.9 Borderline Punctuation**

Bold text looks darker than normal, upright text and italicised text look brighter than normal, upright text. When small punctuation symbols get caught between darker and brighter type it is time to pay attention. Robert Bringhurst, author of *Elements of Typographic Style,* recommends setting such punctuation symbols in the brighter type [Bringhurst [2008\]](#page-111-0). **Do as he**, or risk getting ugly type. Figures [2.4](#page-36-0) and [2.5](#page-36-1) demonstrate what you get if you follow Bringhurst's advice and what if you don't. The figures do not excel in terms of maintainability because they hardcode the author's name and the title of the work.

#### **2.10 Footnotes and Marginal Notes**

It is generally accepted that using footnotes and marginal notes should be used sparingly because they are disruptive. However, proper use of

```
Footnotes\footnote{A footnote is a note
of reference, explanation, or comment that is
usually placed below the text on a printed page.}
 can be a nuisance. This is especially true if
 there are many.\footnote{Like here.} The more you see
 them, the more annoying they get.\footnote{Got it?}
```
Footnotes*[a](#page-37-0)* can be a nuisance. This is especially true if there are many.*[b](#page-37-1)* The more you see them, the more annoying they get.*[c](#page-37-2)*

```
bLike here.
c<sub>Got</sub> it?
```
marginal notes in documents with wide margins can be very effective.

Not surprisingly, LAT<sub>E</sub>X provides a command for footnotes and a command for marginal notes. Figure [2.6](#page-37-3) demonstrates how to specify footnotes in LaTEX. A *marginal note* or *marginal paragraph* is like a footnote, but placed in the margin as on this page. The command Avoid marginal notes in  $\langle\gamma\rangle$  puts  $\langle\text{text}\rangle$  in the margin as a marginal note. By very narrow margins. passing an optional argument to the command you can put different text on odd (recto/front/right) pages and on even (verso/back/left) pages. The optional argument is used for even pages and the required argument is used for odd pages. If you're using both the optional and required argument then it is easy to remember which is which: the optional argument is to the left of the required argument so it's for the left page; the required argument is for the right page. Note that narrow marginal notes may look better with ragged text, which is text that is aligned to one side only. On the right (left) pages you use ragged right (left) text. Section [2.19.2](#page-46-0) explains how to typeset ragged text.

#### **2.11 Displayed Quotations and Verses**

The quote and quotation environments are for typesetting displayed quotations. The former is for short quotations; the latter is for longer quotations. Figure [2.7](#page-38-0) shows how you use the quote environment. The command  $\setminus$  in Figure [2.7](#page-38-0) forces a line break.

The verse environment typesets poetry and verse. Figure [2.8](#page-38-1) shows how you use the environment. In this example, the command \qquad inserts two quads. Here a quad is an amount of space that is equivalent to the *current* type size. So if you use a 12 pt typeface then a quad results in a 12 pt space in normal text. The command  $\setminus \setminus$  inside the verse environment determines the line breaks. Remember that the command \, before the letter *S* inserts a thin space.

#### **2.12 Line Breaks**

In the previous section, the command  $\setminus \setminus$  inserted a line break in displayed quotations and verses. The command also works inside **Figure 2.6**

Using footnotes

<span id="page-37-0"></span><sup>&</sup>lt;sup>a</sup>A footnote is a note of reference, explanation, or comment that is usually placed below the text on a printed page.

```
Blah blah blah blah blah blah blah blah blah blah blah.
Figure 2.7
The quote environment \begin{quote}
                     Next to the originator of a good sentence
                      is the first quoter of it. \\
                     \emph{Ralph Waldo Emerson}
                  \end{quote}
                  Blah blah blah blah blah blah blah blah blah blah blah.
```
Blah blah blah blah blah blah blah blah blah blah blah.

Next to the originator of a good sentence is the first quoter of it. *Ralph Waldo Emerson*

<span id="page-38-1"></span>Blah blah blah blah blah blah blah blah blah blah blah.

```
Figure 2.8 The following anti-limerick is
                   attributed to W.\,S. Gilbert.
                   \begin{verse}
                     There was an old man of St.^{\sim}Bees, \setminus \setminusWho was stung in the arm by a wasp; \setminus\qquad When they asked, ''Does it hurt?'' \\
                       \qquad He replied, ''No, it does n't, \\
                     But I thought all the while 't was a Hornet.''
                   \end{verse}
                   The following anti-limerick is attributed to W. S. Gilbert.
                        There was an old man of St. Bees,
                        Who was stung in the arm by a wasp;
                            When they asked, "Does it hurt?"
The verse environment
```
He replied, "No, it does n't,

But I thought all the while 't was a Hornet." paragraphs. An optional argument determines the extra vertical space of the line break:  $\iota(\{e \times tr\} \cdot \mathbf{z})$  space)]. A line break at the end of a page may trigger a page break. If you don't want a page break then you should use the command  $\setminus$ \*. It is identical to  $\setminus$  but it inhibits

#### **2.13 Controlling the Size**

page breaks.

With the proper class and packages there is usually no need to change the type size of your text. However, sometimes it has its merits, e.g., when you're designing your own titlepage or environment. Table [2.5](#page-39-0) lists the declarations and environment that change the type size. The preferred "size" for long-ish algorithms and program listings is \scriptsize. If you're using a package to typeset listings then the package usually chooses the right size. If not, it probably lets you specify the type size. Figure [2.9](#page-39-1) shows how you change the size of text.

<span id="page-39-0"></span>

| Declaration    | Environment  | <b>Example</b> | Table 2.5<br>Size-affecting declarations and |
|----------------|--------------|----------------|----------------------------------------------|
| \tiny          | tiny         | Example        | environments                                 |
| \scriptsize    | scriptsize   | Example        |                                              |
| \footnotesize  | footnotesize | Example        |                                              |
| small)         | small        | Example        |                                              |
| \normalsize    | normalsize   | Example        |                                              |
| \large         | large        | Example        |                                              |
| \Large         | Large        | Example        |                                              |
| \LARGE         | LARGE        | Example        |                                              |
| \huge          | huge         | Example        |                                              |
| \Huge          | Huge         | Example        |                                              |
|                |              |                |                                              |
| {\tiny Mumble. |              |                | Figure 2.9                                   |

Controlling the size

<span id="page-39-1"></span> $\{\{\text{tiny Mumble.}\}\$ \begin{normalsize} What? \end{normalsize} \\ \begin{Huge} Mumble! \end{Huge} }

What? Mumble!

#### **2.14 Seriffed and Sans Serif Typefaces**

LaTEX has several commands that change the type style. Before studying these commands it is useful to study the difference between seriffed and sans serif typefaces and when to use them.

Mumble.

A *serif* is a little decoration at the end of some of the strokes of some of the letters. In a *seriffed* typeface the letters have serifs. Seriffed typefaces are sometimes called *roman* typefaces but in LAT<sub>E</sub>X roman means upright. In a *sans serif* typeface the letters lack serifs.

Most books use a seriffed typeface for the running text [Unger [2007,](#page-114-1) pp. 167–168] and the most popular typeface for the running text of books and reports is *(Monotype/Linotype) Times Roman* [Felici [2012\]](#page-111-1), a seriffed typeface. Seriffed typefaces are also used for the running text of most papers, theses, and dissertations in science. Turabian [\[2007,](#page-114-2) pp. 374–375] recommends that you use a typeface that is designed for text and that you use a size in the range of 10–12 pt, with 12 pt being the preferred size. Admittedly, the being designed for text is a bit vague but Turabian [\[2007\]](#page-114-2) give two examples, both of which are seriffed.

As lines get longer and longer, seriffed typefaces are easier to read and make fast reading easier [Unger [2007\]](#page-114-1). Sans serif typefaces may look better on the screen but the ultimate criterion for printed matter is how the text looks in print, so never choose the typeface for your printed text based on how it looks on the screen.

If a typeface family has a seriffed and sans serif typeface of the same

type size (point size), then the seriffed typeface usually requires more horizontal space [Unger [2007\]](#page-114-1). Stated differently, sans serif typefaces are usually more efficient when it comes to saving space. This may be exploited by using sans serif typefaces in captions, in brochures, in short narrow columns, or on road signs [Unger [2007\]](#page-114-1).

If you don't change the typeface then LAT<sub>E</sub>X will typeset the body of your document in *Computer Modern*. An example of *Computer Modern* may be found in Table [2.6,](#page-41-0) further on in this chapter.

#### **2.15 Small Caps Letters**

<span id="page-40-0"></span>*Small caps letters* are used to typeset acronyms and abbreviations. Their shape is the same as uppercase letter but their height is smaller, which lets them blend in better with the rest of the text. For example, compare NO SHOUTING with no shouting. The latter is easier on the eye.

Adding extra space uniformly to the left and right of characters in a passage of text is called tracking or letterspacing. The extra space that is added per letter is called the tracking space. Tracking passages of small caps text is a common technique to improve the legibility. For example NON-SPACED SMALL CAPS is not spaced, whereas SPACED small caps is letterspaced.

The command \textsc typesets lowercase letters in small caps. The easiest way to automatically letterspace such text is to use the microtype package with the option tracking=smallcaps. After this all small caps text will be letterspaced.

\textsc{No shouting}. No shouting.

The microtype package also provides character protrusion (margin kerning) and font expansion. Character protrusion adjusts the characters at the margins of the text. Font expansion uses narrow or wider font versions so as to make the overall appearance of the text more uniform, avoiding long cramped, dark lines with many characters and long loose, bright lines with few characters. As a side-effect, font expansion may also be used to choose better hyphenation points [Schlicht [2010\]](#page-113-0). This document was typeset using the microtype package with the following options.

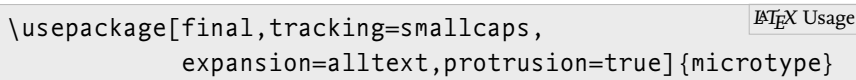

Bringhurst [\[2008,](#page-111-0) page 30] recommends that you add 5–10% of the type size (point size) for the tracking space. The microtype package expects the extra tracking in thousands of the type size. The following sets the tracking space to 5% for the sc (small caps) shape.

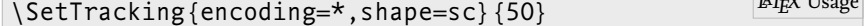

 $\overline{u}$ 

Most microtype users agree that the package improves the appearance of their documents.

<span id="page-41-0"></span>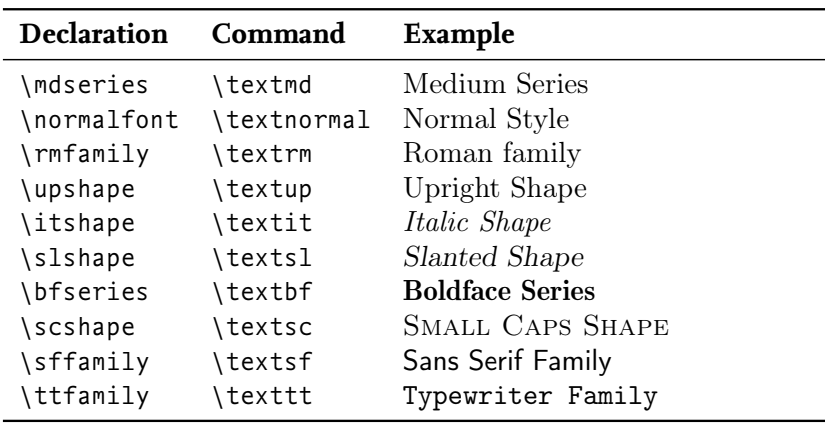

**Table 2.6**

Type style affecting declarations and commands. The last column shows the result in *Computer Modern* (LaTEX's default typeface). The first four lines usually correspond to the default style. The first nine typefaces are proportional. They may have glyphs with different widths, e.g., compare *M* and *i.* Small caps letters are useful for abbreviations. The last typeface is non-proportional, which is useful in program listings.

#### **2.16 Controlling the Type Style**

Changing the type size is hardly ever needed in an article, thesis, report, or book. Changing the type style is required much more, but usually this is done automatically by the commands that typeset the title of your document, the section titles, the captions, and so on.

There are ten LATEX type style affecting declarations. Each declaration has a command that takes an argument and applies the type style of the declaration to the argument. The arguments cannot have paragraph breaks. The declarations and commands are listed in Table [2.6.](#page-41-0)

**Intermezzo**. If you really must change the type style of your text then it is probably for a specific purpose. For example, to change the type style of a newly defined word, to change the type style of an identifier in an algorithm, and so on. Rather than hard-coding the style in your input, it is better if you define a user-defined command that typesets your text in the required style and use the command to typeset your text. The command's name should reflect its purpose. For example \identifier to typeset an identifier in an algorithm, \package to typeset the name of a  $\text{ATEX}$  package, and so on. Using this approach improves maintainability. For example, if you want to change the type style of all identifiers in your text then you only need to make changes in the definition of the command that typesets identifiers. Defining your own commands is discussed in Chapter [11.](#page-0-0)

#### **2.17 Abbreviations**

This section is about abbreviations. It provides some guidelines about their spelling and how to typeset them in LAT<sub>EX</sub>.

#### **2.17.1** *Initialisms*

Abbreviations that are made up of the initial letters of the abbreviated words are called *initialisms*. Non-standard initialism are usually written with a full stop after each part in the abbreviation: Ph.D. (Philosophiae

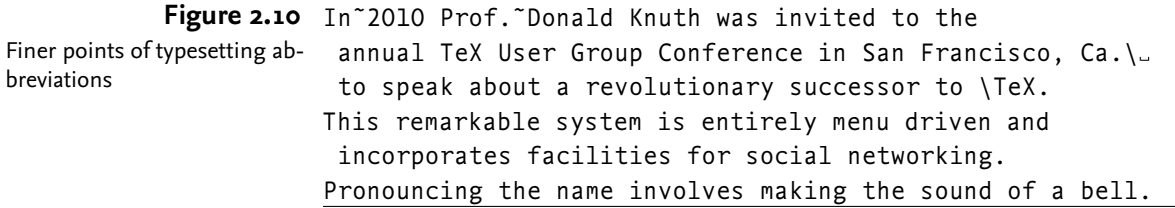

<span id="page-42-0"></span>Doctor), D.Phil. (Doctor of Philosophy), M.Sc. (Master of Science), and so on. However, if the initialisms are standard, then you omit the full stops, so B.B.C. becomes BBC, 4 G.L. (fourth-Generation Language) becomes  $4GL$ , and Ph.D. becomes Ph D (in LAT<sub>E</sub>X Ph~D). Bringhurst [\[2008,](#page-111-0) page 48] recommends typesetting abbreviations with more than two uppercase letters in spaced small capitals: SPACED SMALL CAPS. Section [2.15](#page-40-0) explains how to get spaced small caps.

Some authors recommend that you letterspace Uniform Resource Locators (URLS), phone numbers, and email addresses because they are not words. See for example [Bringhurst [2008\]](#page-111-0) or [Hedrick [2003\]](#page-112-0).

Abbreviations of personal names such as D. E. K., J. F. K., J. S. B., and the like should not be letterspaced.

#### **2.17.2** *Acronyms*

An *acronym* is an initialism that is pronounced as a word. For example, radar (RAdio Detection And Ranging), sonar (SOund Navigation And Ranging), nasa (National Aeronautics and Space Administration), and EBCDIC (Extended Binary Coded Decimal Interchange Code); but not ACM (Association for Computing Machinery), BBC (British Broadcasting Corporation), and rsvp (Répondez S'il Vous Plaît). Note that not all acronyms are spelt with uppercase letters; if you're not certain, look up the spelling. Since acronyms are just a special form of initialisms, we should follow Bringhurst's advice, and write them with small caps if they are spelt with (two or more) uppercase letters.

#### **2.17.3** *Shortenings*

A word that is abbreviated by taking the first few letters of that word is called a *shortening*. To avoid ambiguity, shortenings are usually written with a full stop at the end of each part. For example, p. (page), proc. (proceedings), sym. (symposium), fig. (figure), Feb. (February), Prof. (Professor), and so on. The abbreviation pp. is for pages.

Remember that LAT<sub>E</sub>X inserts a little extra white space after a full stop if \frencspacing isn't enabled. If an abbreviation is not at the end of a sentence and ends with a full stop then this extra space may look bad. To suppress the extra white space you have to hardcode a space command  $\langle \cdot \rangle$  after the abbreviation or tie the abbreviation and the following word. Figure [2.10](#page-42-0) provides a small example.

#### **2.17.4** *Introducing Abbreviations*

The first time you introduce an abbreviation you should explain it. Most authors first spell out the abbreviation and then provide the abbreviation in parenthesis. The acronym package provides some support for defining and referencing abbreviations in a consistent style. This is done using the standard label-referencing technique. The package provides commands for singular and plural versions of abbreviations and for abbreviated and unabbreviated versions.

Page [4](#page-0-0) of this book introduces an acronym for integrated development environments. This text was generated by the following input.

… many \acp{IDE} … *<sup>L</sup>*a*TEX* Input

The command \acp in this example is provided by the acronym package. The command introduces the plural version of an abbreviation. The acronym package also provides the \ac command, which introduces the singular version of an abbreviation. The argument IDE of the \acp command is the label of the acronym. Some other part of the input associates the label IDE with the abbreviated version 'IDE' and the expanded version 'Integrated Development Environment.' This was (essentially) done as follows:

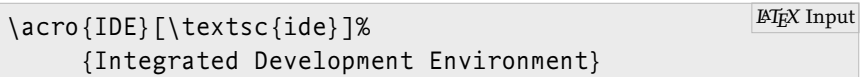

When this book was generated and the command \acp was used in the second last input, this was the first time the label IDE was referenced, which is why it resulted in the following output.

… many Integrated Development Environments (IDES) ... <sup>*LATEX* Output</sup>

The label IDE is also referenced in other locations in the input, but when that happens it always results in the abbreviated version of the acronym: IDE. More information about the acronym package may be found in the package documentation [Oetiker [2010\]](#page-112-1).

#### **2.17.5** *British and American Spelling*

There are differences between American and British usage in time abbreviations. According to Trask [\[1997\]](#page-114-0) Americans write 10:05 am (Ante Meridiem) for five past ten in the morning and 13:15 pm (Post Meridiem) for a quarter past one in the afternoon. British spelling prefers 10.05 a.m. and 13.15 p.m. [Trask [1997\]](#page-114-0). Felici [\[2012\]](#page-111-1) notices that Americans have also started using the British form.

For titles such as Mister, Doctor, and so on, British and American usage differ. Britsh usage is the same as for shortenings. For example, Mr Happy, Dr Who, and Fr Dougal McGuire. Americans add the full stop: Mr. Ed, Dr. Quinn, Medicine Woman, and Fr. Bob Maguire.

<span id="page-44-0"></span>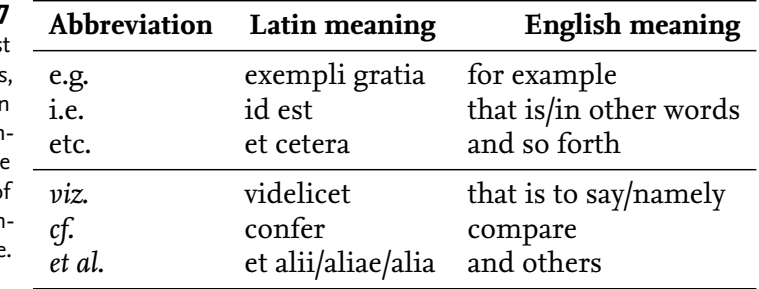

### **Table 2.7**

Latin abbreviations. The firs column lists the abbreviations, the second the original Latin meaning, and the last the English translation. Note that th abbreviations at the bottom o the table are slanted. This is intensional and preferred usage.

#### **2.17.6** *Latin Abbreviations*

This section studies some Latin abbreviations that are commonly used in scientific writing. Table [2.7](#page-44-0) presents the more commonly occurring abbreviations, their Latin meaning, and the English translation.

Note that some abbreviations are typeset in italics. This is not by accident: this is how they should be typeset—but conventions may differ from field to field. Also note that the *al* in *et al.* gets a full stop because it is an abbreviation of *aluis* but that the *et* does not get a full stop because it is already spelt out in full. Remember Bringhurst's advice and put the full stop inside the argument of  $\emptyset$ . al.} Finally note that etc. is short for et cetera, not for ectcetra.

Trask [\[1997\]](#page-114-0) discourages these abbreviations. Trask continues by pointing out that writing statements like the following are wrong because the reader should be invited to consult the reference.

The Australian language Dyirbal has a remarkable gender system, *cf.* [Dixon 1972].

Trask proposes the following solution.

The Australian language Dyirbal has a remarkable gender system; see [Dixon 1972].

Abbreviations such as etc., i.e., and e.g. require additional punctuation [Strunk, and White [2000\]](#page-113-1):

- Abbreviations such as bbc, nbc, etc., are called initialisms.
- Shortenings, i.e., abbreviations that are formed by taking the first letters of the abbreviated word, usually end with a full stop.
- Abbreviations are not always spelt te same, e.g., Ph.D. and Ph D.

#### **2.17.7** *Units*

The Système International d'Unités/International System of Units (si) provides rules for consistent typesetting of quantities of units. Heldoorn [\[2007\]](#page-112-2) provides a summary of these rules. The following is a summary of the main rules.

◦ The base unit symbols are printed in upright roman: g (gram), m (metre), t (tonne), …. Exceptions are unit symbols that are spelt in Greek and the symbols for inch, degrees, seconds, and so on.

<span id="page-45-0"></span>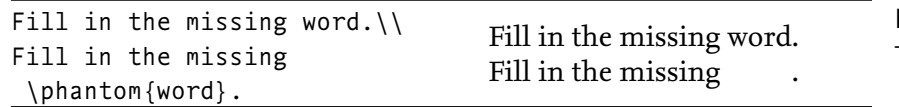

The \phantom command **Figure 2.11**

- The first letter of the unit symbol is uppercase if it is derived from a proper name: Å (Ångström), N (Newton), Pa (Pascal), ….
- The plural form of the base unit symbol is the same as the singular.
- The base unit symbols do not receive an end-of-abbreviation full stop.

Needless to say, it is important that you typeset quantities of units correctly and consistently. The hard way is doing it by hand. The easy way is doing it with LATEX.

At the moment of writing the most popular package for specifying si units is the siunitx package [Wright [2011\]](#page-114-3).

- It provides support to configure how the si units are typeset. For example, kg m  $\overline{s}^{-1}$ , versus kg m  $\overline{s}^{-1}$ , versus kg m/s, and so on.
- It provides commands to typeset quantities of units: \SI[mode=text]  $\{1.23\}$  {\kilogram} will give you 1.23 kg and \SI{1.01} {\kilogram} will typeset 1.01 kg in the default typesetting mode.
- The package provides macros to typeset lists of quantities in a given unit. For example \SIlist{0.1;0.2;1.0}{\milli\metre} gives you 0.1, 0.2 and 1.0 mm if the default typesetting mode is text. If you add the option list-final-separator= $\{$ , and~ $\}$  then you get 0.1, 0.2, and 1.0 mm.
- By default, unit symbols are typeset using the default math roman font but you can also use different fonts.

Discussing the entire siunitx package is beyond the scope of this book. The interested reader is referred to the package documentation [Wright [2011\]](#page-114-3) for further information.

#### **2.18 Phantom Text**

Some commands don't typeset anything with ink but do affect the horizontal and vertical spacing. The following is the first of three useful versions.

#### **\phantom{**〈**stuff**〉**}**

This command "typesets" its argument using invisible ink. The dimensions of the box are the same as the dimensions required for typesetting 〈stuff〉. **<sup>√</sup>**☐

Figure [2.11](#page-45-0) demonstrates how you use the command. The \hphantom and \vphantom commands are horizontal and vertical versions of the \phantom command. The following explains how they work.

#### **\hphantom{**〈**stuff**〉**}**

This is the horizontal version of the \phantom command. The command creates a box with zero height and the same width as its argu**ment,**  $\langle$ stuff $\rangle$ . **√** 

```
Figure 2.12 \begin{center}
                      Blah.\\
                      Blah blah blah.
                      Blah blah blah blah blah
                      blah blah blah blah blah
                      blah blah blah blah blah.
                    \end{center}
                                                                  Blah.
                                                             Blah blah blah.
                                                      Blah blah blah blah blah blah
                                                      blah blah blah blah blah blah
                                                              blah blah blah.
The center environment
```
#### **\vphantom{**〈**stuff**〉**}**

This is the vertical version of the \phantom command. The command creates a box with zero width and the same height as its argument, 〈stuff〉. It is especially useful for getting the right size for delimiters such as parentheses in mathematical formulae that span multiple lines. This is explained in more detail in Section [8.8.1.](#page-0-0) **√** 

#### **2.19 Alignment**

This section studies three commands and two environments that change the text alignment. The first command centres text. The second and third command align text to the left and to the right. The first of the environments is the tabular environment, which typesets rowbased content with horizontal alignment positions (columns). The last environment is the tabbing environment. This environment lets you define horizontal alignment (tab) positions and lets you position text relative to these alignment positions.

#### **2.19.1** *Centred Text*

The center environment centres text. The example in Figure [2.12](#page-46-1) demonstrates the environment. The example is inspired by Iggy Pop.

#### **2.19.2** *Flushed/Ragged Text*

<span id="page-46-0"></span>The flushleft environment and the \raggedright declaration typeset text that is aligned to the left. Likewise, the flushright environment and \raggedleft declaration typeset text that is aligned to the right. The example in Figure [2.13](#page-47-0) shows the effect of the flushleft environment.

#### **2.19.3** *Basic* **tabular** *Constructs*

The tabular environment typesets text with rows and alignment positions for columns. The environment also has siblings called tabular\* and array. The tabular\* environment works similar to tabular but it takes an additional argument that determines the width of the resulting construct. This environment is explained in Section [2.19.5.](#page-49-0) The

<span id="page-47-0"></span>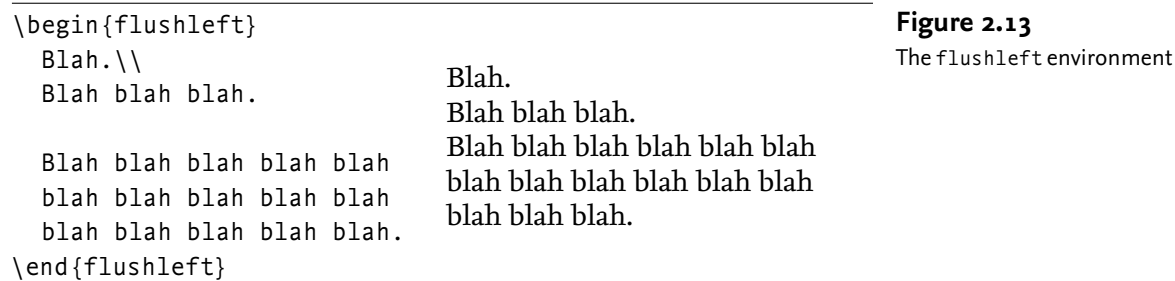

array environment can only be used in math mode. The tabular and tabular\* environments can be used in both text and math mode.

The remainder of this section introduces the tabular environment. This introduction should more than likely suffice for day-to-day usage. A more detailed presentation is provided in Section [2.19.5.](#page-49-0)

In its simplest form the tabular environment is used as follows.

```
\begin{tabular}[〈global alignment〉]
                {〈column alignment〉}
    〈text〉 & 〈text〉 & … & 〈text〉 \\
    …
    〈text〉 & 〈text〉 & … & 〈text〉 \\
    〈text〉 & 〈text〉 & … & 〈text〉
\end{tabular}
                                                       LaTEX Usage
```
The body of the environment contains a sequence of rows that are delimited by linebreaks  $(\setminus)$ . Each row is a sequence of alignments tab-delimited 〈text〉. The *i*-th 〈text〉 in a row corresponds to the *i*-th column. The following explains the arguments of the environment:

#### 〈**global alignment**〉

This optional argument determines the vertical alignment of the environment. Allowed values are t (align on the top row), c (align on the centre), or b (align on the bottom row). The default value of this argument is c. *√* 

#### 〈**column alignment**〉

This argument determines the column alignment and additional decorations. For day-to-day usage, the following options are relevant.

- **l** This option corresponds to a left-aligned column.
- **r** This corresponds to a right-aligned column.
- **c** This corresponds to a centred column.
- **p{**〈**width**〉**}** This option corresponds to a top-aligned 〈width〉 wide column that is typeset as a paragraph in the "usual" way. Some commands such as  $\setminus \setminus$  are not allowed at the top level.
- **|** This option does not correspond to an actual column but results in additional decoration. It results in a vertical line drawn at at the "current" position. For example, if 〈column alignment) is  $1|\text{cr}$  then there will be a vertical line separating the first two columns. Using this option is discouraged **because the vertical lines usually distract. Ⅰ**  $\sqrt{$

The tabular environment also defines the following commands,

<span id="page-48-0"></span>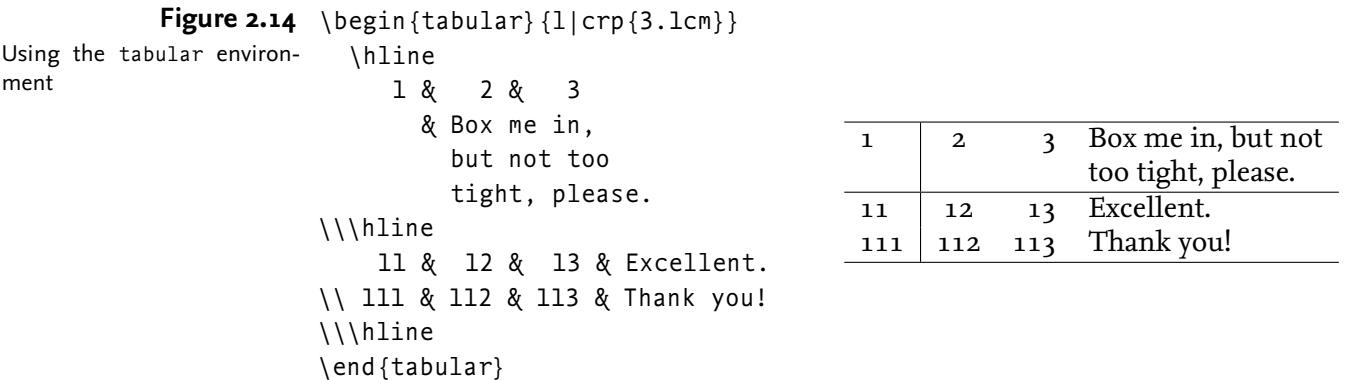

which may be used inside the environment. You can only use these commands at the start of a row.

#### **\hline**

This command inserts a horizontal rule. The command may only be used at the *start* of a row.  $\boxed{\sqrt{}}$ 

**\cline{**h**number₁**i**}{**h**number₂**i**}**

This draws a horizontal line from the start of column  $\langle$ number<sub>1</sub> $\rangle$  to the end of column  $\langle$ number<sub>2</sub> $\rangle$ . **√** 

**\vline**

This results in a vertical line. The command may only be used if the column is aligned to the left, to the right, or to the centre. **<sup>√</sup>**☐

Figure [2.14](#page-48-0) presents a simple example of the tabular environment. The example shows all alignments and the paragraph feature.

Note that line breaks are inserted automatically inside p-type columns. Line breaks are not allowed in columns aligned with l, r, or c.

**Intermezzo.** The column alignment option | and the commands \hline, \cline, and \vline are irresistible to new users. This may be because most examples of the tabular environment involve the option and these commands. It is understandable that new users want to repeat this, especially when they're not aware that using the option and the commands in moderation is better because the grid lines are dazzling and distracting. Chapter [6](#page-0-0) provides some guidelines on how to design good tables.

Regular  $m \times n$  tables with the same alignment in the same column are rare. The following command lets you join columns within a row and override the default alignment.

#### **\multicolumn{**〈**number**〉**}{**〈**column alignment**〉**}{**〈**text**〉**}**

This inserts 〈text〉 into a *single* column that is formed by combining the next  $\langle$  number $\rangle$  columns in the current row. The alignment of the column is determined by  $\langle$  column alignment $\rangle$ . This command is especially useful for overriding the default alignment in column headings **of a table. An example is presented in the next section.**  $\triangledown$ 

#### **2.19.4** *The* **booktabs** *Package*

The booktabs package adds some extra functionality to the tabular environment. The package discourages vertical grid lines. Using the booktabs package results in better looking tables.

The following are some of the package's features.

- It provides different commands for different rules.
- It provides different rules that may have different widths.
- It provides commands for temporarily/permanently changing the width of the rules.
- It has a command that adds extra line space.
- It is compatible-ish with the colortbl package, which is used to specify coloured tables.

The booktabs package provides the following commands. The first four commands take an option that specifies the width of the rule. The first four commands can only be used at the start of a row.

#### **\toprule[**〈**width**〉**]**

This typesets the full horizontal rule at the top the table.  $\triangledown$ **\bottomrule[**〈**width**〉**]**

This typesets the full horizontal rule at the bottom of the table. **○ \midrule[**〈**width**〉**]**

This typesets the remaining full horizontal rules in the table.  $\Box$ **\cmidrule[**〈**width**〉**]{**h**number₁**i**-**h**number₂**i**}**

> This typesets a partial horizontal rule. The rule is supposed to be used in the middle of the table. It ranges from the start of column  $\langle$ number<sub>1</sub> $\rangle$ to the end of column  $\langle$ number<sub>2</sub> $\rangle$ .  $\qquad \qquad \qquad \n\sqrt{2}$

#### **\addlinespace[**〈**height**〉**]**

This command is usually used immediately after a line break and it inserts more vertical line space to the height of  $\langle$ height $\rangle$ .

Figure [2.15](#page-50-0) demonstrates how to use the booktabs-provided rule commands. The resulting output is presented in Figure [2.16.](#page-50-1) Notice that the inter-linespacing is much better than the output in Figure [2.14.](#page-48-0) Also notice the different widths of the rules.

#### **2.19.5** *Advanced* **tabular** *Constructs*

<span id="page-49-0"></span>Using basic tabular constructs usually suffices for day-to-day typesetting. This section explains the techniques that give you the power to typeset more advanced tabular constructs.

The following starts by presenting two addition column options. This is followed by some style parameters that control the default size and spacing of the tabular, tabular\*, and array environments. The column options are as follows.

#### **\*{**〈**number**〉**}{**〈**column options**〉**}**

This inserts  $\langle$  number $\rangle$  copies of  $\langle$  column options $\rangle$ . For example, \*{2}{ lr} is equivalent to lrlr. **<sup>√</sup>**☐

```
\begin{tabular}[c]{lrrp{47mm}}
Figure 2.15
                      \toprule \multicolumn{1}{r}{\textbf{Destination}}
                              & \multicolumn{1}{r}{\textbf{Duration}}
                             & \multicolumn{1}{r}{\textbf{Price}}
                             & \multicolumn{1}{r}{\textbf{Description}}
                    \\\midrule
                       Cork City
                       & 7 Days & \euro 300.00
                       & Visit Langer Land. Price includes visits
                         to Rory Gallagher Place and de Maarkit.
                    \\ Dingle
                       & 8 Days & \euro 400.00
                       & Have fun with Fungie.
                    \\\bottomrule
                    \end{tabular}
Input of booktabs package
```
#### **Figure 2.16**

Output of booktabs package. The input of this figure is listed in Figure [2.15.](#page-50-0) Clearly, booktabs rules rule.

<span id="page-50-1"></span>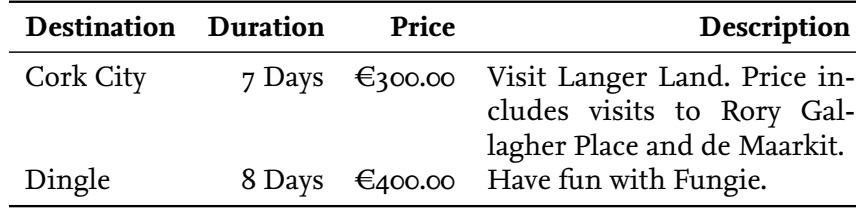

#### **@{**〈**text**〉**}**

This is called an @-expression. It inserts  $\langle \text{text} \rangle$  at the current position. This is useful if you want to add certain text or symbols at the given position. For example @{.} inserts a full stop at the current position.

LaTEX normally inserts some horizontal space before the first column and after the last column. It inserts twice that amount of space between adjacent columns. However, this space is suppressed if an @-expression precedes or follows a column option. For example, if  $\langle$  column alignment $\rangle$  is equal to @{}ll@{}l@{} then this suppresses the horizontal space before the first column, after the last column, and between the second and last column. The length \tabcolsep controls the extra horzontal space that is inserted. The value of the command is half the width that is inserted between columns.

A horizontal spacing command in an @-expression controls the separation of two adjacent columns. For example,  $\Theta\{\n \alpha \in \{\n \text{with}\n \}$ } inserts a horizontal 〈width〉-wide space.

Finally, @-expressions may also adjust the default column separation. The \extracolsep{〈width〉} adds additional horizontal 〈width〉 wide space between subsequent columns. *However,* additional width is never inserted before the first column. The \extracolsep{\fill} inserts the maximum possible amount of horizontal space. This is useful if you want to extend the width to the maximum possible width.

The columns in the second table in Figure [2.17](#page-51-0) are spread out evenly with an @-expression. The third table adds the usual space to

<span id="page-51-0"></span>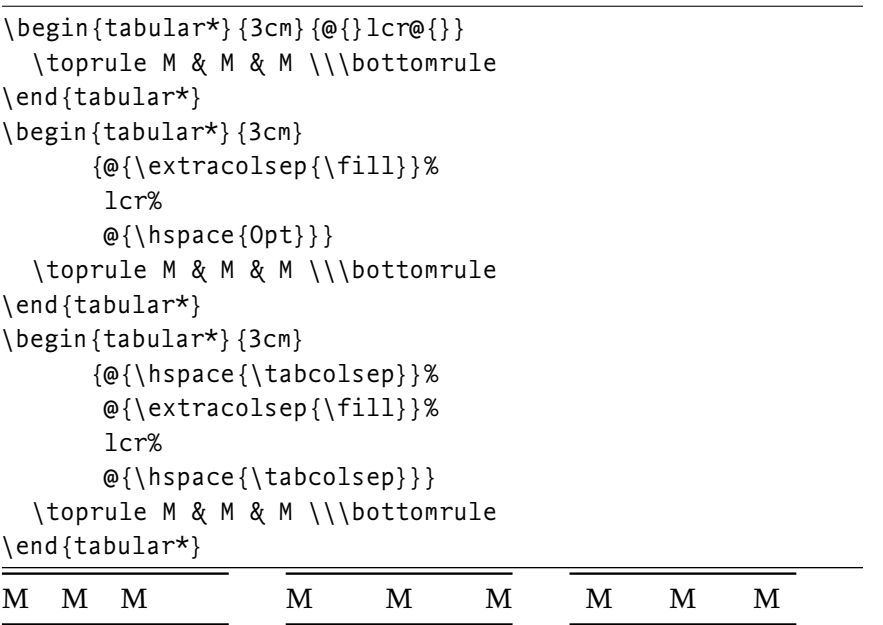

the start of the first and the end of the last column. The first table is added for comparison. **<sup>√</sup>**☐

The following commands control the default appearance of tabular, tabular\*, and array environments.

#### **\arraycolsep**

This length is equal to half the default horizontal distance between adjacent columns in the array environment. This amount of space is also equal to the default horizontal space inserted before the first column and after the last column. **<sup>√</sup>**☐

#### **\tabcolsep**

This is half the default horizontal distance between adjacent columns in the tabular and tabular\* environments. Again, this is equal to the default horizontal space that is inserted before the first column and after the last column. **<sup>√</sup>**☐

#### **\arrayrulewidth**

This length is the width of the lines resulting from a  $\mid$  in the  $\langle$  column options〉 argument and the lines resulting from the commands \cline, \hline, and \vline. **<sup>√</sup>**☐

#### **\doublerulesep**

This is the distance between two adjacent lines resulting from a  $|| \text{ in}$ the 〈column options〉 argument or two adjacent lines resulting from the \hline command. **√**  $\forall$ 

#### **\arraystretch**

This command determines the distance between successive rows. It defaults to 1 and "multiplying" it by *x* results in rows that are *x* times further apart. So, by redefining this command to 0.50 you halve the **row distance. Redefining commands is explained in Chapter [11.](#page-0-0)**  $\Box$ 

#### **Figure 2.17**

Controlling column widths with an @-expression. The output is spaced out for clarity.

```
Figure 2.18 \begin{tabbing}
The tabbing environment \ From \=here to \=there \\
                      \>and \>then\\
                      \angle\>the \>way\\
                   back \>to \>here.
                   \end{tabbing}
                                                 From here to there
                                                       and then
                                                              all
                                                       the way
                                                 back to here.
```
#### **2.19.6** *The* **tabbing** *Environment*

The tabbing environment is useful for positioning material relative to user-defined alignment positions. The remainder of this section describes some basic usage of the environment. The reader is referred to [Lamport [1994,](#page-112-3) pages 201–203] for more detailed information.

The tabbing environment can only be used in *paragraph mode* (the "usual mode"). It produces lines of text with alignment in columns based upon *tab positions*.

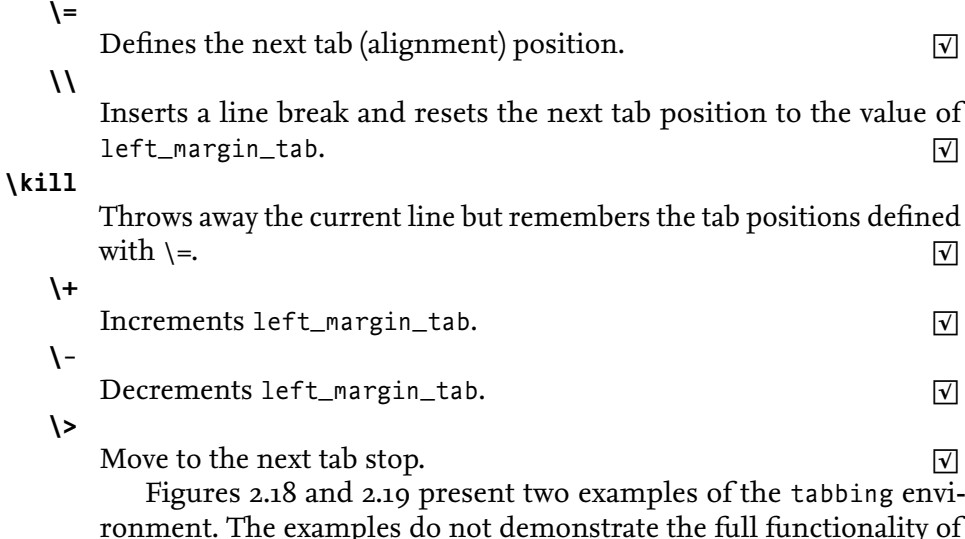

the environment.

#### **2.20 Language Related Issues**

As suggested by its title, this section is concerned with language related issues. The remaining three sections deal with hyphenation, foreign languages, and spelling.

#### **2.20.1** *Hyphenation*

LaTEX's (TEX's really) automatic hyphenation is second to none. However, sometimes even TEX gets it wrong. There are two ways to overcome such problems.

◦ The command \- in a word tells LaTEX that it may hyphenate the word

```
\begin{tt}\begin{tabbing}
AAA\leftarrow AAA\leftarrow AAA\ \kill
FUNC euc( INT a,
           INT b ): INT \\
BEGIN \| + \|WHILE (b != 0) DO \\
  BEGIN \ + \ \
    INT rem = a MOD b; \\
    a = b; \\
    b = rem; \ \ - \ \ \ \ \END \setminus \setminusRETURN a; \- \\
END;
\end{tabbing}\end{tt}
                                   FUNC euc( INT a, INT b ): INT
                                   BEGIN
                                      WHILE (b := 0) DO
                                     BEGIN
                                          INT rem = a MOD b;
                                          a = b;
                                          b = \text{rem};
                                       END
                                       RETURN a;
                                   END;
                                                                        Advanced tabbing
                                                                        Figure 2.19
```

```
\usepackage[dutch,british]{babel}
.
.
.
\selectlanguage{dutch}
% Dutch text here.
 Nederlandse tekst hier.
\selectlanguage{british}
```

```
Using the babel package
Figure 2.20
```
at that position.

% Engelse tekst hier. English text here.

```
Er\-go\-no\-mic has three hyphenation positions. LATEX Usage
```
◦ Specifying the same hyphenation patterns is messy and prone to errors. Using the \hyphenation command is a much cleaner solution. This command takes one argument, which should be a comma-separated list of words. For each word you can put a hyphen at the (only) possible, desired, or allowed hyphenation positions. You may use the command several times. The following is an example.

```
\hyphenation{fortran,er-go-no-mic}
                                                         LaTEX Usage
```
#### **2.20.2** *Foreign Languages*

The babel package supports multi-lingual documents. The package supports proper hyphenation, switches between different languages in one single document, definition of foreign languages, commands that recognise the "current" language, and so on. Figure [2.20](#page-53-1) provides a minimal example. Rik Kabel kindly informed that X<sub>H</sub>T<sub>E</sub>X users use the polyglossia package instead of babel. One of the advantages of the polyglossia package is that it automatically loads the bidi package when bi-directional scripts are used.

#### **2.20.3** *Spell-Checking*

LaTEX does not support automatic spell-checking. Note that spellchecking isn't trivial anyway because commands may generate text. Text may come from external files, so make sure you spell-check your bibliography files.

However, most modern Integrated Development Environments (IDES) have a spell checker. The ispell program, which can be run from the command line, has a LATEX spell-check mode. The -t flag tells the command that the input is LATEX.

\$ ispell -l -t -S input.tex | sort -u Unix Session

### **PART I I I**

### **Tables, Diagrams, and Data Plots**

Picture omitted to keep size of .pdf small.

Oil and charcoal on canvas (24/01/08), 132  $\times$  213 cm Work included courtesy of Billy Foley © Billy Foley (<www.billyfoley.com>) CHAPTER 7

### **PART IV**

## **Mathematics and Algorithms**

Picture omitted to keep size of .pdf small.

Oil paint and charcoal on canvas (05/09/09), 152  $\times$  213 cm Work included courtesy of Billy Foley © Billy Foley (<www.billyfoley.com>)

### **PART V**

## **Automation**

Picture omitted to keep size of .pdf small.

Oil paint and charcoal on canvas (17/06/09), 152  $\times$  213 cm Work included courtesy of Billy Foley © Billy Foley (<www.billyfoley.com>)

### **PART V I**

# **Miscellany**

Picture omitted to keep size of .pdf small.

Oil and charcoal on canvas (06/10/10 no 2),  $64 \times 91$  cm Work included courtesy of Billy Foley © Billy Foley (<www.billyfoley.com>)

### CHAPTER 17 **Using LAT<sub>F</sub>X** on Windows

THIS CHAPTER EXPLAINS how to install a free and widely available LaTEX distribution called TEX Live on Windows, how to use a widely used LATEX IDE called TeXworks, and a BIBTEX IDE called JabRef.

TEX Live is easy to install and use. For example, this book was typeset with a standard T<sub>E</sub>X Live installation without any special configurations. Another advantage of using T<sub>E</sub>X Live is that it works on Windows, on Unix, and on the Mac. This is also one of the reasons for choosing the LATEX and BIBTEX IDES. However, the IDES were also chosen because they are easy to use.

The remainder of this chapter starts by explaining how to uninstall your previous TEX Live installation and how to install TEX Live. This is followed by some sections explaining how to use TeXworks and JabRef. The last section explains how to install class and package files.

#### **17.1 Removing Your Previous Installation**

There should not be any reason to uninstall your previous T<sub>EX</sub> Live installation. However, if you are stuck for disk space removing the previous installation may help. Notice that you may need administrator rights if you want to remove the previous installation.

Uninstalling the previous installation is done by running the command tlmgr uninstall from the command line. To do this open the Start menu, select Run, and enter command. In the window that opens you can type in commands from the command line. You should type in the command tlmgr uninstall:<sup>[1](#page-64-0)</sup>

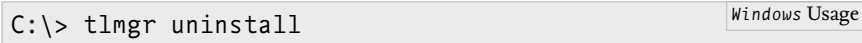

#### **17.2 Installing TEX Live**

This section explains how to install  $T<sub>F</sub>X$  Live. If you have internet access, you can download a TEX Live installer from [http://tug.org/](http://tug.org/texlive/acquire-netinstall.html) [texlive/acquire-netinstall.html](http://tug.org/texlive/acquire-netinstall.html). If you don't have internet access or if internet access is slow, you can install TEX Live from a *T<sub>EX</sub>* Collection Digital Versatile Disk (DVD). You may get a copy of the

<span id="page-64-0"></span><sup>&</sup>lt;sup>1</sup>The text C:\Users\user> in the example is the *prompt*, which is output by the Operating System (os) when it's ready to accept a command. Prompts differ from system to system and from user to user, so your prompt may be different.

bvb from a friend, from a TEX user group, or (if you have it) from your local IT support. A list of all TEX user groups may be found at  $http://www.tug.org/usergroups.html. Installing from DVD is sim http://www.tug.org/usergroups.html. Installing from DVD is sim$ ilar to installing from the internet. To simplify the presentation, this section assumes you have internet access.

#### **17.2.1** *Proxy Configuration*

To install TEX Live over the internet you need internet access. If access to the internet is via a proxy then you must tell the installation program about the address of the proxy. You do this by creating an environment variable that holds the value of the proxy's address. To create the environment variable you do the following. (You may need administrator rights to do this.)

- **1.** Left click Main Menu.
- **2.** Right click My Computer.
- **3.** Select Properties.
- **4.** Select Advanced.
- **5.** Click the Environment Variables button.
- **6.** In the System Variables section click the New button. This should open the New System Variable dialogue box.
	- **a.** Enter the text http\_proxy in the Variable Name text box.
	- **b.** Enter the URL and the port number of your proxy in the Variable Value text box. For example <http://http-proxy:8080> but this may depend on your computer's configuration.
	- **c.** Click the Ok button until you're done.

#### **17.2.2** *Downloading the Installer*

The recommended method for installing TEX Live is using the *network* installer, which downloads the TEX Live distribution as part of the installation process. To download the network installer, go to [http:](http://tug.org/texlive/acquire-netinstall.html) [//tug.org/texlive/acquire-netinstall.html](http://tug.org/texlive/acquire-netinstall.html), click on the *installtl.zip* link, and save the installer on your desktop.

#### **17.2.3** *Running the Installer*

The main installation process is not much more difficult than downloading the installer. The following are the main details.

- **1.** Rest your mouse pointer over the installer icon on your desktop. Right click and select extract all. Select all the default options to finish the extraction process. After this process you should have a folder called install-tl- $\langle$ number $\rangle$ . The  $\langle$ number $\rangle$  corresponds to the year and the version of the installation.
- **2.** Go to the installation folder by double clicking install-tl-〈number〉.
- **3.** Double click install-tl.bat (it may appear as install-tl) to start

the installation process. Accept all default configurations to complete the installation.

The T<sub>E</sub>X Live installation process should have created a sub-menu called TeX Live  $\langle year \rangle$  under Start $\rightarrow$ All Programs, where  $\langle year \rangle$  is the year of the TEX Live distribution. The sub-menu contains some useful utility programs, some of which are explained further on.

Except for some minor configuration, which is explained in the next section, you are now done with the installation process.

#### **17.2.4** *Minor Configuration*

Usually, TEX Live does a pretty good job when it comes to selecting the defaults. However, it may get get things wrong when it comes to the default paper size, which is set to A4. If you require an 8.5  $\times$  11 inches paper size, the easiest way to make this the default paper size is running the command tlmgr paper letter from the command line. There is also a Graphical User Interface (GUI) for tlmgr but it is not explained to simplify the presentation.

Run tlmgr from the command line works as before: Open the Start menu, select Run, and enter command; in the window that opens type in the command tlmgr paper letter:

C:\Users\user> tlmgr paper letter *Windows* Usage

#### **17.2.5** *Testing the Installation*

At this stage it is a good idea to test the installation. To test your installation you could create a LAT<sub>F</sub>X input file and process it with pdflatex. However, it may be easier to compile one of the files that come with T<sub>E</sub>X Live. For example, you should be able to compile the file small2e.tex by executing the command pdflatex small2e.tex from the command line.

C:\Users\user> pdflatex small2e.tex *Windows* Usage

Thanks to the TEX Live Team, the test passes with flying colours.

#### **17.3 First Steps with TeXworks**

TeXworks is a LAT<sub>E</sub>X IDE that is based on an award-winning LAT<sub>E</sub>X Mac IDE called TeXShop. TeXworks has a simple user interface, is easy to use and is installed as part of T<sub>E</sub>X Live. TeXworks also works on Unix and on the Mac (as TeXShop). These are the main reasons why TeXworks is the only  $\text{LATEX}$  ide that is explained in this chapter.

This section explains how to create and compile the LATEX input in Figure [17.1.](#page-67-0) The LAT<sub>EX</sub> input file depends on a tiny bibliography file called LAF.bib, which is listed in Figure [17.2.](#page-67-1) To save time, you may download both files from [http://csweb.ucc.ie/~dongen/LAF/](http://csweb.ucc.ie/~dongen/LAF/Extras/bibliographies.tex)

```
Figure 17.1 \documentclass[llpt]{book}
\mathbb{F}_\mathsf{E}\mathsf{X} input for bibliography ex- \usepackage [style=authoryear,
                                    block=space,
                                    language=british]{biblatex}
                       \renewcommand*{\bibopenparen}{[}
                       \renewcommand*{\bibcloseparen}{]}
                       \renewcommand*{\bibnamedash}{\rule[0.48ex]{3em}{0.14ex}\space}
                       \addbibresource{LAF}
                       \begin{document}
                         \chapter{Philip Glass}
                         \begin{refsection}
                         Philip Glass' \emph{Analog}~\parencite{Analog} \ldots
                         \end{refsection}
                         \chapter{Steve Reich}
                         \begin{refsection}
                         Steve Reich's \emph{Come Out}~\parencite{Come@Out} \ldots
                         \emph{Music for 18~Musicians}~\parencite{18@musns} \ldots
                         \end{refsection}
                         \printbibliography[section=1,title=Philip Glass Discography]
                         \printbibliography[section=2,title=Steve Reich Discography]
                       \end{document}
ample
```

```
Figure 17.2 @Misc{Analog,
                      author = {Glass, Philip},
                       title = {Analog},
                       year = {2006}}
                      @Misc{18@musns,
                       author = {Reich, Steve},title = {Music for 18~Musicians},
                       year = {1976}}
                      @Misc{Come@Out,
                       author = {Reich, Steve},title = {Come Out},
                       year = {1966}}
BIBT<sub>F</sub>X input for bibliography
example
```
[Extras/bibliographies.tex](http://csweb.ucc.ie/~dongen/LAF/Extras/bibliographies.tex) and [http://csweb.ucc.ie/~dongen/LAF/](http://csweb.ucc.ie/~dongen/LAF/Extras/LAF.bib) [Extras/LAF.bib](http://csweb.ucc.ie/~dongen/LAF/Extras/LAF.bib).

Start by running TeXworks and by loading the input program. The following explores the most important aspects of the TeXworks GUI.

- The TeXworks gui is shown in the picture on the left of Figure [17.3.](#page-68-0)
- The green circle with the grey triangle in it is the *typesetting button.*
- To the right of the typesetting button is a drop-down list, which is called the *typesetting engine list.* You use it to select the current *typesetting engine,* which "typesets" your document.
- The typesetting engine is run when you click the typesetting button.

<span id="page-68-0"></span>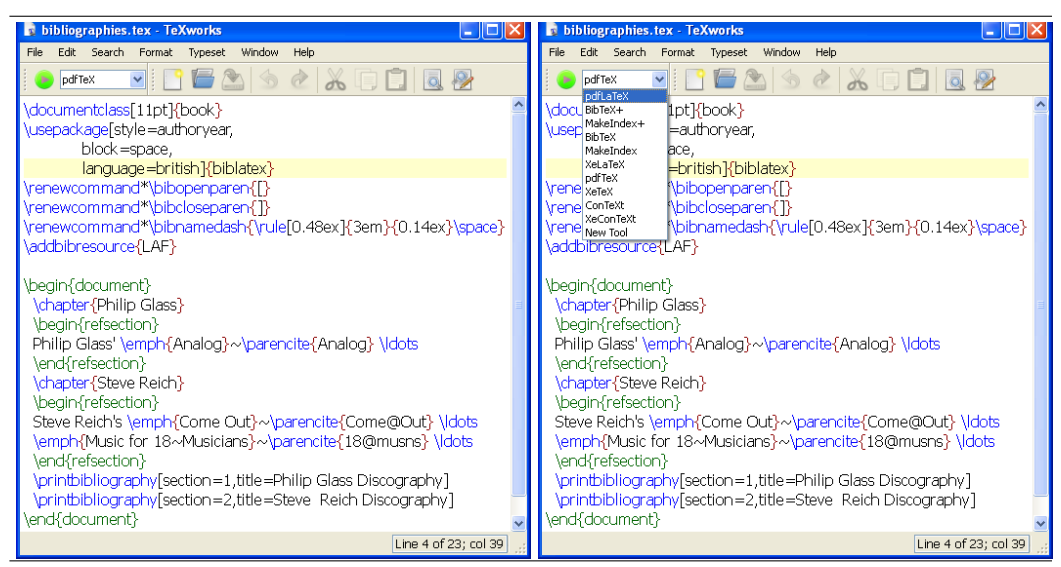

#### **Figure 17.3**

Setting the typesetting engine. The picture on the left shows TeXworks with pdfTeX as the current typesetting engine. The picture on the right shows how the typesetting engine is changed to pdfLaTeX by selecting it from the drop-down list to the right of the typesetting button.

The drop-down list always shows the current typesetting engine. In the picture on the left of Figure [17.3](#page-68-0) the typesetting engine is pdfTeX.

- There are different typesetting engines: pdfLaTeX, BibTeX, MakeIndex, pdfTeX, …. For example, when pdfLaTeX is the typesetting engine, pdflatex is used to typeset the document, when BibTeX is the typesetting engine, bibtex is used to "typeset" the document, and so on. Note that typesetting engines engines are defined at the TeXworks level: they drive executable programs. For example, the pdfLaTeX engine drives the pdflatex executable.
- You may change the current typesetting engine by selecting it from the typesetting engine list. This is shown in the picture on the right of Figure [17.3,](#page-68-0) which selects pdfLaTeX.

You now know the basics of the TeXworks GUI. You might as well start using it:

- **1.** This book uses a pdflatex philosophy, so make sure you pdfLaTeX is selected in the typesetting engine list.
- **2.** Proceed by typesetting the document, which you may do by clicking the typesetting button.
- **3.** When you click the button, this should create your output document and should pop up a pdf viewer that displays the output document. Here it is assumed you downloaded the input program and didn't change it. If you have errors, then you may have to resolve the errors and typeset the document until all errors are gone.

Congratulations. You have just overcome the first obstacle on the short path of becoming a TeXworks expert.

On closer inspection the output document isn't perfect. For example, the citation commands in the text only list the logical citation labels, and there is no bibliography. The following section explains how to resolve these problems.

#### **17.4 Creating Bibliographies with TeXworks**

This section explains how to create proper bibliographies in combination with TeXworks. We shall continue with the example from the previous section. Make sure you have saved the BIBTEX input from Figure [17.2](#page-67-1) in a file called LAF.bib. It is recommended you download the BIBTEX input from [http://csweb.ucc.ie/~dongen/LAF/Extras/](http://csweb.ucc.ie/~dongen/LAF/Extras/LAF.bib) [LAF.bib](http://csweb.ucc.ie/~dongen/LAF/Extras/LAF.bib).

#### **17.4.1** *Creating One Single Bibliography*

As explained in the first chapter, running pdflatex alone cannot guarantee a consistent bibliography. If you want to create your bibliography with BIBTEX, you also have to run bibtex. In this section you learn how to create a bibliography with TeXworks. For simplicity, we shall continue the example from the previous section. Start TeXworks, load the example, and typeset it once with the pdfLaTeX engine.

Most documents have only one bibliography. Remember from Chapter [1](#page-0-0) that you compile such documents, by first running pdflatex, then running bibtex, and then running pdflatex two more times. You already know how to run pdflatex from within TeXworks. If only you could execute bibtex from within TeXworks …. Fortunately, this is possible. You can run bibtex by typesetting your document with the BibTeX engine. You see why TeXworks is easy?

- **1.** Start by making BibTeX your typesetting engine.
- **2.** Execute bibtex by clicking the typesetting button.
- **3.** Continue by making pdfLaTeX your typesetting engine again.
- **4.** Complete the process by typesetting your document two more times. You do this by clicking the typesetting button twice.

For documents with one bibliography, the previous procedure is enough to get perfect bibliographies. Unfortunately, our LATEX input file has more than one bibliography. When you typeset such documents with the BibTeX engine, TeXworks only runs bibtex on one auxiliary bibliography file. In the next section we shall configure TeXworks so it will run bibtex on all auxiliary bibliography files.

#### **17.4.2** *Creating Several Bibliographies*

As explained in the previous section the BibTeX typesetting engine only runs bibtex on one auxiliary bibliography file. In this section we shall configure the engine so that bibtex is executed for each relevant file. After the configuration the BibTeX typesetting engine should work correctly for any number of bibliographies.

To configure the BibTeX typesetting engine, you do the following.

**1.** Select Edit→Preferences. This pops up the Preference menu.

<span id="page-70-0"></span>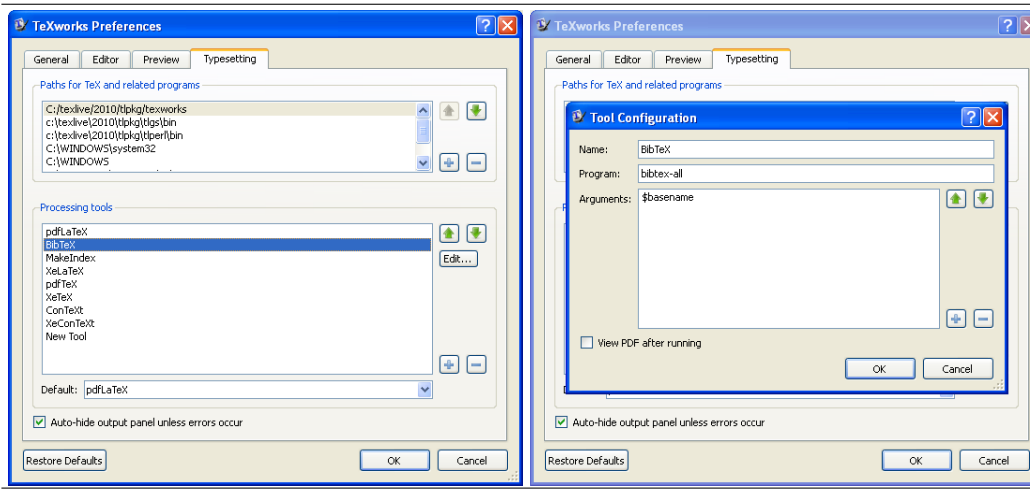

#### **Figure 17.4**

Configuring TeXworks for multiple bibliographies. The TeXworks Preference menu on the left pops up when you click edit→preferences and then select the Typesetting tab. Selecting BibTeX and clicking Edit pops up the menu on the right. This is where you configure the BibTeX engine. The Program text field determines the program that is executed for the BibTeX engine, and the Arguments text field determines its argument.

- **2.** Proceed by selecting the Typesetting tab. This activates the Typesetting Menu. This is shown on the left of Figure [17.4.](#page-70-0)
- **3.** In the Processing Tools list select BibTeX. This pops up the Tool Configuration menu for the BibTeX typesetting engine. This is shown on the right of Figure [17.4.](#page-70-0)
- **4.** The Program text box in the Tool Configuration menu determines the program that TeXworks executes when you typeset your document with the BibTeX engine. Enter bibtex-all.bat; we shall implement this user-defined script later.
- **5.** The Arguments text box in the Tool Configuration menu determines which arguments are passed to our user-defined script. Enter \$basename.
- **6.** Accept the current configuration by repeatedly clicking the Ok buttons until the Preference menu is gone.
- **7.** At this stage, you're almost done. All that's left is implementing the user-defined script, which should have the following commands. You may download the script from [http://csweb.ucc.ie/~dongen/LAF/](http://csweb.ucc.ie/~dongen/LAF/Extras/windows/bibtex-all.bat) [Extras/windows/bibtex-all.bat](http://csweb.ucc.ie/~dongen/LAF/Extras/windows/bibtex-all.bat). (The <sup>1</sup> in %1\*.aux is the digit one.)

*Windows* Usage

```
for %%f in (%1*.aux) do (
    bibtex %%˜nf
)
```
**8.** Save the script as bibtex-all.bat in a folder that is in your PATH, and make sure the script is executable.

You should now be able to create your bibliographies by typesetting your document once with the BibTeX typesetting engine and twice with the pdfLaTeX typesetting engine.

### **17.5 Creating Indexes with TeXworks**

In this section we shall create an output document with indexes. We shall do this using the LAT<sub>E</sub>X input that is depicted in Figure [17.5.](#page-71-0) You

```
Figure 17.5 \documentclass[llpt]{article}
\mathbb{F}_EX input for indexes example \usepackage {multind}
                       \makeindex{programs}
                       \makeindex{authors}
                       \begin{document}
                         Knuth\index{authors}{Knuth} is the author of
                          \TeX\index{programs}{TeX@\TeX}.
                          \printindex{programs}{Index of Programs}
                          \printindex{authors}{Index of Authors}
                       \end{document}
```
may download the input from [http://csweb.ucc.ie/~dongen/LAF/](http://csweb.ucc.ie/~dongen/LAF/Extras/indexes.tex) [Extras/indexes.tex](http://csweb.ucc.ie/~dongen/LAF/Extras/indexes.tex).

Creating the indexes is done by typesetting the document with the MakeIndex engine. Unfortunately, this will only create one proper index, so you have to configure the MakeIndex engine. You may do this with a similar technique as the technique for configuring the BibTeX typesetting engine. The following explains the configuration process.

- **1.** Select Edit→Preferences. This activates the Preference menu.
- **2.** Proceed by selecting the Typesetting tab.
- **3.** In the Processing Tools list select MakeIndex and click the Edit button. This should activate the Tool Configuration menu for the MakeIndex typesetting engine.
- **4.** Enter makindex-all in the Program text box; we shall implement this user-defined script later.
- **5.** There is no need to enter anything in the Arguments text box. The reason for this is that the names of the index files don't depend on the LAT<sub>E</sub>X document name, so makeindex has to process all .idx files.
- **6.** Accept the current configuration by repeatedly clicking the Ok buttons until the Preference menu is gone.
- **7.** Implementing the user-defined script completes the configuration. The following is the script. You may download the script from [http:](http://csweb.ucc.ie/~dongen/LAF/Extras/windows/makeindex-all.bat) [//csweb.ucc.ie/~dongen/LAF/Extras/windows/makeindex-all.bat](http://csweb.ucc.ie/~dongen/LAF/Extras/windows/makeindex-all.bat).

```
for %%f in (*.idx) do (
    makeindex %%˜nf
)
                                                        Windows Usage
```
**8.** Save the script as makeindex-all.bat in the same folder as bibtexall.bat.

You should now be able to create your indexes by (1) typesetting your document with the pdfLaTeX typesetting engine, (2) typesetting it with the MakeIndex typesetting engine, and (3) typesetting it two more times with the pdfLaTeX typesetting engine.
#### **17.6 The LaTeXmk Typesetting Engine**

The previous two sections explained how to configure TeXworks for multiple bibliographies and multiple indexes and how to compile your document in a "traditional" manner. A fairly recent development is compiling your documents with *latexmk,* which is equivalent to a make script for LAT<sub>EX</sub>.

At the time of writing this chapter, latexmk was sufficiently advanced that it could typeset most documents automatically. You just run latexmk -pdf on your LATEX source file, and the software will execute pdflatex, bibtex, and makeindex on all relevant files until it reaches a fixpoint (until there are no more changes). Needless to say, using latexmk is much easier than running several different programs by hand. The only disadvantage of the latexmk approach is that latexmk may take a bit longer. Further information about latexmk may be found on <http://www.phys.psu.edu/~collins/software/latexmk-jcc/>.

TeXworks also has a LaTeXmk typesetting engine. As suggested by the name, the engine compiles your input document with latexmk. If you are the kind of person that wants to do things the easy way, then this may be the typesetting engine for you.

#### **17.7 Bibliography Management with JabRef**

[JabRef](#page-113-0) [*JabRef*] is an open source BIBT<sub>F</sub>X IDE. JabRef requires Java Virtual Machine (jvm) version 1.5 or newer and should run on any machine that has a jvm running. If you don't have a jvm on your machine, visit the JabRef Frequently Asked Question (faq) at [http:](http://jabref.sourceforge.net/faq.php) [//jabref.sourceforge.net/faq.php](http://jabref.sourceforge.net/faq.php) for instructions on how to best install it.

JabRef has an advanced BIBTEX editor, a search engine that lets you search for patterns in the bibliography, an import facility for various other bibliography formats, automatic key generation, and a search facility that lets you search Search Medline, Citeseer, IEEEXplore and arXiv on line.

The remainder of this section is a very short introduction to JabRef, which should be just enough to create a new BIBTEX file and edit it. This should be enough to get started; you may learn more about JabRef from its built-in help function.

#### **17.7.1** *Installing* **JabRef**

Installing JabRef is easy. To install JabRef, visit the JabRef download page at <http://jabref.sourceforge.net/download.php> and click one of the download button for the latest stable version. Click on the link JabRef-〈number〉-setup.exit and save it on your desktop. Go to your desktop and double-click on JabRef-〈number〉-setup.exit to start the installation process. Accept all the defaults.

When the installation process is finished, you should have a JabRef icon on your desktop and a JabRef entry in the Start→All Programs

```
@Book{Knuth:1990,
Figure 17.6
                       title = {The {\TeX}book},
                       publisher = {Addison\textendash Wesley},
                       year = {1990},
                       author = {Knuth, Donald E.}isbn = {0-201-13447-0},
                       url = \{http://www.ctan.org/tex-archive/systems/knuth/tex/\}}
                     @Article{Knuth:78,
                       author = {Knuth, Donald E.}title = {The Average Time for Carry Propagation},
                       journal = {Indagationes Mathematical},year = {1978},
                       volume = {40},
                       pages = {238-242}}
                     @Book{Lamport:94,
                       title = {\{\langle LaTeX\}: \emptyset\} Document Preparation System}},
                       publicer = {Addison\texttt{textendash Wesley}},year = {1994},
                       author = {Lamport, Leslie},isbn = {0-021-52983-1}}
Sample JabRef bibliography
input
```
menu. Further more, all your BIBTEX files should be associated with JabRef so double-clicking any BIBTEX file should open it with JabRef.

#### **17.7.2** *Using* **JabRef**

This section explains how to create and modify a BIBT<sub>E</sub>X file with JabRef. It uses the tiny BIBTEX file that is depicted in Figure [17.6.](#page-73-0) You may download the file from [http://csweb.ucc.ie/~dongen/LAF/](http://csweb.ucc.ie/~dongen/LAF/Extras/JabRef.bib) [Extras/JabRef.bib](http://csweb.ucc.ie/~dongen/LAF/Extras/JabRef.bib) and save it as JabRef.bib.

Start JabRef and open the bibliography database JabRef.bib. You should now see the picture at the top of Figure [17.7.](#page-74-0) The IDE is rather intuitive and shows the different kinds of entries in the BIBTEX file: there are two books and one article. The globe on the left side of the entry for the TEXbook corresponds to the url field in the BIBTEX file. Clicking on the globe leads to the  $URL$  in the  $UTL$  field. The BIBTEX keys are listed in the column Bibtexkey. If this column is bit too far to the right to your liking, then you can drag it to a different position. This is shown in the picture at the bottom of Figure [17.7.](#page-74-0) Other columns may be repositioned similarly.

To create a new entry for an article, select BibTeX→New entry, and select Article as the entry type. Clicking the green plus icon is an alternative selecting BibTeX→New entry. In the menu that pops up, enter the fields for some real or fictional article. The picture at the top of Figure [17.8](#page-74-1) shows the result of filling out the fields required

<span id="page-74-0"></span>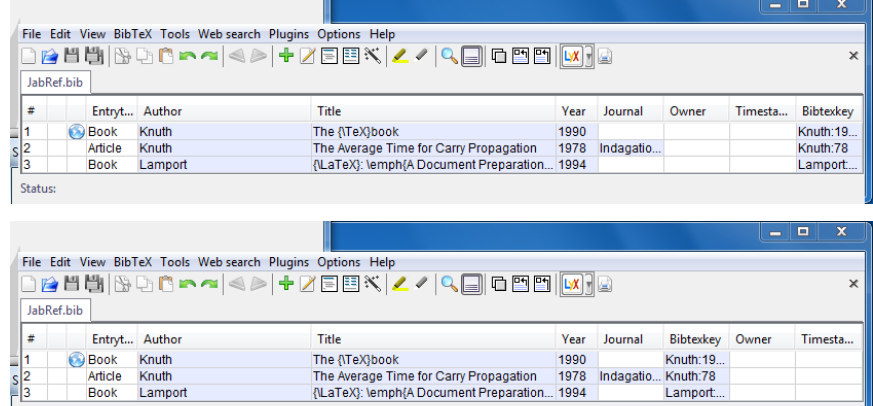

Status:

#### **Figure 17.7**

**Figure 17.8**

JabRef IDE. The picture on the top shows the original IDE. In the picture on the bottom, the Bibtexkey column is dragged to just before the Owner column.

<span id="page-74-1"></span>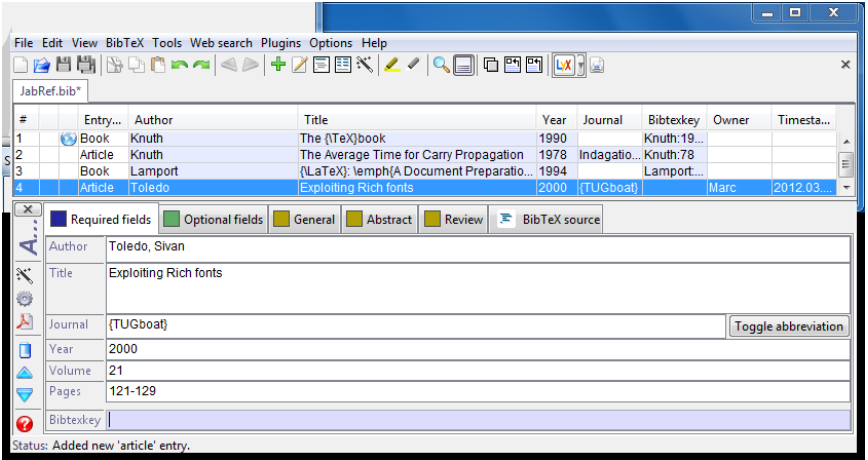

#### Creating a new BIBTEX entry. The figure at the top shows the Required fieds tab with filled out text fields for the required entries of an article. The figure on the bottom shows the Optional fields tab with the filled out text field for the number of the journal.

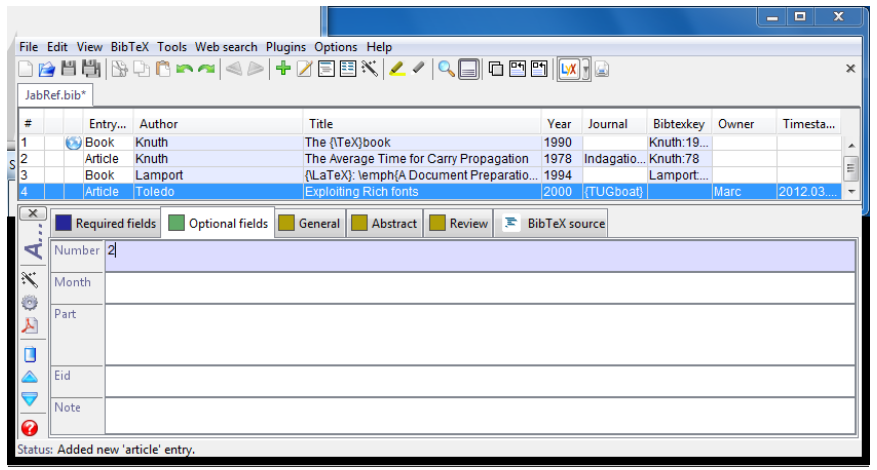

fields Author, Title, Journal, Year, Volume, and Pages. You may fill in the Bibtexkey field with an explicit key. If you're stuck for a choice, JabRef will generate a key for you if you click the magic wand icon, which is to the left of the Title text field.

If your article is in a journal that has a number, you have to fill out the optional Number entry. You may do this by clicking the Optional fields tab and entering the number in the Number text field. The picture at the bottom of Figure [17.8](#page-74-1) shows the result. You may save the current BibTEX database, including the new article entry. by selecting File $\rightarrow$ Save database or by clicking the (single) floppy disk icon.

#### **17.8 Installing Classes and Packages**

This section explains the two basic class and package installation techniques in TEX Live. The first and preferred technique uses the tlmgr program, which is provided by T<sub>F</sub>X Live. The second technique is "installing by hand," which is prone to errors.

Installing class and package files is impossible unless you know a little bit about how  $T_{F}X$  Live organises its files, and how  $T_{F}X$  Live executables locate these files. The first three sections provide a quick introduction to the required background. The last two sections explain how to install class and package files. Throughout, the word package is a synonym for class or package.

#### **17.8.1** *The TEX Directory Structure*

TEX Live distributions are huge and with the current technology of operating systems it is impossible to quickly locate a file that is located underneath some directory. What is more, TEX Live distributions cannot guarantee unique file names. For example, an auxiliary file called aux.tex may occur in more than one directory.

The T<sub>E</sub>X Users Group (TUG) Working Group on a T<sub>E</sub>X Directory Structure  $TWG-TDS$  [\[2004\]](#page-113-1) defined a T<sub>E</sub>X Directory Structure ( $TDS$ ), which is specifically designed to overcome problems related to the efficient location of files in a TEX distribution. TEX Live has adopted the the stand many classes and packages assume an underlying the.

Note that a TDS is a property of a directory and several directories may have a thos. For example, if you accept all defaults when you install TEX Live on Windows, then the global TEX Live files are in the directory %SYSTEMDRIVE%\texlive\ $\langle$ year $\rangle$ , where  $\langle$ year $\rangle$  is the year of the TEX Live distribution. At the directory's root is a large directory called texmf-dist, which has *a* TDS. Effectively, this is where TEX Live keeps most of its class and package files. Likewise, T<sub>E</sub>X Live assumes the existence of a user directory called %USERPROFILE%\texmf , which should also have a TDS.

Within a thes-compliant directory, each type of file is expected in a specific place. Figure [17.9](#page-76-0) depicts some of the aforementioned TDS texmf-dist. At the root level the figure shows the directories bibtex, doc, fonts, and tex. As suggested by the names, the directory bibtex

**Figure 17.9**

<span id="page-76-0"></span>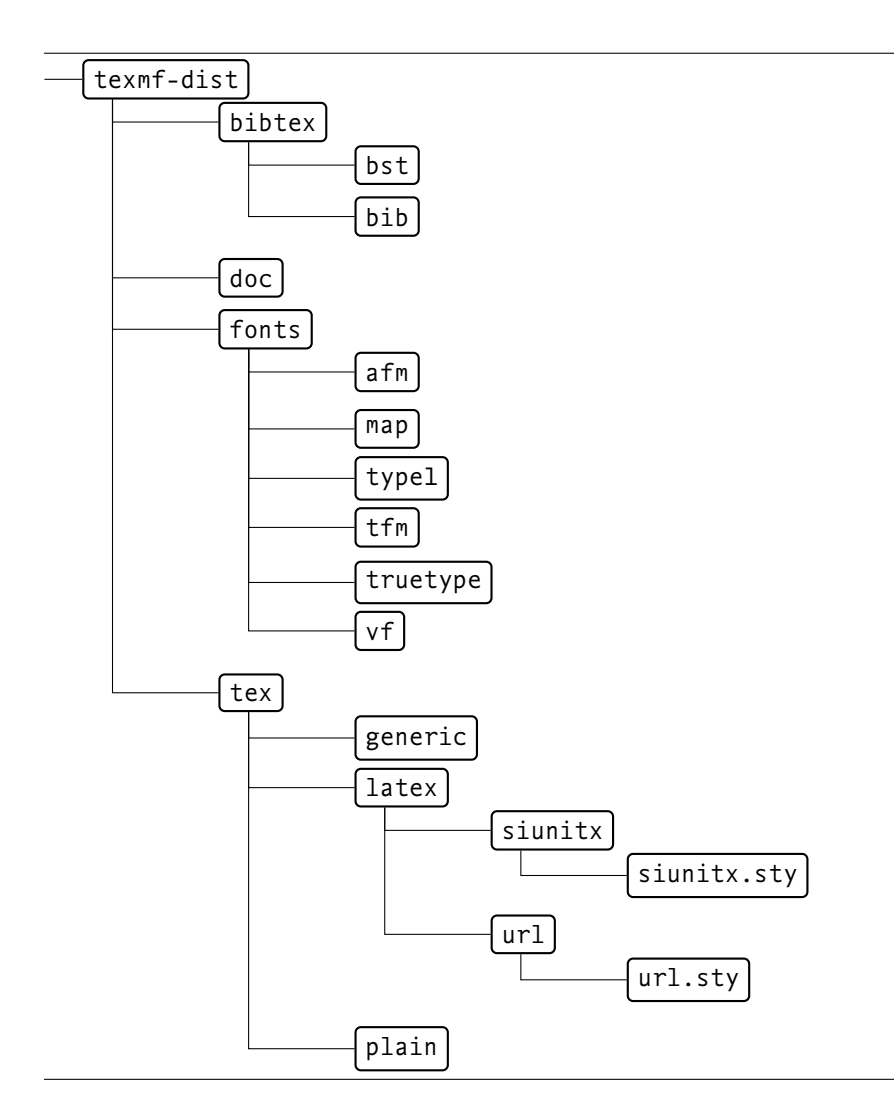

TEX directory structure (TDS). The directory texmf-dist at the root of the depicted directory tree is where TFX Live keeps its files. The directories inside texmf-dist, form a hierarchical structure that is common to other TDS-compliant directories. At the top level the directories bibtex, doc, fonts, and tex have a prescribed structure. For example, the directory texmf-dist\ tex\latex has one directory for each standard installed package. The package files are then organised inside their directory. For example, the url package file is located in the file tex\latex\url\ url.sty inside texmf-dist. The files for the siunitx package are located in the subdirectory tex\latex\siunitx\ siunitx.sty.

is for BIBTEX related files, doc is for documentation, fonts is for font files, and tex is for TEX files. LATEX files should be put in the directory dirtex/latex, which should have a subdirectory for each package. The figure shows two such package directories: siunitx and url. The main purpose of each package directory is storing "its" package files.

#### **17.8.2** *Updating an* **ls-R** *Database*

When a T<sub>E</sub>X Live executable such as pdflatex has to locate a package, it uses a library called kpathsea [Berry, Weber, and Hoekwater [2011\]](#page-110-0), which uses several different techniques to locate the package. One of these techniques is looking up the package location in a plain-text *ls-R database,* of which there may be several.

The name of an ls-R database is always the same: ls-R. Because the name of each ls-R database is unique, there can be no more than one ls-R database in a given directory. We say that an ls-R database is *rooted* in the directory that it is in. Likewise, we say that a directory is the *root* of its ls-R database. The main purpose of an ls-R database

is to store the locations of classes, packages, and other files in the database's root directory and descendant directories.

Remember that you may install a package with tlmgr or by hand. When tlmgr installs a package, tlmgr updates all the relevant ls-R databases. When a package is installed in one of these ls-R directories (or one of its descendant directories), this usually requires updating the ls-R database. You may do this by executing the following command.

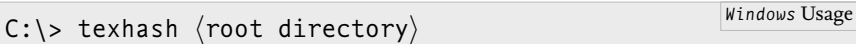

Here  $\langle$ root directory $\rangle$  is the root directory of the 1s-R database. If root directory is large, running the command may take a while. Note that you need write access to the database, so you may need administrator access to do this.

#### **17.8.3** *How* **kpathsea** *Finds its Files*

As explained earlier on in this chapter, T<sub>EX</sub> Live executables delegate the task of locating classes, packages, and other files to the kpatshea library [Berry, Weber, and Hoekwater [2011\]](#page-110-0). This section explains this process in more detail. To simplify the presentation, this section only discusses how kpathsea locates package files. The process for LATEX (.tex), class (.cls), and other types of files is similar [Berry, Weber, and Hoekwater [2011\]](#page-110-0).

When pdflatex formally asks kpathsea for the location of a given package called 〈package〉, the library starts by constructing a *search path.* Berry, Weber, and Hoekwater [\[2011,](#page-110-0) section 3.2] explains how the search path is constructed.

A kpathsea search path is a list of colon-separated *path elements.* Each path element consists of a single annotated directory. The annotation determines how the directory should be searched for 〈package〉.

As expected, kpathsea processes the path elements in the search path from left to right until it finds the location of 〈package〉 or fails.

- **1.** When kpathsea processes the next path element, it starts by extracting the directory,  $\langle$  directory $\rangle$ , from the path element.
- **2.** If one of the prefixes of  $\langle$  directory $\rangle$  is the root of an 1s-R database, then kpathsea tries to look up the location of  $\langle$  package $\rangle$  in that 1s-R database [Berry, Weber, and Hoekwater [2011,](#page-110-0) page 27]. If this operation succeeds, then kpathsea returns the resulting location. (Berry, Weber, and Hoekwater [\[2011\]](#page-110-0) implies that there should be no more than one ls-R database along any path leading from any directory to any leaf directory. Furthermore, the name of the ls-R database should be in the internal kpathsea variable TEXMFDBS. This was confirmed by Karl Berry in private communication.)
- **3.** Otherwise, kpathsea considers the annotation of the path element.
- **4.** If the path element is of the form !!〈directory〉, kpathsea stops processing the path element.
- **5.** If the path element is of the form 〈directory〉//, kpathsea completes

processing the path element by searching 〈directory〉 recursively for 〈package〉.

- **6.** If the path element is of the form 〈directory〉, kpathsea completes processing the path element by searching 〈directory〉 without recursion. It is assumed the directory has a TDS.
- **7.** (Other path element forms are not allowed.)

The following command outputs the kathsea search path for pdflatex and style files.

C:\> kpsewhich -progname pdflatex -show-path .sty *Windows* Usage

When you run this, many of the path elements in the output have directories that are annotated with the !! prefix. If you install a new package in one of these directories (or descendant directories thereof) then the ls-R database in that directory *must* be updated. If you forget updating the database, the package may never be found.

#### **17.8.4** *Installing Packages with* **tlmgr**

As already mentioned, the tlmgr program is provided as part of T<sub>EX</sub> Live. The main purpose of tlmgr is updating and installing packages and classes that are part of TEX Live. The program can also update itself. You don't need administrator access to use the program.

If you want to install a class or package that is part of TEX Live then installing them with tlmgr is by far the easiest. Not only will tlmgr install the class or package for you but it will also update any relevant ls-R database. The following is how you install classes and packages with tlmgr from the command line. There is also a tlmgr GUI but this is not explained here.

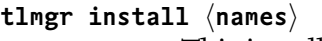

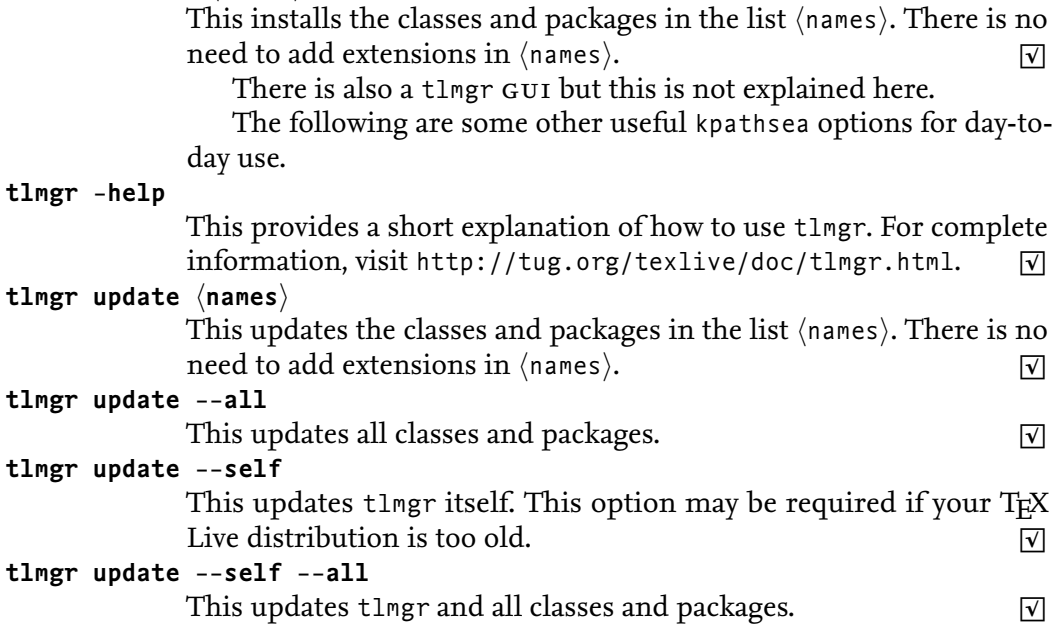

The tlmgr program can also make backups, restore backups, and

lots of other things. The package documentation at [http://tug.org/](http://tug.org/texlive/doc/tlmgr.html) [texlive/doc/tlmgr.html](http://tug.org/texlive/doc/tlmgr.html) provides further information.

#### **17.8.5** *Installing Packages by Hand*

The previous section showed that installing packages with tlmgr is easy. Unfortunately, not all packages are supported by TFX Live, some have to be installed by hand.

Installing classes and packages by hand requires a bit more work than installing with tlmgr. Fortunately, it is not much more difficult if you install them in your *local*  $text$ *textmf tree*—a TDS that is reserved for user-defined class and package files [Berry [2011,](#page-110-1) page 11].

You may get the location of your (local) texmf tree by executing the command kpsewhich var-value=TEXMFHOME from the command line. By default TEX Live uses %USERPROFILE%\texmf for your texmf tree.

Remember from the second last section that the command kpsewhich -progname pdflatex -show-path .sty shows the search path for package files. If T<sub>E</sub>X Live is installed with all the defaults, this command should list your local texmf tree in a path element that is suffixed with // annotation. Recall that the // suffix means that kpathsea searches the directory recursively. If all you have to do is installing a single file then creating a subdirectory for the package in your local texmf tree and putting the file in that directory should be enough. If the package you're installing is based on a TDS then unpacking the files in the root of your local texmf tree should suffice. After this you may, but this is not required update the ls-R database at the root of your local texmf tree. (Remember that you may do this with the command texhash.)

Unfortunately, not all packages are provided as a TDS and you may have to uncompress the files, build the package documentation, move all files to their destination directories, and update the ls-R database. The following shows how to do this for a package called 〈package〉.

- **1.** Create a temporary directory. Download, save, and if necessary extract the package files in this temporary directory.
- **2.** Usually there is a .ins file. If there is, run pdflatex on it.
- **3.** If there is a .dtx file then you must create the class or package documentation. You do this by running pdflatex once or twice on the .dtx file.
- **4.** What remains is moving the files to the correct location in the local texmf tree. In the following it is assumed the local texmf tree is in the default TEX Live location: %USERPROFILE%\texmf. Start by creating the destination directories for the LATEX files and for the documentation.

```
C:\> mkdir %USERPROFILE%\texmf\tex\doc\\package\
C:\> mkdir %USERPROFILE%\texmf\tex\latex\(package)
                                                    Windows Usage
```
5. Move all L<sup>AT</sup>EX files to the proper destination.

<span id="page-80-0"></span>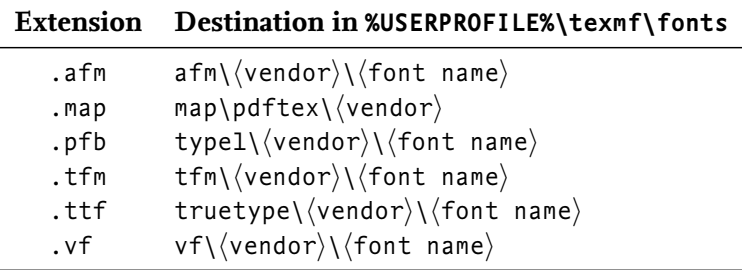

#### **Table 17.1**

T<sub>F</sub>X Live font directories. The first column lists the extension of the font files. The second column lists the destination directory for these files. The destination is relative to %USERPRO-FILE%\texmf\fonts .

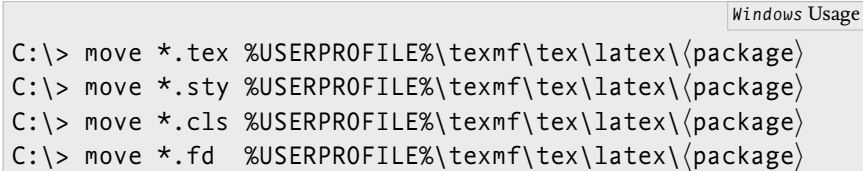

**6.** Move all documentation files to the proper destination.

 $\overline{\phantom{a}}$ 

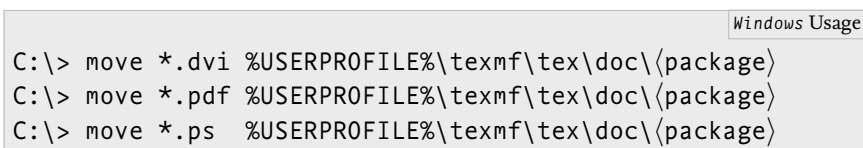

- **7.** If the installation involves fonts then you also have to move the fontrelated files to their proper destination. Table [17.1](#page-80-0) lists the destination directories for the font files. The name 〈vendor〉 is the name of the vendor/supplier of the font and  $\langle$  font $\rangle$  is the name of the font. Some vendor directory names are standardised [Berry [1990\]](#page-110-2) but any name is allowed.
- **8.** At this stage it's safe to remove your temporary directory.
- **9.** Complete the installation by updating the ls-R database in your local texmf directory.

C:\> texhash %USERPROFILE%\texmf *Windows* Usage

CHAPTER 17

# **Chapter 18 Using LaTEX on Unix**

THIS CHAPTER EXPLAINS how to install a free and widely available LaTEX distribution called TEX Live on Unix, how to use a widely used LATEX IDE called TeXworks, and a BIBTEX IDE called JabRef.

TEX Live is easy to install and use. For example, this book was typeset with a standard T<sub>E</sub>X Live installation without any special configurations. Another advantage of using T<sub>E</sub>X Live is that it works on Windows, on Unix, and on the Mac. This is also one of the reasons for choosing the  $IAT$ <sub>EX</sub> and  $BIBT$ <sub>EX</sub> ides. However, the ides were also chosen because they are easy to use.

The remainder of this chapter starts by explaining how to uninstall your previous TEX Live installation and how to install TEX Live. This is followed by some sections explaining how to use TeXworks and JabRef. The last section explains how to install class and package files.

#### **18.1 Removing Your Previous Installation**

If this is the first time you're installing TEX Live, or if your current T<sub>EX</sub> Live installation is from a previous year, you may proceed to the next section. Otherwise, you have to uninstall your previous version. You may need administrator permissions to remove the previous installation, so make sure you log in as root if you need them.

- If your TEX Live was installed by your os then you should remove it with your os package manager. For example, on ubuntu you could uninstall T<sub>E</sub>X Live by running apt-get remove texlive.
- $\circ$  If your T<sub>F</sub>X Live installation was installed using the T<sub>F</sub>X Live installer, then you may remove the installation by running the command tlmgr uninstall from the command line.

# tlmgr uninstall Unix Usage

## **18.2 Installing TEX Live**

This section explains how to install TEX Live. If you have internet access, you can download a TEX Live installer from [http://tug.org/](http://tug.org/texlive/acquire-netinstall.html) [texlive/acquire-netinstall.html](http://tug.org/texlive/acquire-netinstall.html). If you don't have internet access or if internet access is slow, you can install TEX Live from a *TEX Collection* DVD. You may get a copy of the DVD from a friend, from a T<sub>E</sub>X user group, or (if you have it) from your local  $I\tau$  support. A list of all T<sub>E</sub>X user groups may be found at <http://www.tug.org/usergroups.html>. Installing from DVD is similar to installing from the internet. To simplify the presentation, this section assumes you have internet access.

#### **18.2.1** *Downloading the Installer*

The recommended method for installing TEX Live is using the *network installer*, which downloads the T<sub>E</sub>X Live distribution as part of the installation process. To download the network installer, go to [http:](http://tug.org/texlive/acquire-netinstall.html) [//tug.org/texlive/acquire-netinstall.html](http://tug.org/texlive/acquire-netinstall.html), click on the *install-tlunx.tar.gz* link, and save the installer on your desktop.

#### **18.2.2** *Running the Installer*

The main installation process is not much more difficult than downloading the installer. The following are the main details.

Throughout it is assumed that you have root access. We shall install T<sub>F</sub>X Live in the directory /usr/local/texlive. Make sure you are logged in as root.

When you install TEX Live as root you want to make sure all users have access to all files in the TEX Live distribution. The easiest way to achieve this is by setting the umask to 022. This gives root read, write, and execute (search) permissions, and all other users read and execute (search) permissions. This step is crucial, don't forget it.

```
# umask 022 Unix Usage
```
Unix Usage

Next you create the parent directory for the TEX Live installation and make it the working directory.

```
# mkdir -p /usr/local/texlive
# cd /usr/local/texlive
```
The next step is uncompressing the installer that was saved on your desktop. As part of this step you may as well remove the file from your desktop.

```
# tar xfz ˜/Desktop/install-tl-unx.tar.gz
# rm ˜/Desktop/install-tl-unx.tar.gz
# ls
install-tl-〈number〉
                                                       Unix Usage
```
The number at the end of the install directory is a combination of the year and the version. Proceed by making the install directory your working directory.

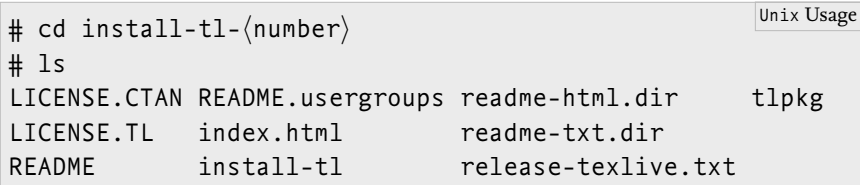

The script install-tl is what you're after. Run it.

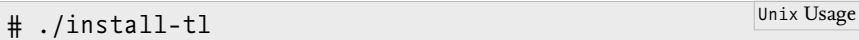

After a few seconds the script should show a text-based installation menu similar to the menu in Figure [18.1.](#page-85-0)

Usually, the default installation should work, which is why it's safe to start the installation process. You start the installation process by entering  $I$  $\langle$ return $\rangle$ . The installation process may take anything from a few minutes to an hour or so. The duration depends on the speed of your internet connection. Eventually, the installation should finish. When this happens, type <sup>Q</sup>〈return〉 to quit the installer and *make sure* you log off as root.

#### **18.2.3** *Setting the Environment Variables*

Finally, you must set some search path related variables. This should be done at the user level so make sure you log off as root.

The T<sub>E</sub>X Live installer puts executables such as latex, pdflatex, and others in the executable directory /usr/local/texlive/ $\langle year \rangle$ /bin/i386-linux, where  $\langle$ year $\rangle$  is the year of the distribution. TEX Live is installed in /usr/local/texlive and the distribution is from 2011. Therefore, the executable directory is given by /usr/local/texlive/ 2011/bin/i386-linux. One of the configuration tasks is adding this directory to the PATH environment variable.

To ease the burden of setting the path related variables, we shall define an auxiliary variable that holds the path to the TFX Live installation. You should define this variable in your . login file.

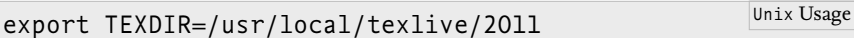

Next you change the PATH variable in your .login file. You do this by adding the following lines to your .login file. Note that this should be *after* the definition of the variable TEXDIR.

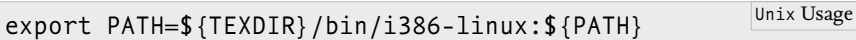

You only have to add this line once. For subsequent TEX Live installations, changing the value of the year in TEXDIR should suffice.

Next you modify the manual and info paths. This should also be done after the definition of TEXDIR. You should keep these lines for subsequent TEX Live installations.

```
export MANPATH=${TEXDIR}/texmf/doc/man:${MANPATH}
export INFOPATH=${TEXDIR}/texmf/doc/info:${INFOPATH}
                                                      Unix Usage
```
Except for some minor configuration, which is explained in the next section, you are now done with the installation process.

#### **18.2.4** *Minor Configuration*

Usually, TEX Live does a pretty good job when it comes to selecting the defaults. However, it may get get things wrong when it comes to the

```
<B> platforms: 1 out of 19
                       <S> installation scheme (scheme-full)
                           84 collections out of 85, disk space required: 2638 MB
                       Customizing installation scheme:
                         <C> standard collections
                         <L> language collections
                       <D> directories:
                         TEXDIR (the main TeX directory):
                           /usr/local/texlive/2011
                         TEXMFLOCAL (directory for site-wide local files):
                            /usr/local/texlive/texmf-local
                         TEXMFSYSVAR (directory for variable and automatically generated data):
                            /usr/local/texlive/2011/texmf-var
                         TEXMFSYSCONFIG (directory for local config):
                            /usr/local/texlive/2011/texmf-config
                         TEXMFVAR (personal directory for variable and automatically generated data):
                           ˜/.texlive2011/texmf-var
                         TEXMFCONFIG (personal directory for local config):
                           ˜/.texlive2011/texmf-config
                         TEXMFHOME (directory for user-specific files):
                           ˜/texmf
                       <O> options:
                         [ ] use letter size instead of A4 by default
                         [X] allow execution of restricted list of programs via \write18
                         [X] create all format files
                         [X] install macro/font doc tree
                         [X] install macro/font source tree
                       <V> set up for portable installation
                      Actions:
                       <I> start installation to hard disk
                       <H> help
                       <Q> quit
                      Enter command:
The TEX Live installation menu
on Unix
           Figure 18.1
```
default paper size, which is set to A4. If you require an  $8.5 \times 11$  inches paper size, the easiest way to make this the default paper size is running the command tlmgr paper letter from the command line. There is also a GUI for tlmgr but it is not explained to simplify the presentation.

```
user@machine:~$ tlmgr paper letter Unix Usage
```
#### **18.2.5** *Testing the Installation*

At this stage it is a good idea to test the installation. Note that this requires logging off an on. If you don't log off and on then your os will not know the new values of the environment variables. To test your installation you could create a LAT<sub>E</sub>X input file and process it with pdflatex. However, it may be easier to compile one of the files that come with TEX Live. For example, you should be able to compile the file small2e.tex by executing the command pdflatex small2e.tex from the command line.

```
user@machine:~$ pdflatex small2e.tex Unix Usage
```
Thanks to the TEX Live Team, the test passes with flying colours.

#### **18.3 First Steps with TeXworks**

TeXworks is a LATEX IDE that is based on an award-winning LATEX Mac IDE called TeXShop. TeXworks has a simple user interface and is freely available. TeXworks also works on Windows and on the Mac (as TeXShop). These are the main reasons why TeXworks is the only LATEX IDE that is explained in this chapter.

To install TeXworks, visit [http://www.tug.org/texworks/#Getting\\_](http://www.tug.org/texworks/#Getting_TeXworks) [TeXworks](http://www.tug.org/texworks/#Getting_TeXworks) and follow the installation instructions.

This section explains how to create and compile the LATEX input in Figure [18.2.](#page-87-0) The LAT<sub>EX</sub> input file depends on a tiny bibliography file called LAF.bib, which is listed in Figure [18.3.](#page-87-1) To save time, you may download both files from [http://csweb.ucc.ie/~dongen/LAF/](http://csweb.ucc.ie/~dongen/LAF/Extras/bibliographies.tex) [Extras/bibliographies.tex](http://csweb.ucc.ie/~dongen/LAF/Extras/bibliographies.tex) and [http://csweb.ucc.ie/~dongen/LAF/](http://csweb.ucc.ie/~dongen/LAF/Extras/LAF.bib) [Extras/LAF.bib](http://csweb.ucc.ie/~dongen/LAF/Extras/LAF.bib).

Start by running TeXworks and by loading the input program. The following explores the most important aspects of the TeXworks GUI.

◦ The TeXworks gui is shown in the picture on the left of Figure [18.4.](#page-88-0)

- The green circle with the grey triangle in it is the *typesetting button.*
- To the right of the typesetting button is a drop-down list, which is called the *typesetting engine list.* You use it to select the current *typesetting engine,* which "typesets" your document.
- The typesetting engine is run when you click the typesetting button. The drop-down list always shows the current typesetting engine. In the picture on the left of Figure [18.4](#page-88-0) the typesetting engine is pdfTeX.
- There are different typesetting engines: pdfLaTeX, BibTeX, MakeIndex,

```
Figure 18.2 \documentclass[llpt]{book}
\mathbb{F}_\mathsf{E}\mathsf{X} input for bibliography ex- \usepackage [style=authoryear,
                                    block=space,
                                    language=british]{biblatex}
                       \renewcommand*{\bibopenparen}{[}
                       \renewcommand*{\bibcloseparen}{]}
                       \renewcommand*{\bibnamedash}{\rule[0.48ex]{3em}{0.14ex}\space}
                       \addbibresource{LAF}
                       \begin{document}
                         \chapter{Philip Glass}
                         \begin{refsection}
                         Philip Glass' \emph{Analog}~\parencite{Analog} \ldots
                         \end{refsection}
                         \chapter{Steve Reich}
                         \begin{refsection}
                         Steve Reich's \emph{Come Out}~\parencite{Come@Out} \ldots
                         \emph{Music for 18~Musicians}~\parencite{18@musns} \ldots
                         \end{refsection}
                         \printbibliography[section=1,title=Philip Glass Discography]
                         \printbibliography[section=2,title=Steve Reich Discography]
                       \end{document}
ample
```

```
Figure 18.3 @Misc{Analog,
                       author = {Glass, Philip},
                       title = {Analog},
                       year = {2006}}
                      @Misc{18@musns,
                       author = {Reich, Steve},title = {Music for 18~Musicians},
                       year = {1976}}
                      @Misc{Come@Out,
                       author = {Reich, Steve},title = {Come Out},
BIBT<sub>F</sub>X input for bibliography
example
```
 $year = {1966}$ }

pdfTeX, …. For example, when pdfLaTeX is the typesetting engine, pdflatex is used to typeset the document, when BibTeX is the typesetting engine, bibtex is used to "typeset" the document, and so on. Note that typesetting engines engines are defined at the TeXworks level: they drive executable programs. For example, the pdfLaTeX engine drives the pdflatex executable.

◦ You may change the current typesetting engine by selecting it from the typesetting engine list. This is shown in the picture on the right of Figure [18.4,](#page-88-0) which selects pdfLaTeX.

<span id="page-88-0"></span>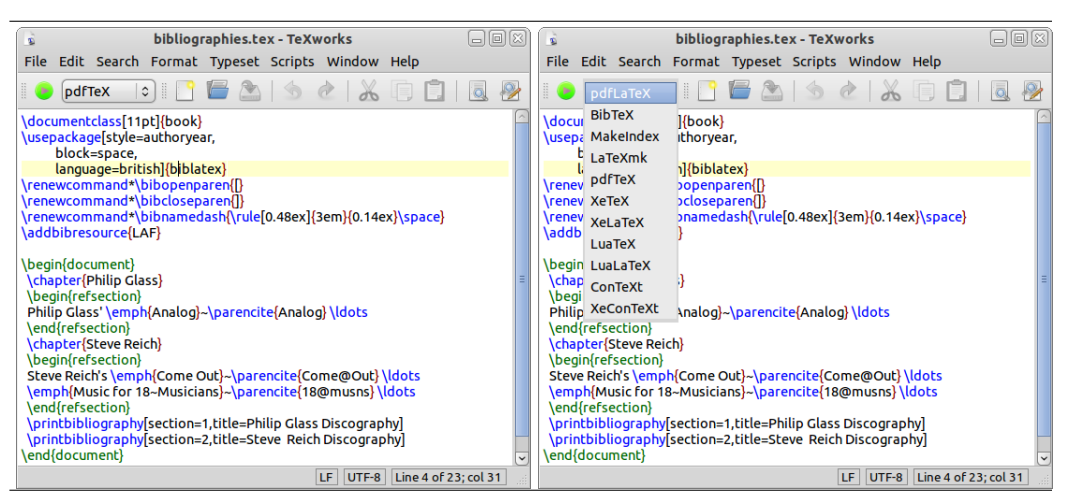

Setting the typesetting engine. The picture on the left shows TeXworks with pdfTeX as the current typesetting engine. The picture on the right shows how the typesetting engine is changed to pdfLaTeX by selecting it from the drop-down list to the right of the typesetting button.

You now know the basics of the TeXworks GUI. You might as well start using it:

- **1.** This book uses a pdflatex philosophy, so make sure you pdfLaTeX is selected in the typesetting engine list.
- **2.** Proceed by typesetting the document, which you may do by clicking the typesetting button.
- **3.** When you click the button, this should create your output document and should pop up a pdf viewer that displays the output document. Here it is assumed you downloaded the input program and didn't change it. If you have errors, then you may have to resolve the errors and typeset the document until all errors are gone.

Congratulations. You have just overcome the first obstacle on the short path of becoming a TeXworks expert.

On closer inspection the output document isn't perfect. For example, the citation commands in the text only list the logical citation labels, and there is no bibliography. The following section explains how to resolve these problems.

## **18.4 Creating Bibliographies with TeXworks**

This section explains how to create proper bibliographies in combination with TeXworks. We shall continue with the example from the previous section. Make sure you have saved the BIBTEX input from Figure [18.3](#page-87-1) in a file called LAF.bib. It is recommended you download the BIBTEX input from [http://csweb.ucc.ie/~dongen/LAF/Extras/](http://csweb.ucc.ie/~dongen/LAF/Extras/LAF.bib) [LAF.bib](http://csweb.ucc.ie/~dongen/LAF/Extras/LAF.bib).

## **18.4.1** *Creating One Single Bibliography*

As explained in the first chapter, running pdflatex alone cannot guarantee a consistent bibliography. If you want to create your bibliography with BIBT<sub>E</sub>X, you also have to run bibtex. In this section you learn

Configuring TeXworks for multiple bibliographies. The TeXworks Preference menu on the left pops up when you click edit→preferences and then select the Typesetting tab. Selecting BibTeX and clicking Edit pops up the menu on the right. This is where you configure the BibTeX engine. The Program text field determines the program that is executed for the BibTeX engine, and the Arguments text field determines its argument.

<span id="page-89-0"></span>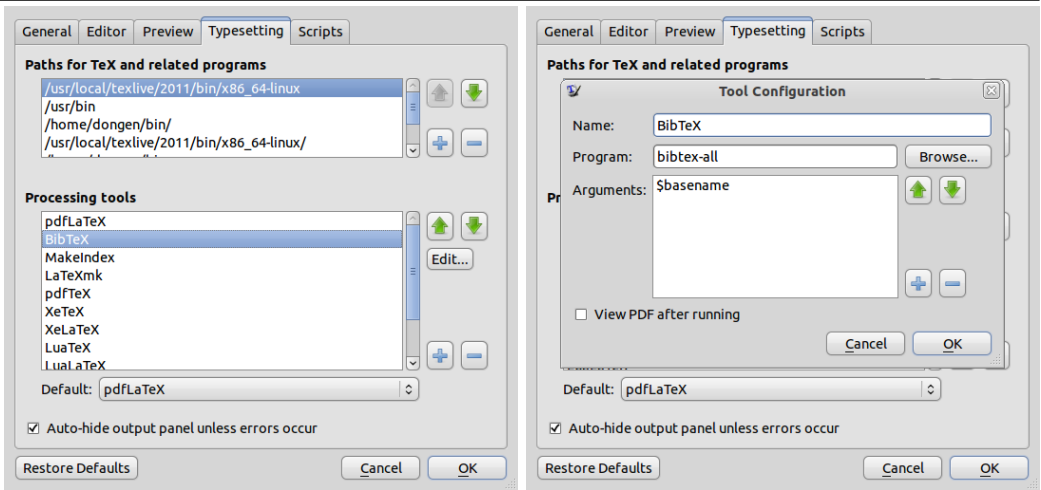

how to create a bibliography with TeXworks. For simplicity, we shall continue the example from the previous section. Start TeXworks, load the example, and typeset it once with the pdfLaTeX engine.

Most documents have only one bibliography. Remember from Chapter [1](#page-0-0) that you compile such documents, by first running pdflatex, then running bibtex, and then running pdflatex two more times. You already know how to run pdflatex from within TeXworks. If only you could execute bibtex from within TeXworks …. Fortunately, this is possible. You can run bibtex by typesetting your document with the BibTeX engine. You see why TeXworks is easy?

- **1.** Start by making BibTeX your typesetting engine.
- **2.** Execute bibtex by clicking the typesetting button.
- **3.** Continue by making pdfLaTeX your typesetting engine again.
- **4.** Complete the process by typesetting your document two more times. You do this by clicking the typesetting button twice.

For documents with one bibliography, the previous procedure is enough to get perfect bibliographies. Unfortunately, our LAT<sub>EX</sub> input file has more than one bibliography. When you typeset such documents with the BibTeX engine, TeXworks only runs bibtex on one auxiliary bibliography file. In the next section we shall configure TeXworks so it will run bibtex on all auxiliary bibliography files.

#### **18.4.2** *Creating Several Bibliographies*

As explained in the previous section the BibTeX typesetting engine only runs bibtex on one auxiliary bibliography file. In this section we shall configure the engine so that bibtex is executed for each relevant file. After the configuration the BibTeX typesetting engine should work correctly for any number of bibliographies.

To configure the BibTeX typesetting engine, you do the following.

- **1.** Select Edit→Preferences. This pops up the Preference menu.
- **2.** Proceed by selecting the Typesetting tab. This activates the Typesetting Menu. This is shown on the left of Figure [18.5.](#page-89-0)
- **3.** In the Processing Tools list select BibTeX. This pops up the Tool Configuration menu for the BibTeX typesetting engine. This is shown on the right of Figure [18.5.](#page-89-0)
- **4.** The Program text box in the Tool Configuration menu determines the program that TeXworks executes when you typeset your document with the BibTeX engine. Enter bibtex-all; we shall implement this user-defined script later.
- **5.** The Arguments text box in the Tool Configuration menu determines which arguments are passed to our user-defined script. Enter \$basename.
- **6.** Accept the current configuration by repeatedly clicking the Ok buttons until the Preference menu is gone.
- **7.** At this stage, you're almost done. All that's left is implementing the user-defined script, which should have the following commands. You may download the script from [http://csweb.ucc.ie/~dongen/LAF/](http://csweb.ucc.ie/~dongen/LAF/Extras/unix/bibtex-all) [Extras/unix/bibtex-all](http://csweb.ucc.ie/~dongen/LAF/Extras/unix/bibtex-all).

```
#!/bin/sh
for FILE in $@*.aux; do
    bibtex ${FILE}
done
                                                         Unix Usage
```
**8.** Save the script as bibtex-all in a directory that is in your PATH, and make sure the script is executable.

You should now be able to create your bibliographies by typesetting your document once with the BibTeX typesetting engine and twice with the pdfLaTeX typesetting engine.

#### **18.5 Creating Indexes with TeXworks**

In this section we shall create an output document with indexes. We shall do this using the LAT<sub>E</sub>X input that is depicted in Figure [18.6.](#page-91-0) You may download the input from [http://csweb.ucc.ie/~dongen/LAF/](http://csweb.ucc.ie/~dongen/LAF/Extras/indexes.tex) [Extras/indexes.tex](http://csweb.ucc.ie/~dongen/LAF/Extras/indexes.tex).

Creating the indexes is done by typesetting the document with the MakeIndex engine. Unfortunately, this will only create one proper index, so you have to configure the MakeIndex engine. You may do this with a similar technique as the technique for configuring the BibTeX typesetting engine. The following explains the configuration process.

- **1.** Select Edit→Preferences. This activates the Preference menu.
- **2.** Proceed by selecting the Typesetting tab.
- **3.** In the Processing Tools list select MakeIndex and click the Edit button. This should activate the Tool Configuration menu for the MakeIndex typesetting engine.
- **4.** Enter makindex-all in the Program text box; we shall implement this user-defined script later.

```
Figure 18.6 \documentclass[llpt]{article}
\mathbb{F}_EX input for indexes example \usepackage {multind}
                       \makeindex{programs}
                       \makeindex{authors}
                       \begin{document}
                         Knuth\index{authors}{Knuth} is the author of
                          \TeX\index{programs}{TeX@\TeX}.
                          \printindex{programs}{Index of Programs}
                          \printindex{authors}{Index of Authors}
                       \end{document}
```
- **5.** There is no need to enter anything in the Arguments text box. The reason for this is that the names of the index files don't depend on the LAT<sub>E</sub>X document name, so makeindex has to process all .idx files.
- **6.** Accept the current configuration by repeatedly clicking the Ok buttons until the Preference menu is gone.
- **7.** Implementing the user-defined script completes the configuration. The following is the script. You may download the script from [http:](http://csweb.ucc.ie/~dongen/LAF/Extras/unix/makeindex-all) [//csweb.ucc.ie/~dongen/LAF/Extras/unix/makeindex-all](http://csweb.ucc.ie/~dongen/LAF/Extras/unix/makeindex-all).

Unix Usage

```
#!/bin/sh
for FILE in *.idx; do
    makeindex ${FILE}
done
```
**8.** Save the script as makeindex-all in the same directory as bibtex-all. Make sure the script is executable.

You should now be able to create your indexes by (1) typesetting your document with the pdfLaTeX typesetting engine, (2) typesetting it with the MakeIndex typesetting engine, and  $(3)$  typesetting it two more times with the pdfLaTeX typesetting engine.

#### **18.6 The LaTeXmk Typesetting Engine**

The previous two sections explained how to configure TeXworks for multiple bibliographies and multiple indexes and how to compile your document in a "traditional" manner. A fairly recent development is compiling your documents with *latexmk,* which is equivalent to a make script for LAT<sub>E</sub>X.

At the time of writing this chapter, latexmk was sufficiently advanced that it could typeset most documents automatically. You just run latexmk -pdf on your LATEX source file, and the software will execute pdflatex, bibtex, and makeindex on all relevant files until it reaches a fixpoint (until there are no more changes). Needless to say, using latexmk is much easier than running several different programs by hand. The only disadvantage of the latexmk approach is that latexmk

may take a bit longer. Further information about latexmk may be found on <http://www.phys.psu.edu/~collins/software/latexmk-jcc/>.

TeXworks also has a LaTeXmk typesetting engine. As suggested by the name, the engine compiles your input document with latexmk. If you are the kind of person that wants to do things the easy way, then this may be the typesetting engine for you.

#### **18.7 Bibliography Management with JabRef**

[JabRef](#page-113-0) [*JabRef*] is an open source BIBT<sub>E</sub>X IDE. JabRef requires JVM version 1.5 or newer and should run on any machine that has a jvm running. If you don't have a jvm on your machine, visit the JabRef faq at <http://jabref.sourceforge.net/faq.php> for instructions on how to best install it.

JabRef has an advanced BIBT<sub>E</sub>X editor, a search engine that lets you search for patterns in the bibliography, an import facility for various other bibliography formats, automatic key generation, and a search facility that lets you search Search Medline, Citeseer, IEEEXplore and arXiv on line.

The remainder of this section is a very short introduction to JabRef, which should be just enough to create a new BIBTEX file and edit it. This should be enough to get started; you may learn more about JabRef from its built-in help function.

#### **18.7.1** *Installing* **JabRef**

Installing JabRef is easy. To install JabRef, visit the JabRef download page at <http://jabref.sourceforge.net/download.php> and click one of the download button for the latest stable version. Click on the link JabRef-〈number〉.jar and save it in a suitable place. From now on you may start JabRef by executing the command java -jar  $\langle$ jar file $\rangle$ , where  $\langle$  jar file $\rangle$  is the path leading to the file JabRef- $\langle$ number $\rangle$ . jar that you've just saved.

#### **18.7.2** *Using* **JabRef**

This section explains how to create and modify a BIBTEX file with JabRef. It uses the tiny BIBTEX file that is depicted in Figure [18.7.](#page-93-0) You may download the file from [http://csweb.ucc.ie/~dongen/LAF/](http://csweb.ucc.ie/~dongen/LAF/Extras/JabRef.bib) [Extras/JabRef.bib](http://csweb.ucc.ie/~dongen/LAF/Extras/JabRef.bib) and save it as JabRef.bib.

Start JabRef and open the bibliography database JabRef.bib. You should now see the picture at the top of Figure [18.8.](#page-94-0) The IDE is rather intuitive and shows the different kinds of entries in the BIBTEX file: there are two books and one article. The globe on the left side of the entry for the TEXbook corresponds to the url field in the BIBTEX file. Clicking on the globe leads to the  $URL$  in the  $url$  field. The  $BIBTrX$  keys are listed in the column Bibtexkey. If this column is bit too far to the right to your liking, then you can drag it to a different position. This

```
@Book{Knuth:1990,
Figure 18.7
                      title = {The {\TeX}book},
                      publisher = {Addison\textendash Wesley},
                      year = {1990},
                      author = {Knuth, Donald E.}isbn = {0-201-13447-0},
                      url = {http://www.ctan.org/tex-archive/systems/knuth/tex/}}
                    @Article{Knuth:78,
                      author = {Knuth, Donald E.}title = {The Average Time for Carry Propagation},
                      journal = {Indagationes Mathematics}year = {1978},
                      volume = {40},
                      pages = {238-242}}
                    @Book{Lamport:94,
                      title = {{\LaTeX}: \emph{A Document Preparation System}},
                      publicer = {Addison\texttt{textendash Wesley}},year = {1994},
                      author = {Lamport, Leslie},isbn = {0-021-52983-1}}
Sample JabRef bibliography
input
```
is shown in the picture at the bottom of Figure [18.8.](#page-94-0) Other columns may be repositioned similarly.

To create a new entry for an article, select BibTeX→New entry, and select Article as the entry type. Clicking the green plus icon is an alternative selecting BibTeX→New entry. In the menu that pops up, enter the fields for some real or fictional article. The picture at the top of Figure [18.9](#page-94-1) shows the result of filling out the fields required fields Author, Title, Journal, Year, Volume, and Pages. You may fill in the Bibtexkey field with an explicit key. If you're stuck for a choice, JabRef will generate a key for you if you click the magic wand icon, which is to the left of the Title text field.

If your article is in a journal that has a number, you have to fill out the optional Number entry. You may do this by clicking the Optional fields tab and entering the number in the Number text field. The picture at the bottom of Figure [18.9](#page-94-1) shows the result. You may save the current BibTEX database, including the new article entry. by selecting File $\rightarrow$ Save database or by clicking the (single) floppy disk icon.

#### **18.8 Installing Classes and Packages**

This section explains the two basic class and package installation techniques in TEX Live. The first and preferred technique uses the tlmgr program, which is provided by TEX Live. The second technique is "installing by hand," which is prone to errors.

<span id="page-94-0"></span>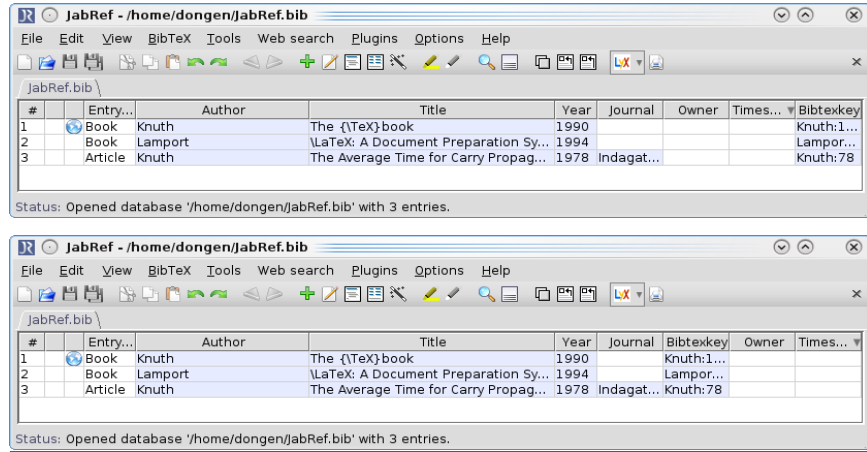

JabRef IDE. The picture on the top shows the original IDE. In the picture on the bottom, the Bibtexkey column is dragged to just before the Owner column.

<span id="page-94-1"></span>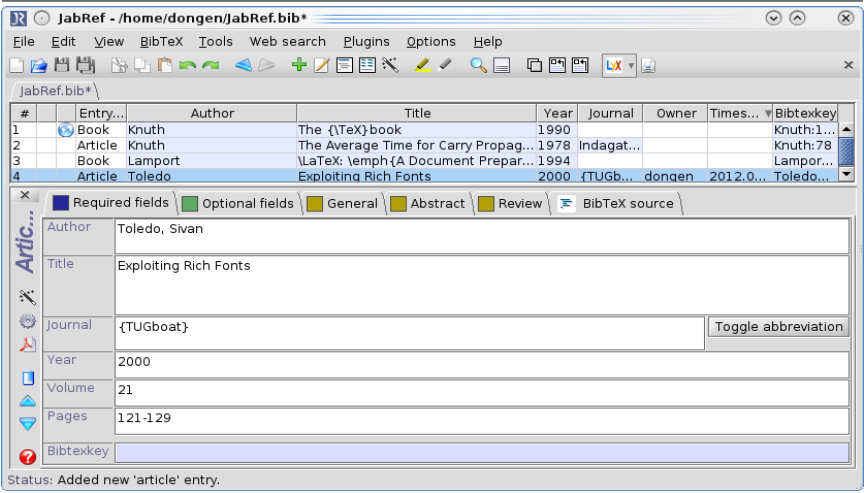

#### **Figure 18.9**

Creating a new BIBTEX entry. The figure at the top shows the Required fieds tab with filled out text fields for the required entries of an article. The figure on the bottom shows the Optional fields tab with the filled out text field for the number of the journal.

R O JabRef - /home/dongen/JabRef.bib  $\odot$  $\circledR$ DBHH BDDRA 4*D +D*BBX 27 QD DDD <mark>WT</mark>Q  $labRef, bib)$ Nel. Dia Y<br>
Entry...<br>
Book Knuth<br>
Article Knuth<br>
Book Lamport<br>
Article Toledo | Year | Journal | Owner | Times...<br>| 1990<br>| 1978 | Indagat...  $\boxed{*}$ Author  $Title$  $\overline{\mathbb{v}}$  Bibtexkey Title<br>The {\TeX}book<br>The Average Time for Carry Propag...<br>\LaTeX: \emph{A Document Prepar...<br>Exploiting Rich Fonts Knuth:1...<br>Knuth:1... 1994 Lampor...<br>Toledo... 2000 {TUGbo... dongen 2012.0.  $\frac{\mathsf{x}}{\mathsf{x}}$  │ Exequired fields │ El Optional fields │ El General │ El Abstract │ El Review │ El BibTeX source │ Number 2  $\mathcal{K}$ Month  $\odot$  $\frac{1}{2}$  $\boldsymbol{\Sigma}$  $Part$  $\vec{0}$  $\begin{matrix} \triangle \\ \heartsuit \end{matrix}$ Eid  $\overline{\phantom{a}}$  Note  $\bullet$ Status: Saved database '/home/dongen/JabRef.bib'.

Installing class and package files is impossible unless you know a little bit about how T<sub>EX</sub> Live organises its files, and how T<sub>EX</sub> Live executables locate these files. The first three sections provide a quick introduction to the required background. The last two sections explain how to install class and package files. Throughout, the word package is a synonym for class or package.

#### **18.8.1** *The TEX Directory Structure*

TEX Live distributions are huge and with the current technology of operating systems it is impossible to quickly locate a file that is located underneath some directory. What is more, T<sub>E</sub>X Live distributions cannot guarantee unique file names. For example, an auxiliary file called aux.tex may occur in more than one directory.

The tug Working Group on a T<sub>EX</sub> Directory Structure twg-tps [\[2004\]](#page-113-1) defined a TDS, which is specifically designed to overcome problems related to the efficient location of files in a  $TrX$  distribution. T $FX$ Live has adopted the TDS and many classes and packages assume an underlying TDS.

Note that a TDS is a property of a directory and several directories may have a TDS. For example, if you accept all defaults when you install TEX Live on Unix, then the global TEX Live files are in the directory /usr/local/texlive/ $\langle$ year $\rangle$ , where  $\langle$ year $\rangle$  is the year of the TEX Live distribution. At the directory's root is a large directory called texmf-dist, which has *a* TDS. Effectively, this is where TEX Live keeps most of its class and package files. Likewise, TEX Live assumes the existence of a user directory called ~/texmf , which should also have a TDS.

Within a TDS-compliant directory, each type of file is expected in a specific place. Figure [18.10](#page-96-0) depicts some of the aforementioned TDS texmf-dist. At the root level the figure shows the directories bibtex, doc, fonts, and tex. As suggested by the names, the directory bibtex is for BibTEX related files, doc is for documentation, fonts is for font files, and tex is for  $T_{E}X$  files. LAT<sub>E</sub>X files should be put in the directory lstex/latex, which should have a subdirectory for each package. The figure shows two such package directories: siunitx and url. The main purpose of each package directory is storing "its" package files.

#### **18.8.2** *Updating an* **ls-R** *Database*

When a T<sub>EX</sub> Live executable such as pdflatex has to locate a package, it uses a library called kpathsea [Berry, Weber, and Hoekwater [2011\]](#page-110-0), which uses several different techniques to locate the package. One of these techniques is looking up the package location in a plain-text *ls-R database,* of which there may be several.

The name of an ls-R database is always the same: ls-R. Because the name of each ls-R database is unique, there can be no more than one ls-R database in a given directory. We say that an ls-R database is *rooted* in the directory that it is in. Likewise, we say that a directory is

<span id="page-96-0"></span>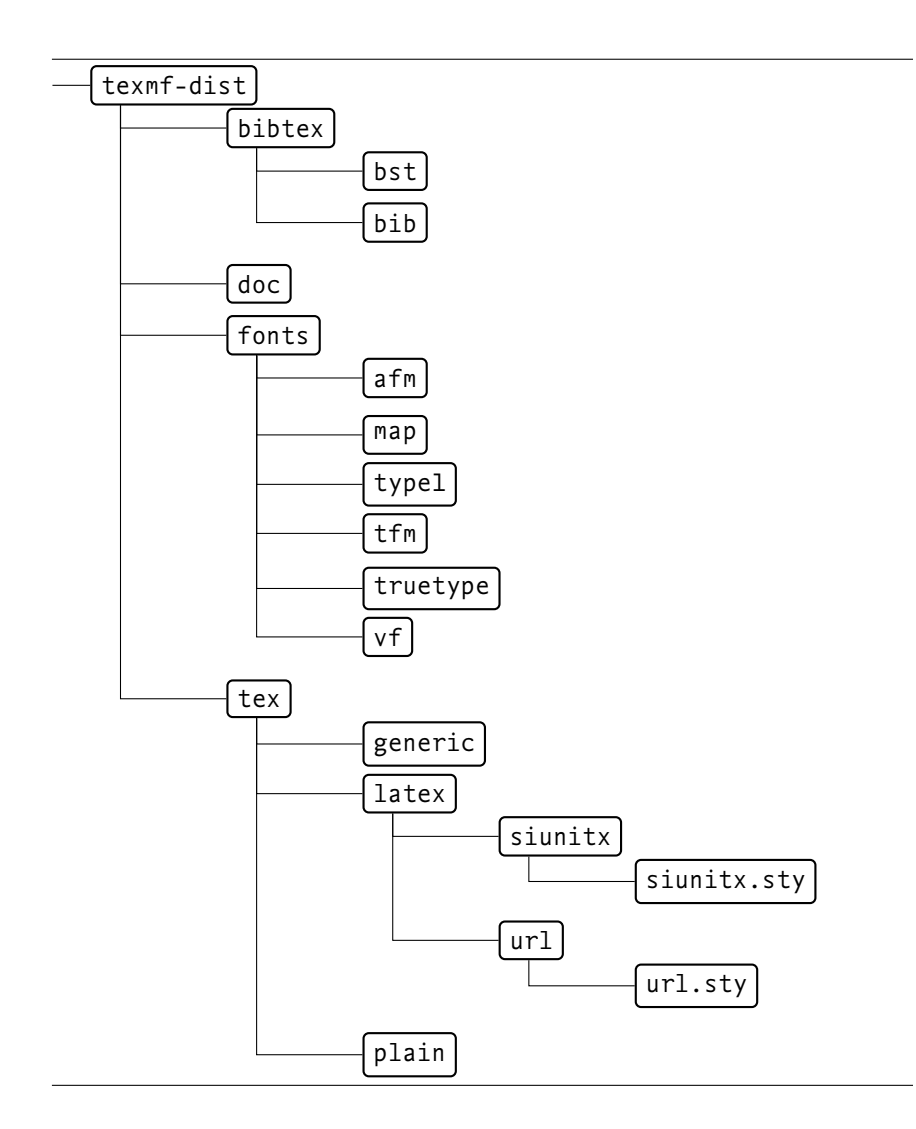

TEX directory structure (TDS). The directory texmf-dist at the root of the depicted directory tree is where TFX Live keeps its files. The directories inside texmf-dist, form a hierarchical structure that is common to other TDS-compliant directories. At the top level the directories bibtex, doc, fonts, and tex have a prescribed structure. For example, the directory texmf-dist/ tex/latex has one directory for each standard installed package. The package files are then organised inside their directory. For example, the url package file is located in the file tex/latex/url/ url.sty inside texmf-dist. The files for the siunitx package are located in the subdirectory tex/latex/siunitx/ siunitx.sty.

the *root* of its ls-R database. The main purpose of an ls-R database is to store the locations of classes, packages, and other files in the database's root directory and descendant directories.

Remember that you may install a package with tlmgr or by hand. When tlmgr installs a package, tlmgr updates all the relevant ls-R databases. When a package is installed in one of these ls-R directories (or one of its descendant directories), this usually requires updating the ls-R database. You may do this by executing the following command.

```
# texhash 〈root directory〉
```

```
Unix Usage
```
Here  $\langle$ root directory $\rangle$  is the root directory of the 1s-R database. If root directory is large, running the command may take a while. Note that you need write access to the database, so you may need administrator access to do this.

#### **18.8.3** *How* **kpathsea** *Finds its Files*

As explained earlier on in this chapter, TEX Live executables delegate the task of locating classes, packages, and other files to the kpatshea library [Berry, Weber, and Hoekwater [2011\]](#page-110-0). This section explains this process in more detail. To simplify the presentation, this section only discusses how kpathsea locates package files. The process for LAT<sub>E</sub>X (.tex), class (.cls), and other types of files is similar [Berry, Weber, and Hoekwater [2011\]](#page-110-0).

When pdflatex formally asks kpathsea for the location of a given package called 〈package〉, the library starts by constructing a *search path.* Berry, Weber, and Hoekwater [\[2011,](#page-110-0) section 3.2] explains how the search path is constructed.

A kpathsea search path is a list of colon-separated *path elements.* Each path element consists of a single annotated directory. The annotation determines how the directory should be searched for 〈package〉.

As expected, kpathsea processes the path elements in the search path from left to right until it finds the location of  $\langle$  package $\rangle$  or fails.

- **1.** When kpathsea processes the next path element, it starts by extracting the directory, 〈directory〉, from the path element.
- **2.** If one of the prefixes of 〈directory〉 is the root of an ls-R database, then kpathsea tries to look up the location of  $\langle$  package $\rangle$  in that 1s-R database [Berry, Weber, and Hoekwater [2011,](#page-110-0) page 27]. If this operation succeeds, then kpathsea returns the resulting location. (Berry, Weber, and Hoekwater [\[2011\]](#page-110-0) implies that there should be no more than one ls-R database along any path leading from any directory to any leaf directory. Furthermore, the name of the ls-R database should be in the internal kpathsea variable TEXMFDBS. This was confirmed by Karl Berry in private communication.)
- **3.** Otherwise, kpathsea considers the annotation of the path element.
- 4. If the path element is of the form  $\frac{1}{\frac{1}{\frac{1}{\sqrt{1}}}}$ , kpathsea stops processing the path element.
- **5.** If the path element is of the form 〈directory〉//, kpathsea completes processing the path element by searching 〈directory〉 recursively for 〈package〉.
- **6.** If the path element is of the form 〈directory〉, kpathsea completes processing the path element by searching 〈directory〉 without recursion. It is assumed the directory has a TDS.
- **7.** (Other path element forms are not allowed.)

The following command outputs the kathsea search path for pdflatex and style files.

# kpsewhich -progname pdflatex -show-path .sty Unix Usage

When you run this, many of the path elements in the output have directories that are annotated with the !! prefix. If you install a new package in one of these directories (or descendant directories thereof) then the ls-R database in that directory *must* be updated. If you forget updating the database, the package may never be found.

#### **18.8.4** *Installing Packages with* **tlmgr**

As already mentioned, the tlmgr program is provided as part of  $T_F X$ Live. The main purpose of tlmgr is updating and installing packages and classes that are part of TEX Live. The program can also update itself. You don't need administrator access to use the program.

If you want to install a class or package that is part of  $T<sub>F</sub>X$  Live then installing them with tlmgr is by far the easiest. Not only will tlmgr install the class or package for you but it will also update any relevant ls-R database. The following is how you install classes and packages with tlmgr from the command line. There is also a tlmgr GUI but this is not explained here.

#### **tlmgr install** 〈**names**〉

This installs the classes and packages in the list 〈names〉. There is no need to add extensions in  $\langle$ names $\rangle$ .  $\Box$ 

There is also a tlmgr GUI but this is not explained here.

The following are some other useful kpathsea options for day-today use.

#### **tlmgr -help**

This provides a short explanation of how to use tlmgr. For complete information, visit <http://tug.org/texlive/doc/tlmgr.html>. **√** 

#### **tlmgr update** 〈**names**〉

This updates the classes and packages in the list 〈names〉. There is no need to add extensions in  $\langle$ names $\rangle$ .  $\qquad \qquad \nabla$ 

#### **tlmgr update --all**

This updates all classes and packages. **Ⅰ□**  $\lceil\sqrt[]{}$ 

#### **tlmgr update --self**

This updates tlmgr itself. This option may be required if your TEX Live distribution is too old. **<sup>√</sup>**☐

#### **tlmgr update --self --all**

This updates tlmgr and all classes and packages. **<sup>√</sup>**☐ The tlmgr program can also make backups, restore backups, and lots of other things. The package documentation at [http://tug.org/](http://tug.org/texlive/doc/tlmgr.html) [texlive/doc/tlmgr.html](http://tug.org/texlive/doc/tlmgr.html) provides further information.

#### **18.8.5** *Installing Packages by Hand*

The previous section showed that installing packages with tlmgr is easy. Unfortunately, not all packages are supported by TEX Live, some have to be installed by hand.

Installing classes and packages by hand requires a bit more work than installing with tlmgr. Fortunately, it is not much more difficult if you install them in your *local*  $text$ *textmf tree*—a TDS that is reserved for user-defined class and package files [Berry [2011,](#page-110-1) page 11].

You may get the location of your (local) texmf tree by executing

the command kpsewhich var-value=TEXMFHOME from the command line. By default TEX Live uses  $\sim$ /texmf for your texmf tree.

Remember from the second last section that the command kpsewhich -progname pdflatex -show-path .sty shows the search path for package files. If TEX Live is installed with all the defaults, this command should list your local texmf tree in a path element that is suffixed with // annotation. Recall that the // suffix means that kpathsea searches the directory recursively. If all you have to do is installing a single file then creating a subdirectory for the package in your local texmf tree and putting the file in that directory should be enough. If the package you're installing is based on a TDS then unpacking the files in the root of your local texmf tree should suffice. After this you may, but this is not required update the ls-R database at the root of your local texmf tree. (Remember that you may do this with the command texhash.)

Unfortunately, not all packages are provided as a TDS and you may have to uncompress the files, build the package documentation, move all files to their destination directories, and update the ls-R database. The following shows how to do this for a package called 〈package〉.

- **1.** Create a temporary directory. Download, save, and if necessary extract the package files in this temporary directory.
- **2.** Usually there is a .ins file. If there is, run pdflatex on it.
- **3.** If there is a .dtx file then you must create the class or package documentation. You do this by running pdflatex once or twice on the .dtx file.
- **4.** What remains is moving the files to the correct location in the local texmf tree. In the following it is assumed the local texmf tree is in the default TEX Live location:  $\sim$ /texmf. Start by creating the destination directories for the LATEX files and for the documentation.

```
# mkdir -p ~/texmf/tex/doc/〈package〉
# mkdir -p ~/texmf/tex/latex/〈package〉
                                                       Unix Usage
```
**5.** Move all L<sup>AT</sup>EX files to the proper destination.

# mv \*.tex \*.sty \*.cls \*.fd ~/texmf/tex/latex/〈package〉

Unix Usage

**6.** Move all documentation files to the proper destination.

# mv \*.dvi \*.pdf \*.ps ~/texmf/tex/doc/〈package〉 Unix Usage

- **7.** If the installation involves fonts then you also have to move the fontrelated files to their proper destination. Table [18.1](#page-100-0) lists the destination directories for the font files. The name  $\langle$  vendor $\rangle$  is the name of the vendor/supplier of the font and 〈font〉 is the name of the font. Some vendor directory names are standardised [Berry [1990\]](#page-110-2) but any name is allowed.
- **8.** At this stage it's safe to remove your temporary directory.
- **9.** Complete the installation by updating the ls-R database in your local texmf directory.

<span id="page-100-0"></span>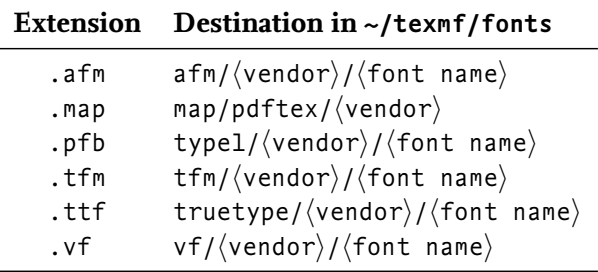

#### **Table 18.1**

TEX Live font directories. The first column lists the extension of the font files. The second column lists the destination directory for these files. The destination is relative to  $\sim$ /texmf/ fonts .

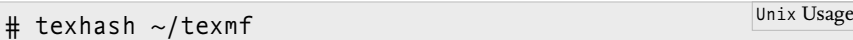

Chapter 18

# **PART V I I**

# **References and Bibliography**

Picture omitted to keep size of .pdf small.

Oil and charcoal on canvas (08/10/10),  $64 \times 91$  cm Work included courtesy of Billy Foley © Billy Foley (<www.billyfoley.com>)

## **Typographic Jargon**

This is a short reference of typographic jargon. The presentation is not top-down but lists the jargon in alphabetical order. More detailed information may be found in good typography books such as, for example, [Felici [2012\]](#page-111-0).

- **baseline** The baseline is the virtual reference line that the characters are written on. Parts of some of the letters may stick out below the baseline. For example, letters like *g*, *j*, and *p* stick out below the baseline. Figure [18.11](#page-105-0) provides an example.
- **bounding box** The bounding box of a character is the virtual rectangle containing the character. Each box has a reference point, a height, a width, and a depth. See Figure [18.12](#page-105-1) for an example. The boxes are designed to combine their characters on the baseline by chaining their boxes. This explains why some characters are not contained entirely by their bounding boxes. Figure [18.13](#page-105-2) shows how the boxes from Figure [18.12](#page-105-1) are combined.

**character** A character is a member of a typeface.

**em** The relative length unit em is a synonym for the current type size.

**em space** An em space is a horizontal space with a length of 1 em.

**en** An en is a relative length unit that is equal to half an em.

**font** A computer font is the software that defines a typeface.

**font family** A font family is a collection of fonts that define a typeface family.

- **glyph** A gyph is a certain form of a character. Different characters usually have different glyphs but the converse is not true. For example, the letter *a* has several different glyphs: a, A, a, A, *a*, *A*, <sup>a</sup>, <sup>A</sup>, *a*, *a*, and so on.
- **italic typeface** An italic typeface is a slanted typeface that is usually based on calligraphic handwriting.
- **kerning** Kerning refers to adjusting the space between adjacent glyph pairs that are too close or too far apart. Kerning is needed because the bounding box of a glyph may not always be compatible with the bounding box of any other glyph. When this happens kerning adjusts the position of the glyphs by moving the relative position of their bounding boxes. Figure [18.15](#page-106-0) shows how kerning works. In this example kerning reduces the distance of the glyph pairs but kerning may also increase the distance. Kerning may also move glyphs up or down.

Baseline and mean line. The solid line is the baseline, which the letters/glyphs are written on. The dashed line is the mean line. The mean line limits the height of the nonascending lowercase letters. Uppercase letters and letters such as *f*, *h*, and *k* stick out above the mean line. Letters such as *g* and *p* stick out below the baseline. The distance between baseline and mean line is the x-height.

#### <span id="page-105-1"></span>**Figure 18.12**

Bounding boxes. Each letter is contained in its bounding box, which is drawn with a dashed line. Words are created by sequencing letter boxes (see Figure [18.13\)](#page-105-2). Letters may extend beyond the box outline if this makes it easier to sequence the boxes. The circle on the baseline is the box's reference point. Each box has a height, a width, and a depth. The height (depth) measures the part above (below) the baseline.

#### <span id="page-105-2"></span>**Figure 18.13**

is formed by sequencing the bounding boxes of the letters *i* and *f*. The right side of the bounding box of the *i* touches the left side of the bounding box of the *f* and the reference point of the bounding boxes are on the same horizontal line.

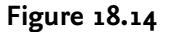

Computing the point size. The point size is determined by the sum of the largest possible height and the largest possible depth of the letters in the font at the current size.

<span id="page-105-0"></span>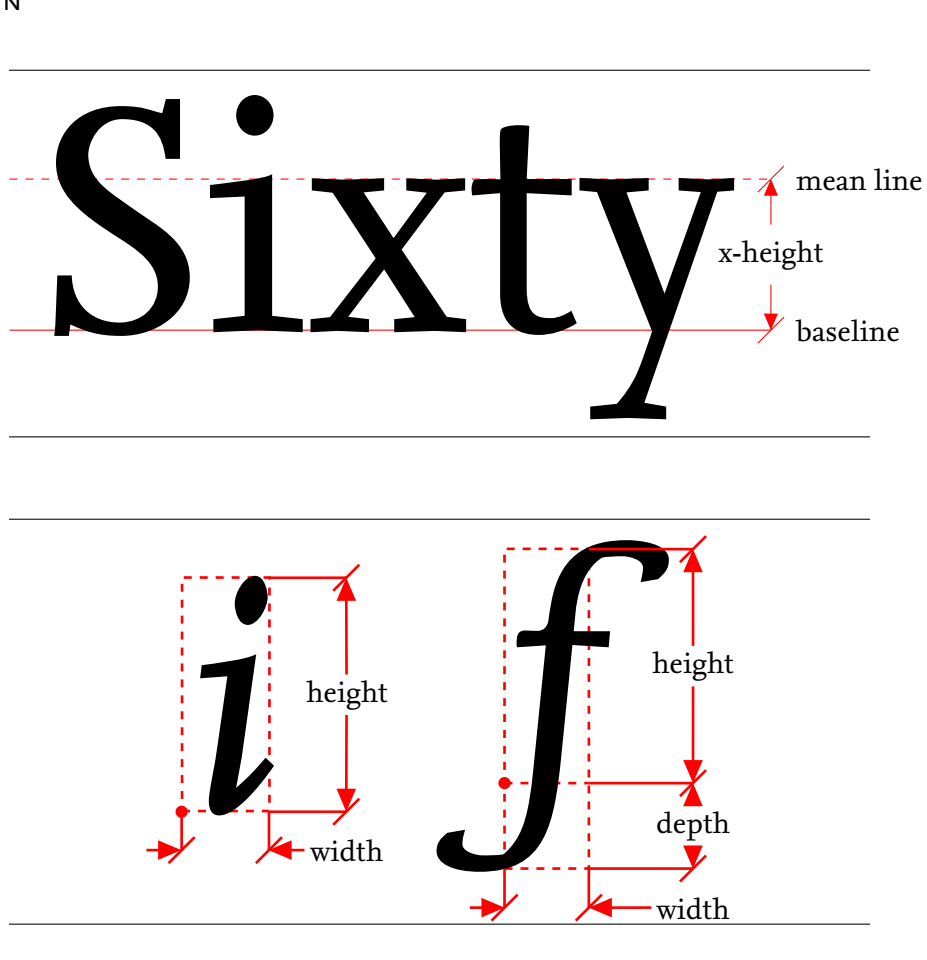

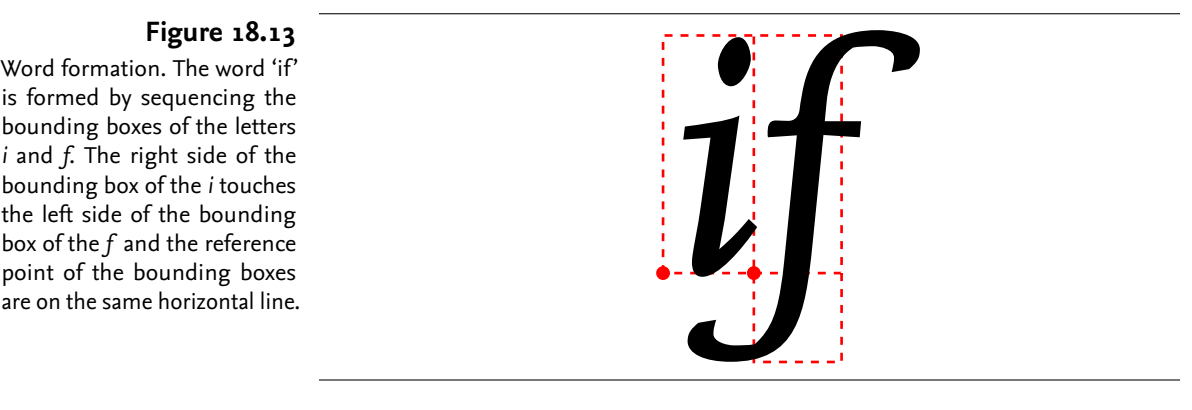

<span id="page-105-3"></span>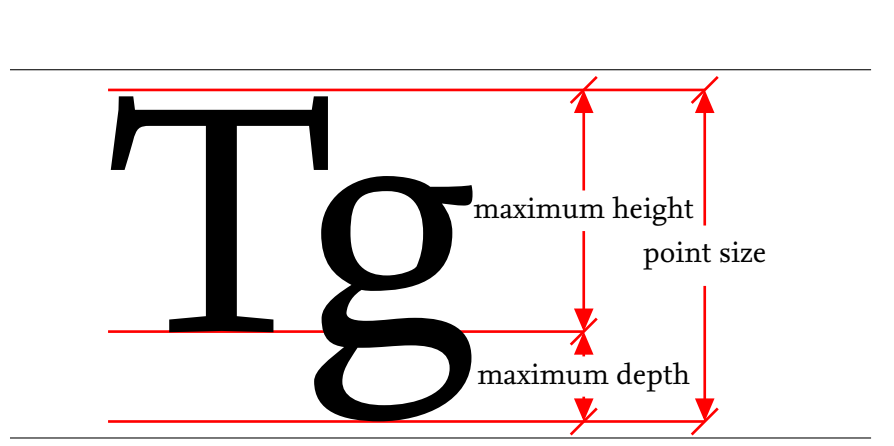

<span id="page-106-0"></span>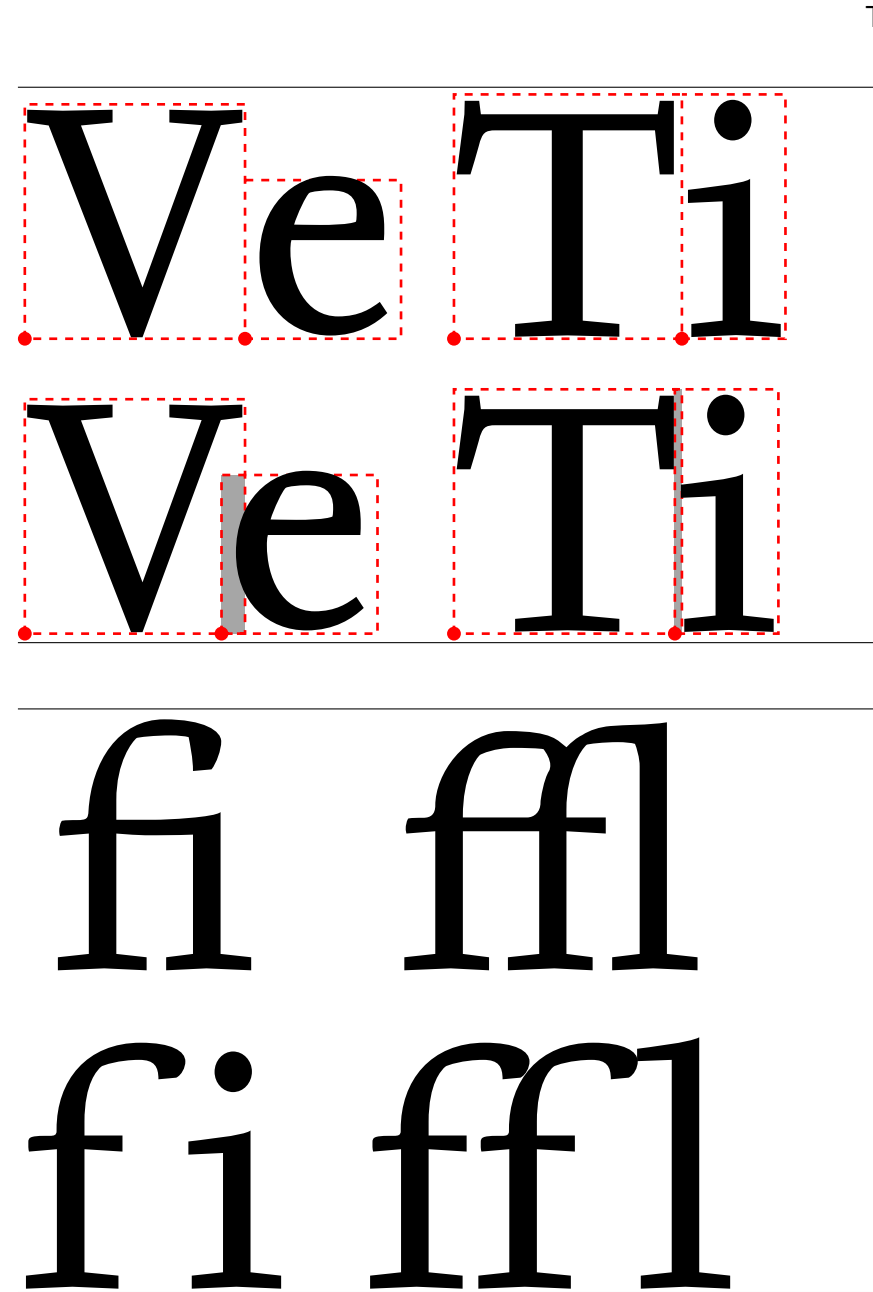

Kerning. The distance between the letters in the pairs 'Ve' and 'Ti' on the first line is too large. In the second line this is resolved by adjusting the distances within the pairs. This is called kerning. In this example, kerning reduces the distance between the reference points of the bounding boxes, which makes the bounding boxes overlap. The overlap is shown in grey.

#### **Figure 18.16**

Ligatures. This figure shows two example of ligatures. At the top are the ligatures and at the bottom the letters that form the ligatures.

- <span id="page-106-1"></span>**leading** The leading or line spacing is the distance between the baselines of two subsequent lines in the text.
- **letterspacing** Letterspacing or tracking refers to the uniform amount of space that is added to the left and right of the characters in a passage of text.
- **ligature** A ligature is a glyph that represents a combination of two or more individual letters, digits, or punctuation marks. Figure [18.16](#page-106-1) shows two examples of ligatures.

**line spacing** See leading.

- **mean line** The mean line is the virtual demarcation line for the height of the lowercase letters without ascenders. See Figure [18.11](#page-105-0) for an example.
- **oblique typeface** See slanted typeface.

Seriffed versus sans serif letters. The letters on the left have serifs, which are drawn in black. The rest of the letters is drawn in grey. The letters on the right lack serifs.

<span id="page-107-0"></span>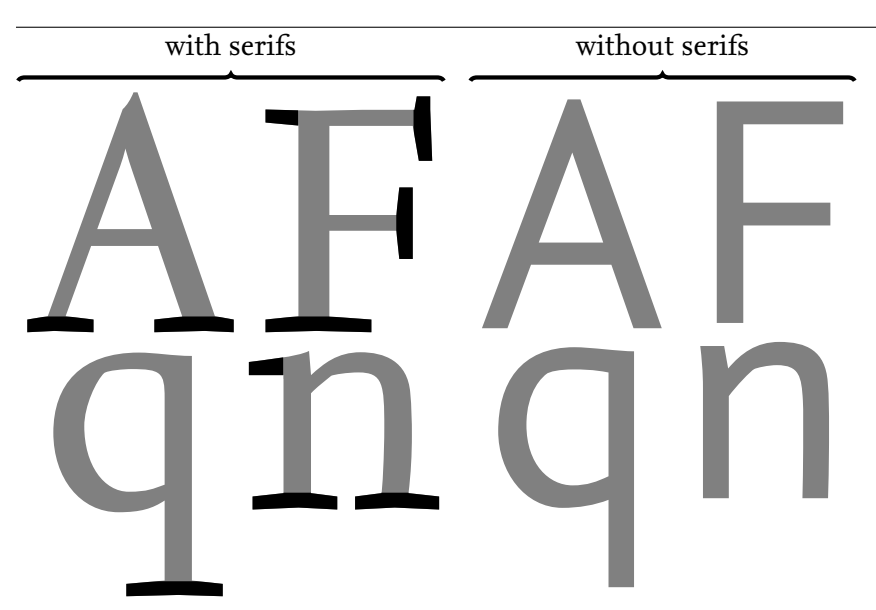

- **roman typeface** A roman or upright typeface is a typeface whose glyphs have an upright shape. Usually the main text of papers and books is typeset in a roman typeface.
- **slanted typeface** A slanted or oblique typeface is a typeface whose glyphs are slanted to the right. The resulting glyphs may be obtained by mathematically transforming the roman glyphs. However, some typefaces have a different design.
- **point** A T<sub>E</sub>X point is an absolute length unit that is equivalent to 1/72.27 inch. The point unit is denoted pt, so 72.27 pt is equal to 1 inch.
- **point size** The point size or type size is a relative length unit. The point size depends on the font and current size. You get the point size of the font (at the given size) by taking the letters of the font and adding the largest height and the largest depth of the bounding boxes of the letters. Figure [18.14](#page-105-3) illustrates the definition.

**pt** See point.

- **quad** A LAT<sub>E</sub>X quad is a relative horizontal length unit that is equivalent to 1 em [Knuth [1990,](#page-112-0) page 314].
- **sans serif typeface** A sans serif typeface is a typeface whose glyphs lack serifs. See Figure [18.17](#page-107-0) for an example.
- **small caps** Small caps letters have a similar shape as uppercase letters but they aren't as high so they blend in better with lowercase letters: abcd…xyx abcd…xyz.
- **serif** A serif is a small decoration at the end of the strokes of some of the glyphs. See Figure [18.17](#page-107-0) for an example.
- **seriffed typeface** A seriffed typeface is a typeface (some of) whose characters have serifs.
- **thin space** A thin space is usually set to 1⁄4 em or about half the word space [Felici [2012\]](#page-111-0). In LAT<sub>E</sub>X a thin space is normally  $\frac{1}{6}$  em [Knuth [1990,](#page-112-0) page 167].

**tracking** See letterspacing.
- **type** The word type literally means form and refers to the metal blocks that were used for printing. Nowadays it refers to printable characters.
- **typeface** A typeface is a collection of letters, digits, punctuation symbols, and other characters that share a common design and common features.
- **typeface family** A typeface family is a collection of typefaces that share some features. Many typeface families come with a roman shape, an italic shape, a slanted shape, and so on. Examples of typeface families are *Computer Modern Roman, Computer Modern Sans Serif, Gentium, Linux Libertine Serif/Times New Roman, TEX Gyre Heros/Helvetica, TEX Gyre Pagella/Palatino Linotype,* and so on.

**type size** See point size.

- **typewriter typeface** A typewriter or monospaced typeface is a typeface whose glyphs have equal width.
- **x-height** The x-height is the distance between the mean line and the baseline. By design the distance coincides with the height of the lowercase *x.* See Figure [18.11](#page-105-0) for an example.

# **Bibliography**

- Abrahams, P. A., K. A. Hargreaves, and K. Berry [2003]. *TEX for the Impatient. Addison*–Wesley. url: <ftp://tug.org/tex/impatient>.
- Allen, Robert [2001]. *Punctuation*. Oxford University Press. ISBN: 0-19-860439-4.
- American Mathematical Society [5th Feb. 2002]. *User's Guide for the amsmath Package*. Version 2.0.
	- [5th Feb. 2002]. *Using the amsthm Package*. Version 2.20.
- Arnold, Doug [25th Jan. 2010]. *The LATEX for Linguists Home Page.* URL: [http : / / www . essex . ac . uk / linguistics / external / clmt /](http://www.essex.ac.uk/linguistics/external/clmt/latex4ling/) [latex4ling/](http://www.essex.ac.uk/linguistics/external/clmt/latex4ling/).
- Arseneau, Donald [20th Jan. 2010]. *url.sty*. Version 3.3. Edited as a LAT<sub>E</sub>X document by Robin Fairbairns.
- Aslaksen, Helmer [1993]. "Ten TEX Tricks for the Mathematician". In: *TUGboat* 14. A modern version of this paper is available from <http://www.math.nus.edu.sg/aslaksen/cs/tug-update.pdf>, 135–136.
- Bazargan, Kaveh, and C. V. Radhakrishnan [2007]. "Removing vertical stretch—mimicking traditional typesetting with T<sub>E</sub>X". In: *TUGboat* 28.1, 133–136. url: [http://www.tug.org/TUGboat/tb28-](http://www.tug.org/TUGboat/tb28-1/tb88bazargan.pdf) [1/tb88bazargan.pdf](http://www.tug.org/TUGboat/tb28-1/tb88bazargan.pdf).
- Beccari, Claudio [1997]. "Typesetting Mathematics for Science and Technology According to iso 31/XI". In: *TUGboat* 18.1, 39–48. url: <http://www.tug.org/TUGboat/tb18-1/tb54becc.pdf>.
- Becker, T., and V. Weispfenning [1993]. *Gröbner Bases* A Computational Approach to Commutative Algebra. Graduate Texts in Mathematics. Springer. isbn: 3-540-97971-9.
- Berry, Karl [1990]. "Filenames for Fonts". In: *TUGboat* 11.4.
- ed. [1st June 2011]. *The TEX Live Guide* TEX Live 2011. url: <http://tug.org/texlive>.
- Berry, Karl, Olaf Weber, and Taco Hoekwater [1st Apr. 2011]. *Kpathsea* Library. Version 6.o.1. URL: <htpp://tug.org/.kpathsea>.
- Bigwood, Sally, and Melissa Spore [2003]. *Presenting Numbers, Tables, and Charts*. Oxford University Press. isbn: 0-19-860722-9.
- Borowski, Eprahim J., and Jonathan M. Borwein [2005]. *Collins Dictionary of Mathematics. Collins. ISBN: 0-00-780080-0.*
- Bovani, Michel [30th Jan. 2005]. *Fourier GUTenberg*.
- Breitenbucher, Jon [2005]. "LATEX at a Liberal Arts College". In: *PracTEX Journal* 3. url: [http : / / tug . org / pracjourn / 2005 -](http://tug.org/pracjourn/2005-3/breitenbucher) [3/breitenbucher](http://tug.org/pracjourn/2005-3/breitenbucher).
- Bringhurst, Robert [2008]. *The Elements of Typographic Style*. Hartley & Marks. ISBN: 0-988179-206-3.
- Buchsbaum, Arthur, and Francisco Reinaldo [2007]. "A Tool for Logicians". In: *The PracTEX Journal* 3. URL: [http://tug.org/pracjourn/](http://tug.org/pracjourn/2007-3/buchsbaum) [2007-3/buchsbaum](http://tug.org/pracjourn/2007-3/buchsbaum).

Burt, John [2005]. "Using poemscol for Critical Editions of Poetry". In: PracT<sub>E</sub>X Journal 3. URL: <http://tug.org/pracjourn/2005-3/burt>.

- Carlisle, David [5th Mar. 1999a]. *The enumerate Package*. Version 3.00. [16th Mar. 1999b]. *The keyval Package*. Version 1.13.
- 
- [28th May 2001]. *The dcolumn Package*. Version 1.06. Carlisle, D. P. [14th Nov. 2005]. *Packages in the graphics Bundle*.
- Carlisle, D. P., and S. P. Q. Rahtz [16th Feb. 1999]. *The graphicx Package*.

Version 1.0f.

- Clapham, Christopher, and James Nicholson [2005]. *Oxford Concise Dictionary of Mathematics*. Third Edition. Oxford University Press. isbn: 978-0-19-860742-7.
- Dashboard, Humanities Division [8th May 2008]. *<sup>L</sup>*a*TEX—Humanities Computing*. url: [https://coral.uchicago.edu:8443/display/](https://coral.uchicago.edu:8443/display/humcomp/LaTeX) [humcomp/LaTeX](https://coral.uchicago.edu:8443/display/humcomp/LaTeX).
- Dearborn, Elizabeth [2006]. "TEX and Medicine". In: PracTEX Journal 4. url: <http://tug.org/pracjourn/2006-4/dearborn>.
- Eijkhout, V. [2007]. *TEX by Topic, A TEXnician's Reference*. Addison–Wesley. isbn: 0-201-56882-9. url: <http://www.eijkhout.net/tbt/>.
- Felici, James W. [2012]. *The Complete Manual of Typography* A Guide to Setting Complete Type. Second Edition. Adobe Press. isbn: 978-0-321-77326-5.
- Fenn, Jürgen [2006]. "Managing Citations and Your Bibliography with BIBTEX". In: PracTEX Journal 4. URL: [http://www.tug.org/](http://www.tug.org/pracjourn/2006-4/fenn/) [pracjourn/2006-4/fenn/](http://www.tug.org/pracjourn/2006-4/fenn/).
- Feuersänger, Christian [5th Aug. 2010a]. *Manual for Package* PGFPLOTS. Version 1.4.1.

[5th Aug. 2010b]. *Manual for Package* pgfplotstable. Version 1.4.1.

- Fine, Jonathan [1992]. "Some Basic Control Macros for TEX". In: *TUGboat* 13.1.
- Fiorio, Christophe [14th Dec. 2004]. *algorithm2e.sty—package for algorithms*. Version 3.3.
- Flynn, Peter [2007]. "Rolling your own Document Class: Using LATEX to keep away from the Dark Side". In: *TUGboat* 28.1. URL: [http:](http://www.tug.org/TUGboat/Articles/tb28-1/tb88flynn.pdf) [//www.tug.org/TUGboat/Articles/tb28-1/tb88flynn.pdf](http://www.tug.org/TUGboat/Articles/tb28-1/tb88flynn.pdf).
- Garcia, Aracele, and Arthur Buchsbaum [2010]. "About LATEX tools that students of Logic should know". In: *PracTEX Journal* 1. In Portugese. url: <http://tug.org/pracjourn/2010-1/garcia>.
- Giacomelli, Roberto [12th July 2009]. *calctab Package*. Version 0.6.1.
- Goldberg, Jeffrey P., and H.-Martin Münch [1st Feb. 2011]. *The lastpage Package*. Version 1.2g.
- Goossens, M., S. Rahtz, and F. Mittelbach [1997]. *The LATEX Graphics Companion: Illustrating documents with TEX and PostScript*. Addison–Wesley. isbn: 0-201-85469-4.
- Graham, R. L., Donald E. Knuth, and O. Patashnik [1989]. *Concrete Mathematics: A Foundation for Computer Science*. Addison-Wesley. isbn: 0-201-14236-8.
- Hedrick, Charles [15th Jan. 2003]. *Guidelines for Typography in* nbcs. url: [http://www.nbcs.rutgers.edu/~hedrick/typography/](http://www.nbcs.rutgers.edu/~hedrick/typography/typography.janson-syntax.107514.pdf) [typography.janson-syntax.107514.pdf](http://www.nbcs.rutgers.edu/~hedrick/typography/typography.janson-syntax.107514.pdf).
- Heinz, Carsten, and Brooks Moses [22nd Feb. 2007]. *The Listings Package*. Version 1.4.
- Heldoorn, Marcel [2nd Dec. 2007]. *The SIunits—package* Consistent application of SI Units. Version 1.36.
- Høgholm, Morten [28th July 2008]. *The breqn Package*. Version 0.98. [17th Jan. 2011]. *The xfrac Package*. Version 0.3b.
- Høgholm, Morten et al. [12th Feb. 2011]. *The mattools Package*. Version 1.10.
- Kern, Uwe [21st Jan. 2007]. Extending LATEX's color facilities: xcolor. Version 2.11.
- Knuth, Donald E. [1990]. *The TEXbook*. Addison–Wesley. isbn: 0-201- 13447-0. url: [http://www.ctan.org/tex- archive/systems/](http://www.ctan.org/tex-archive/systems/knuth/tex/) [knuth/tex/](http://www.ctan.org/tex-archive/systems/knuth/tex/).
- Kohler, Eddie [2011]. *otftotfm Manual*. Version 2.90. url: [http :](http://www.lcdf.org/type/otftotfm.1.html) [//www.lcdf.org/type/otftotfm.1.html](http://www.lcdf.org/type/otftotfm.1.html).
- Krab Thorub, Kresten, Frank Jensen, and Chris Rowley [22nd Aug. 2007]. *The calc Package, Infix Notation Arithmetic in L<sup>AT</sup>FX.*
- Lamport, Leslie [1994]. *<sup>L</sup>*a*TEX: A Document Preparation System*. Addison–Wesley. isbn: 0-021-52983-1.
- LaTEX3 Project [12th Mar. 1999]. *<sup>L</sup>*a*TEX2*<sup>ε</sup> *for Class and Package Writers*. url: <http://www.latex-project.org/guides/clsguide.pdf>.
- LaTEX3 Project [9th Feb. 2000]. *<sup>L</sup>*a*TEX2*<sup>ε</sup> *Font Selection*. url: [http :](http://www.latex-project.org/guides/fntguide.pdf) [//www.latex-project.org/guides/fntguide.pdf](http://www.latex-project.org/guides/fntguide.pdf).
- Lehman, Philipp. *The biblatex Package*. Version 1.5.
	- [2004]. *The Font Installation Guide* Using Postscript Fonts to their Full Potential in LATEX. Version 2.14.
- Longborough, Brent [28th Aug. 2011]. *tagging.sty*. Version 1.0.
- Midtiby, Henrik Skov [21st Apr. 2011]. *The todonotes Package*.
- Miede, André [24th Jan. 2010]. *The Classic Thesis Style*.
- Mittelbach, Frank, Robin Fairbairns, and Werner Lemberg [6th Jan. 2006]. *<sup>L</sup>*a*TEX Font Encodings*.
- Mühlich, Matthias [23rd Feb. 2006]. *The CoverPage Package*. Version 1.01.
- Oberdiek, Heiko [23rd Dec. 2010]. *The keyvalue Package*. Version 3.10.
- Ochsenmeier, Erwin [2011]. *FourSenses.net*. At the moment of writing, this site is being moved from <http://theotex.blogspot.com/>. url: <http://en.foursenses.net/>.
- Oetiker, Thomas [8th Sept. 2010]. An Acronym Environment for *Β*ΤΕΧ2<sub>ε</sub>. Version 1.36.
- **Oetiker, Tobias et al. [2007].** *The Not so Short Introduction to*  $\text{IETF}X2_{\epsilon}$ *.* url: <http://tobi.oetiker.ch/lshort/>.
- Owens, John D. [2006]. "The Installation and use of OpenType Fonts in LaTEX". In: *TUGboat* 27.2, 112–119.
- Pakin, Scot [2005]. *The Comprehensive LATEX Symbol List.* url: [http://](http://tug.ctan.org/info/symbols/comprehensive/symbols-letter.pdf) [tug.ctan.org/info/symbols/comprehensive/symbols-letter.](http://tug.ctan.org/info/symbols/comprehensive/symbols-letter.pdf) [pdf](http://tug.ctan.org/info/symbols/comprehensive/symbols-letter.pdf).
- Patieri, Lórenzo [2010]. *Customizing classicthesis with the arsclassica Package*.
- Peyton Jones, S., and J. Hughes [1999]. Haskell 98*: A Non-strict, Purely Functional Language*. http://www.haskell.org/onlinereport/.
- Peyton Jones, Simon L., John Huges, and John Launchberry [1993]. "How to Give a Good Research Talk". In: *ACM SIGPLAN Notices* 28.11, 9–12. url: [http://research.microsoft.com/en-us/um/](http://research.microsoft.com/en-us/um/people/simonpj/papers/giving-a-talk/giving-a-talk.htm) [people/simonpj/papers/giving-a-talk/giving-a-talk.htm](http://research.microsoft.com/en-us/um/people/simonpj/papers/giving-a-talk/giving-a-talk.htm).
- Rahts, Sebastian [1993]. "Essential nfss2, Version 2". In: *TUGboat* 14.2, 132–137.

Reckdahl, Keith [2006]. *Using Imported Graphics in LATEX and pdfLATEX*. url: <ftp://ftp.tex.ac.uk/tex-archive/info/epslatex.pdf>.

Reichert, Axel [4th Aug. 1998]. *units.sty—nicefrac.sty*. Version 0.9b. Robertson, Will [26th Feb. 2011]. *The fontspec Package*. Version 2.1f.

Scharrer, Martin [2011-07-23]. *List of Internal L*a*TEX2*<sup>ε</sup> *Macros useful to Package Authors*. Version 0.4.

- Schlicht, R. [10th Jan. 2010]. *The microtype Class*. Version 2.4.
- Schneider, Tom [27th Apr. 2011]. *LATEX Style and BIBTEX Bibliography Formats for Biologists: TEX and LATEX Resources.* URL: [http://www](http://www-lmmb.ncifcrf.gov/~toms/latex.html)[lmmb.ncifcrf.gov/~toms/latex.html](http://www-lmmb.ncifcrf.gov/~toms/latex.html).
- Senthil, Kumar M. [2007]. "LATEX Tools for Life Scientists (BioTEXniques?)" In: PracT<sub>E</sub>X Journal 4. URL: [http://tug.org/pracjourn/](http://tug.org/pracjourn/2007-4/senthil) [2007-4/senthil](http://tug.org/pracjourn/2007-4/senthil).
- Smith, Peter. *LA<sub>F</sub>X* for Logicians. URL: [http://www.logicmatters.net/](http://www.logicmatters.net/latex-for-logicians/) [latex-for-logicians/](http://www.logicmatters.net/latex-for-logicians/).
- Strunk, W., and E. B. White [2000]. *The Elements of Style*. Fourth Edition. Macmillan Publishing. ISBN: 0-205-30902-x.
- Talbot, Nicola [15th Nov. 2009]. *datatool v 1.01: Database and data manipulation*. Version 2.03.
- Tanksly, Charlie. *LA<sub>E</sub>X: A Guide for Philosophers*. URL: [http://www.](http://www.charlietanksley.net/latex/) [charlietanksley.net/latex/](http://www.charlietanksley.net/latex/).
	- *PhilTEX Forums* A Place for Philosophers to Learn about LaTEX. url: <http://www.charlietanksley.net/philtex/forum/>.
- Tantau, Till [25th Oct. 2010]. *TikZ & PGF*. Version 2.00-cvs.
- Tantau, Till, Joseph Wright, and Vedran Miletic [12th July 2010]. ´ *The* beamer *Class*. Version 3.10.
- Taraborelli, Dario [2010]. *The Beauty of LATEX*. URL: [http://nitens.](http://nitens.org/taraborelli/latex) [org/taraborelli/latex](http://nitens.org/taraborelli/latex).
- Team, JabRef Development. *JabRef*.
- Tellechea, Christian [8th Apr. 2011]. *spreadtab*. Version 0.3c.
- twg-tds [23rd June 2004]. *A Directory Structure for TEX Files*. Version 1.1. url: <http://tug.org/tds/tds.pdf>.
- Thomson, Paul A. [2008a]. "Clinical Trials Management on the Internet—I. Using LATEX and sas to Produce Customized Forms". In: *PracTEX Journal* 3.
- [2008b]. "Clinical Trials Management on the Internet—II. Using IAT<sub>E</sub>X, PostScript, and sas to Produce Barcode Label sheets". In: *PracTEX Journal* 3. URL: [http://tug.org/pracjourn/2008-](http://tug.org/pracjourn/2008-3/thompson2) [3/thompson2](http://tug.org/pracjourn/2008-3/thompson2) .
- Toledo, Sivan [2000]. "Exploiting Rich Fonts". In: *TUGboat* 21.2, 121 –129.
- Trask, R. L. [1997]. *Penguin Guide to Punctuation*. Penguin Books. isbn : 0-140-51366-3.
- Tufte, Edward R. [2001]. *The Visual Display of Quantitative Information* . Second Edition. Graphics Press LLC. ISBN: 978-0-9613921-4-7.
- Turabian, Kate L. [2007]. *A Manual for Writers of Research Papers, Theses,* and Dissertations. Seventh. University of Chicago Press. ISBN: 978-0-226-82337-9.
- Turner, Ken [1st Nov. 2010]. *B*1BT<sub>E</sub>X Style Examples. URL: [http://www.](http://www.cs.stir.ac.uk/~kjt/software/latex/showbst.html) [cs.stir.ac.uk/~kjt/software/latex/showbst.html](http://www.cs.stir.ac.uk/~kjt/software/latex/showbst.html) .
- Unger, Gerard [2007]. While You're Reading. Mark Batty Publisher. ISBN: 978-0-9762245-1-8.
- Van Oostrum, Piet [2nd Mar. 2004]. *Page Layout in L*a*TEX*.
- Veytsman, Boris, and Leila Akhmadeeva [2006]. "Drawing Medical Pedigree Trees with TEX and PSTricks". In: *PracTEX Journal 4*. URL: <http://tug.org/pracjourn/2006-4/veytsman> .
- Voß, Herbert [2010]. Math Mode. URL: [ftp://cam.ctan.org/tex](ftp://cam.ctan.org/tex-archive/info/math/voss/mathmode/Mathmode.pdf)[archive/info/math/voss/mathmode/Mathmode.pdf](ftp://cam.ctan.org/tex-archive/info/math/voss/mathmode/Mathmode.pdf).
- Wilson, Peter [13th Feb. 2011]. *The fonttable Package*. Version 1.6b. Maintained by Will Robertson.
- Wilson, Peter, and Lars Madsen [6th Mar. 2011]. *The Memoir Class* .
- Wright, Joseph [1st May 2010]. *pgfopts*—LAT<sub>E</sub>X Package Options with *pgfkeys*. Version 2.0.
- [15th June 2011]. *siunitx—A Comprehensive (*SI*) units package* . Version 2.2i.
- Zeidler, Eberhard, ed. [1996]. *Oxford User's Guide to Mathematics*. Typeset in LATEX by Bruce Hunt. Oxford University Press. ISBN: 0-19-850763-1.

## **Acronyms and Abbreviations**

**ams** American Mathematical Society

- **api** Application Programming Interface
- **apl** A Programming Language
- **cTAN** Comprehensive T<sub>E</sub>X Archive Network
- **DVD** Digital Versatile Disk
	- **cD** Compact Disk
- **faq** Frequently Asked Question
- **gui** Graphical User Interface
- **IDE** Integrated Development Environment
- **jvm** Java Virtual Machine
- **isbn** International Standard Book Number
	- **os** Operating System
	- **si** Système International d'Unités/International System of Units
- **these TEX Directory Structure**
- **tug** T<sub>E</sub>X Users Group
- **url** Uniform Resource Locator
- **vm** Virtual Machine
- **wysiwyg** What You See is What You Get

### 320 ACRONYMS AND ABBREVIATIONS

# **Indexes**

Indexes

#### **LaTEX and TEX Commands**

```
\backslash44
\setminus216,217
\), 216, 217
\+, 64, 65
\,, 9, 10, 24, 45, 46, 49, 50, 82,
          121, 125, 126, 150–157,
          159–164, 173, 175, 176,
          180–184
\setminus64,65
44 \rangle\binom{1}{3}\iota184,187,190
\setminus44,64,65
\&64
\[, 150, 154, 155, 157, 159–164,
          172, 175, 176, 180, 181,
          183
\hat{\ }44
\backslash42
\backslash42
\setminus42
\sqrt{8}42
\setminus42
\\, 49, 50, 59, 64, 124–126, 149,
          151–154, 161, 191
\setminus50
\cup47,54
\backslash42,155}
\{\}42
\mathcal{L}44
\], 150, 154, 155, 157, 159–164,
          172, 175, 176, 180, 181,
          183
\backslash44
\lambda44
\aa, 44
\abstract, 12
\alpha55
\cap55
\acro, 55
\acute, 174
\addbibresource, 25, 27
\addcontentsline, 14
\addlegendentry, 131, 134, 135,
          137, 139
```

```
\addlinespace, 61
\addplot, 131–140
\delta138
\address, 34
\addtocategory, 29
\addtocounter, 211, 212, 217
\addtolength, 214, 215, 217
\setminus45
\ae, 45
\aleph, 168
\alert, 233
\Alph, 69
\alph, 69, 71, 72
\alpha, 148, 172
\amalg, 165
\AND, 216
11,216
\angle, 168
\appendix, 15
\approx, 164, 166
\approxeq, 166
\arabic, 69
\arccos, 162
\arcsin, 162
\arctan, 162
\arg, 162
\arraycolsep, 63
\arrayrulewidth, 63
\arraystretch, 63
\ast, 165
\asymp, 166
\author, 8–11, 228
\backslash b44
\backepsilon, 166
\backmatter, 14
\backsim, 166
\backsimeq, 166
\backslash, 41, 42, 158, 168
\bar, 173, 174
\baselineskip, 214, 251
\because, 166
\begin, 9, 11, 14, 16, 19, 24, 27,
        28, 30, 34, 161, 209
\begingroup, 43
\beta, 32, 148, 164, 172
```
\between , [166](#page-0-0) \bfdefault , [262](#page-0-0) \bfseries, [43](#page-31-0), [53](#page-41-0), [70](#page-0-0), [193](#page-0-0), [194](#page-0-0), [251](#page-0-0) \bibcloseparen , [25](#page-0-0) \bibliography , [14](#page-0-0) , [23](#page-0-0) , [24](#page-0-0) \bibliographystyle , [21](#page-0-0) , [24](#page-0-0) \bibname , [14](#page-0-0) \bibnamedash , [25](#page-0-0) \bibopenparen , [25](#page-0-0) \bigcap , [160](#page-0-0) \bigcirc , [165](#page-0-0) \bigcup , [160](#page-0-0) \bigl , [173](#page-0-0) \bigodot , [160](#page-0-0) \bigoplus , [160](#page-0-0) \bigotimes , [160](#page-0-0) \bigr , [173](#page-0-0) \bigsqcup , [160](#page-0-0) \bigtriangledown , [165](#page-0-0) \bigtriangleup , [165](#page-0-0) \biguplus , [160](#page-0-0) \bigvee , [160](#page-0-0) \bigwedge , [160](#page-0-0) \binom, [147](#page-0-0), [150](#page-0-0), [161](#page-0-0) \bmod, [162](#page-0-0), [187](#page-0-0) \boldmc , [126](#page-0-0) \boldsymbol , [165](#page-0-0) \boolean , [216](#page-0-0) \bot , [168](#page-0-0) \bottomrule, [61](#page-49-0), [62](#page-50-0), [122](#page-0-0), [123](#page-0-0), [125](#page-0-0) , [126](#page-0-0)  $\backslash$ bowtie, [166](#page-0-0) \Box , [168](#page-0-0) \breve , [174](#page-0-0) \bullet , [165](#page-0-0) \Bumpeq , [166](#page-0-0) \bumpeq , [166](#page-0-0)  $\backslash$ c, [44](#page-32-0) \cap , [165](#page-0-0) \caption, [75](#page-0-0)-78, [124](#page-0-0), [125](#page-0-0), [186](#page-0-0), [187](#page-0-0) , [202](#page-0-0) \Case , [189](#page-0-0) \cc , [34](#page-0-0) \cdot, [165](#page-0-0), [180](#page-0-0) \cdotp , [180](#page-0-0) \cdots , [180](#page-0-0) \centering , [78](#page-0-0)

\cfrac , [159](#page-0-0) \chapter, [13](#page-0-0)-15, [17](#page-0-0), [19](#page-0-0), [27](#page-0-0), [28](#page-0-0), [31](#page-0-0) \chapter\* , [13](#page-0-0) , [14](#page-0-0) \check , [174](#page-0-0) \chi , [148](#page-0-0) \circ , [165](#page-0-0) \circeq , [166](#page-0-0) \cite, [3](#page-0-0), [21](#page-0-0), [22](#page-0-0), [24](#page-0-0), [42](#page-30-0), [47](#page-35-0) \Citeauthor , [27](#page-0-0) \citeauthor , [26](#page-0-0) \citetitle , [26](#page-0-0) \citeyear , [26](#page-0-0) \cleardoublepage , [30](#page-0-0) \clearpage , [29](#page-0-0) , [30](#page-0-0) , [37](#page-0-0) \cline , [60](#page-48-0) , [63](#page-51-0) \closing , [34](#page-0-0) \clubsuit , [168](#page-0-0) \cmidrule , [61](#page-49-0) \colon, [176](#page-0-0), [180](#page-0-0) \colorlet , [90](#page-0-0) \cong , [166](#page-0-0) \coprod , [160](#page-0-0) \cos , [162](#page-0-0) \cosh , [162](#page-0-0) \cot , [162](#page-0-0) \coth , [162](#page-0-0) \csc , [162](#page-0-0) \csname , [206](#page-0-0) , [207](#page-0-0) , [210](#page-0-0) \cup , [165](#page-0-0) \curlyeqprec , [166](#page-0-0) \curlyeqsucc , [166](#page-0-0)  $\langle d, 44$  $\langle d, 44$ \dagger , [165](#page-0-0) \dashv , [166](#page-0-0) \date, [9](#page-0-0), [10](#page-0-0), [228](#page-0-0) \ddagger , [165](#page-0-0) \ddddot , [174](#page-0-0) \dddot, [174](#page-0-0) \ddot , [174](#page-0-0) \ddots , [180](#page-0-0) \DeclareBibliographyCategory , [29](#page-0-0) \DeclareFontFamily , [257](#page-0-0) , [258](#page-0-0) \DeclareFontShape , [257](#page-0-0) , [258](#page-0-0) \DeclareGraphicsExtensions , [79](#page-0-0) \DeclareMathOperator , [146](#page-0-0) , [171](#page-0-0) \DeclareMathOperator\* , [171](#page-0-0) , [172](#page-0-0)

```
\DeclareRobustCommand, 202
\DeclareTextFontCommand, 265
\def, 205–209, 218
\defbibheading, 28
\definecolor, 89, 90
\deg162
\Delta, 148, 149
\delta148
\depth, 215
\det162
\Diamond, 168
\diamond, 165
\diamondsuit, 168
\digamma, 148
\dim162
\displaystyle, 160
165217}\documentclass, 9, 10, 14, 24,
        32–34, 228, 230
\dot, 174
\doteq, 166
\doteqdot, 166
\dotsb, 159, 175, 181
\dotsc, 181
\dot{\text{dots}}181
\dotsintop, 163
\dotsm, 181
\dot{\circ}181
\doublerulesep, 63
\Downarrow, 158, 167
\downarrow, 158, 167
\draw, 82–94, 96–103, 105, 107–
        109, 112–116, 140
\edef, 205, 206
\eIf, 188, 189
\ell, 168, 169
\else, 213, 224, 242
\ElseIf, 188
\emph, 48, 50, 56, 237, 270, 276,
        290, 296
\emptyset, 168
34\end, 9, 11, 14, 16, 19, 24, 27, 28,
        30, 34, 209
\endash, 24
\endcsname, 206, 207, 210
\endfirsthead, 125, 126
```

```
\endfoot, 126
\endgroup, 43
\endhead, 126
\endlastfoot, 126
\endlatsfoot, 126
\epsilon, 43, 148
\eqcirc, 166
\eqnumtag, 152
\eqref, 150
\equal, 216
\equiv, 162, 166
\eta, 148
\eUlseIf, 188
\euro, 62
\exists, 168
\exp162
\expandafter, 206, 207
\extracolsep, 62, 63
\fallingdotseq, 166
\familydefault, 262–264
\fi, 212, 213, 217, 218, 224, 242
\fill, 62, 63, 89, 95, 96, 113
\lvert89,95
\int163
\flat, 168
\fontencoding, 249
\fontfamily, 249, 263
\fontseries, 249
\fontshape, 251
\fontsize, 251, 262, 263
\fontspec, 252
\fonttable, 259
\footnote, 49
\footnotesize, 51
\For, 190
\forall, 168
\ForEach, 190, 191
\foreach, 102, 113, 114
\frac, 116, 158, 159, 162, 164,
        172
\framesubtitle, 228, 229, 237
\frametitle, 228, 229, 233, 237
\frenchspacing, 47
\frencspacing, 54
\frontmatter, 14
\frown, 166
\Gamma, 148, 149
\gamma, 148
```
\gcd , [162](#page-0-0) \geq , [166](#page-0-0) , [182](#page-0-0) , [183](#page-0-0) , [187](#page-0-0) \gg , [166](#page-0-0) \graphicspath , [79](#page-0-0) \grave , [174](#page-0-0)  $\hbox{H, 44}$  $\hbox{H, 44}$  $\hbox{H, 44}$ \hat , [167](#page-0-0) , [173](#page-0-0) , [174](#page-0-0) \hbar , [168](#page-0-0) \heartsuit , [168](#page-0-0) \hline, [60](#page-48-0), [63](#page-51-0) \hom, [162](#page-0-0) \hookleftarrow , [167](#page-0-0) \hookrightarrow , [167](#page-0-0) \hphantom, [57](#page-45-0), [122](#page-0-0), [184](#page-0-0) \hspace , [62](#page-50-0) , [63](#page-51-0) \Huge , [51](#page-39-0) \huge , [51](#page-39-0) \hyphenation , [65](#page-53-0)  $\langle i, 44 \rangle$  $\langle i, 44 \rangle$  $\langle i, 44 \rangle$ \idotsint, [160](#page-0-0), [163](#page-0-0) \If , [188](#page-0-0) , [192](#page-0-0) \ifnotes , [213](#page-0-0) \ifthenelse, [215](#page-0-0), [216](#page-0-0) \ifx , [218](#page-0-0) \iiiint, [160](#page-0-0), [163](#page-0-0) \iiiintop , [163](#page-0-0) \iiint, [160](#page-0-0), [163](#page-0-0) \iiintop , [163](#page-0-0) \iint, [160](#page-0-0), [163](#page-0-0) \Im , [168](#page-0-0) \imath, [167](#page-0-0), [168](#page-0-0) \in, [157](#page-0-0), [166](#page-0-0), [183](#page-0-0), [184](#page-0-0) \include, [16](#page-0-0), [30](#page-0-0), [211](#page-0-0) \includegraphcs, [78](#page-0-0) \includegraphics , [77](#page-0-0) [–79](#page-0-0) , [219](#page-0-0) \includeonly , [16](#page-0-0) \index, [31](#page-0-0), [32](#page-0-0)  $\in$  [162](#page-0-0) \infty, [152](#page-0-0), [160](#page-0-0), [168](#page-0-0) \input , [16](#page-0-0) \int, [160](#page-0-0), [162](#page-0-0), [163](#page-0-0), [181](#page-0-0) \intertext , [153](#page-0-0) \iota , [148](#page-0-0) \isodd , [216](#page-0-0) \isundefined, [216](#page-0-0) \itdefault , [262](#page-0-0) \item, [67](#page-0-0)-72, [231](#page-0-0)-233, [237](#page-0-0) \itemindent , [71](#page-0-0)

\itemsep , [71](#page-0-0) \itshape, [53](#page-41-0), [194](#page-0-0), [251](#page-0-0) \j , [44](#page-32-0) \jmath, [167](#page-0-0), [168](#page-0-0) \Join , [166](#page-0-0) \kappa , [148](#page-0-0) \ker , [162](#page-0-0) \kill, [64](#page-52-0), [65](#page-53-0) \KwData , [187](#page-0-0) \KwIn , [187](#page-0-0) \KwOut , [187](#page-0-0) \KwResult , [187](#page-0-0) \KwRet , [187](#page-0-0)  $\backslash$ L, [44](#page-32-0)  $\backslash$ <sup>1</sup>, [44](#page-32-0) \label, [17](#page-0-0), [19](#page-0-0), [76](#page-0-0), [125](#page-0-0), [150](#page-0-0), [152](#page-0-0), [176](#page-0-0) , [208](#page-0-0) \labelenumi , [68](#page-0-0) , [69](#page-0-0) \labelenumii , [68](#page-0-0) \labelenumiii , [68](#page-0-0) , [69](#page-0-0) \labelenumiv , [68](#page-0-0) \labelitemi , [67](#page-0-0) , [68](#page-0-0) \labelitemii , [67](#page-0-0) \labelitemiii , [67](#page-0-0) \labelitemiv , [67](#page-0-0) , [68](#page-0-0) \labelsep , [71](#page-0-0) \labelwidth , [71](#page-0-0) \Lambda , [149](#page-0-0) \lambda , [148](#page-0-0) \landdownint , [163](#page-0-0) \landupint , [163](#page-0-0) \langle, [157](#page-0-0), [158](#page-0-0), [173](#page-0-0) \LARGE , [51](#page-39-0) \Large , [51](#page-39-0) \large , [51](#page-39-0) , [251](#page-0-0) \LaTeX , [9](#page-0-0) [–11](#page-0-0) , [21](#page-0-0) , [24](#page-0-0) , [207](#page-0-0) \lceil , [158](#page-0-0) \ldotp , [180](#page-0-0) \ldots, [47](#page-35-0), [157](#page-0-0), [180](#page-0-0), [181](#page-0-0), [183](#page-0-0) \left, [153](#page-0-0)-158, [163](#page-0-0), [172](#page-0-0), [173](#page-0-0), [183](#page-0-0) , [184](#page-0-0) \Leftarrow , [167](#page-0-0) \leftarrow , [167](#page-0-0) , [187](#page-0-0) \leftharpoondown , [167](#page-0-0) \leftharpoonup , [167](#page-0-0) \leftmargin , [71](#page-0-0) , [72](#page-0-0) \Leftrightarrow , [167](#page-0-0)

#### LAT<sub>F</sub>X and T<sub>F</sub>X COMMANDS  $\frac{1}{327}$

```
\leftrightarrow, 167
\leftroot, 164
\legend, 77
\lElse, 189
\lengthtest, 216
\leq, 155, 157, 158, 161, 166
\let, 208
\lfloor, 158
\lg, 162
\lambda165
\lim, 146, 162
\liminf, 162
\limsup, 162
\linespread, 251
\lipsum, 199
\listofalgorithms, 186
\listoffigures, 30
\listoflistings, 192
\listoftables, 30
\listparindent, 71
\ll, 166
\ln, 162
\LoadClass, 242
\LoadClassWithOptions, 242
\log, 162
\long, 206
\Longleftarrow, 167
\longleftarrow, 167
\Longleftrightarrow, 167
\longleftrightarrow, 167
\longmapsto, 167
\Longrightarrow, 167
\longrightarrow, 167
\lstinputlisting, 192
\lstset, 193, 194
\lVert, 157, 158
\lvert, 157, 158, 172
\mainmatter, 14
\makeatletter, 207–209
\makeatother, 207–209
\makeindex, 31
\MakeRobustCommand, 202
\maketitle, 9, 11, 12, 14, 30, 228
\mapsto, 167, 173, 176
\marginpar, 37, 49
\mathbb, 146, 157, 176, 183, 184
\mathbf, 146, 165
\mathcal, 165
```

```
\mathfrak, 146
\mathit, 165
\mathring, 174
\mathrm, 163, 165, 171, 183
\mathsf, 165
\mathtt, 165
\matrix, 104, 106
\max, 162
\mddefault, 262
\mdseries, 53, 251
\medspace, 184
\metre, 183
\mho, 168
\mid, 166, 184
\midrule, 61, 62, 122, 123, 125,
        126
\min, 162
\mod, 162
\mode, 230, 231
\mode*, 231
\models, 166
\mp, 165
\mu, 148
\multicolumn, 60, 62, 123, 126
\multimap, 166
\n, 114, 115
\nabla, 168
\natural, 168
\nearrow, 167
\NeedsTeXFormat, 240
\neg, 168
\negmedspace, 184
\negthickspace, 184
\negthinspace, 184
\neq, 166, 187
\newboolean, 215
\newcolumntype, 123, 124
\newcommand, 37, 126, 199–201,
        203
\newcommand*, 200, 223, 224
\newcounter, 71, 72, 211, 212,
        217
\newenvironment, 71, 72, 209,
        210, 229
\newif, 212, 213, 224
\newlength, 214
\newrefformat, 19
\newtheorem, 146, 178, 179
```
\newtheoremstyle , [179](#page-0-0) \ni , [166](#page-0-0) \nocite , [22](#page-0-0) \node, [100](#page-0-0)-103, [105](#page-0-0), [139](#page-0-0) \nodepart , [100](#page-0-0) , [101](#page-0-0) \noexpand , [206](#page-0-0) \nonfrenchspacing , [47](#page-35-0) \nonumber , [151](#page-0-0) , [152](#page-0-0) \normalfont , [53](#page-41-0) , [263](#page-0-0) \normalsize , [51](#page-39-0) , [262](#page-0-0) , [263](#page-0-0) \NOT , [216](#page-0-0) \not, [216](#page-0-0), [217](#page-0-0) \notag , [151](#page-0-0) \notestrue , [213](#page-0-0) \notin , [166](#page-0-0) \nu , [148](#page-0-0) \nwarrow , [167](#page-0-0)  $\backslash$ 0, [44](#page-32-0)  $\setminus$ 0, [44](#page-32-0), [148](#page-0-0) \odot , [165](#page-0-0)  $\setminus$ OE, [45](#page-33-0)  $\sqrt{0e}$ , [45](#page-33-0) \oiintop , [163](#page-0-0) \oint , [160](#page-0-0) \ointclockwise , [163](#page-0-0) \ointctrclockwise , [163](#page-0-0) \ointop , [163](#page-0-0) \Omega , [149](#page-0-0) \omega , [148](#page-0-0) \ominus , [165](#page-0-0) \opening , [34](#page-0-0) \oplus , [165](#page-0-0)  $\sqrt{0}$ R, [216](#page-0-0) \or , [216](#page-0-0) \oslash , [165](#page-0-0) \Other , [190](#page-0-0) \otimes , [165](#page-0-0) \overbrace , [174](#page-0-0) \overleftarrow , [174](#page-0-0) \overleftrightarrow , [167](#page-0-0) , [174](#page-0-0) \overline , [173](#page-0-0) , [174](#page-0-0) \overrightarrow , [174](#page-0-0) \p , [114](#page-0-0) , [115](#page-0-0) \pageref , [17](#page-0-0) \paragraph , [31](#page-0-0) \parallel , [166](#page-0-0) \Parencite , [27](#page-0-0) \parencite , [26](#page-0-0) , [46](#page-34-0)

\parindent , [214](#page-0-0) \parsep , [71](#page-0-0) \parskip , [71](#page-0-0) , [214](#page-0-0) \part , [31](#page-0-0) \partial , [164](#page-0-0) , [168](#page-0-0) \partopsep , [71](#page-0-0) \PassOptionsToClass , [242](#page-0-0) \path, [83](#page-0-0)-90, [94](#page-0-0)-96, [98](#page-0-0), [100](#page-0-0), [107](#page-0-0), [113](#page-0-0) [–115](#page-0-0) \pause , [231](#page-0-0) , [232](#page-0-0) \per , [183](#page-0-0) \perp , [166](#page-0-0) \pgfkeys , [221](#page-0-0) [–224](#page-0-0) , [240](#page-0-0) , [241](#page-0-0) , [261](#page-0-0) \pgfmathparse , [110](#page-0-0) \pgfplotsset , [132](#page-0-0) \PgfProcessPackageOptions , [241](#page-0-0) \phantom, [57](#page-45-0), [58](#page-46-0), [184](#page-0-0) \Phi , [149](#page-0-0) \phi , [148](#page-0-0) \Pi , [149](#page-0-0) \pi , [148](#page-0-0) \pitchfork , [166](#page-0-0) \pm, [165](#page-0-0) \pmb, [165](#page-0-0) \pmod, [162](#page-0-0) \pod , [162](#page-0-0) \Pr , [162](#page-0-0) \prec , [166](#page-0-0) \precapprox , [166](#page-0-0) \preccurlyeq , [166](#page-0-0) \preceq , [166](#page-0-0) \precsim , [166](#page-0-0) \prettyref , [19](#page-0-0) \prime , [168](#page-0-0) \printbibheading , [28](#page-0-0) \printbibligraphy , [27](#page-0-0) \printbibliography , [26](#page-0-0) [–29](#page-0-0) \printindex , [31](#page-0-0) \ProcessPgfPackageOptions , [240](#page-0-0) , [241](#page-0-0) , [262](#page-0-0) \ProcessPgfPackageOptions\* , [240](#page-0-0) \prod , [160](#page-0-0) \propto , [166](#page-0-0) \protect , [76](#page-0-0) , [124](#page-0-0) , [202](#page-0-0) \provideboolean , [215](#page-0-0) \ProvidesClass , [240](#page-0-0) \ProvidesFile , [257](#page-0-0) [–259](#page-0-0) \ProvidesPackage , [240](#page-0-0) \ps , [34](#page-0-0)

#### LAT<sub>E</sub>X and T<sub>E</sub>X COMMANDS  $\frac{1}{329}$

\Psi, [149](#page-0-0) \psi, [148](#page-0-0) \qedhere, [180,](#page-0-0) [237](#page-0-0) \qquad, [49,](#page-37-0) [50,](#page-38-0) [151,](#page-0-0) [156,](#page-0-0) [182–184](#page-0-0) \quad, [182,](#page-0-0) [184](#page-0-0) \raggedleft, [58](#page-46-0) \raggedright, [58](#page-46-0) \rangle, [157,](#page-0-0) [158,](#page-0-0) [173](#page-0-0) \ratio, [217](#page-0-0) \rceil, [158](#page-0-0) \Re, [168](#page-0-0) \ref, [17–19,](#page-0-0) [42,](#page-30-0) [150,](#page-0-0) [152,](#page-0-0) [176,](#page-0-0) [177,](#page-0-0) [193](#page-0-0) \refname, [22](#page-0-0) \relay, [209](#page-0-0) \renewcommand, [22,](#page-0-0) [200,](#page-0-0) [201](#page-0-0) \renewcommand\*, [25,](#page-0-0) [67–69,](#page-0-0) [200,](#page-0-0) [223](#page-0-0) \renewenvironment, [210](#page-0-0) \Repeat, [191](#page-0-0) \RequirePackage, [242,](#page-0-0) [259](#page-0-0) \RequirePackageWithOptions, [242](#page-0-0) \rfloor, [158](#page-0-0)  $\n \theta$ , [165](#page-0-0)  $\n\times$  [148](#page-0-0) \right, [153–158,](#page-0-0) [163,](#page-0-0) [172,](#page-0-0) [173,](#page-0-0) [183,](#page-0-0) [184](#page-0-0) \Rightarrow, [167](#page-0-0) \rightarrow, [167](#page-0-0) \rightharpoondown, [167](#page-0-0) \rightharpoonup, [167](#page-0-0) \rightleftharpoons, [167](#page-0-0) \rightmargin, [71,](#page-0-0) [72](#page-0-0) \risingdotseq, [166](#page-0-0) \rmdefault, [262](#page-0-0) \rmfamily, [53,](#page-41-0) [251](#page-0-0) \Roman, [69](#page-0-0) \roman, [69](#page-0-0) \rule, [25](#page-0-0) \rVert, [157,](#page-0-0) [158](#page-0-0) \rvert, [157,](#page-0-0) [158,](#page-0-0) [163,](#page-0-0) [172](#page-0-0) \scdefault, [262](#page-0-0) \scriptsize, [50,](#page-38-0) [51,](#page-39-0) [251](#page-0-0) \scshape, [53](#page-41-0) \searrow, [167](#page-0-0)  $\setminus$ sec, [162](#page-0-0) \secnumdepth, [30,](#page-0-0) [31](#page-0-0)

 $\setminus$ second, [183](#page-0-0) \section, [9,](#page-0-0) [11,](#page-0-0) [13,](#page-0-0) [15,](#page-0-0) [31,](#page-0-0) [208](#page-0-0) \section\*, [13](#page-0-0) \selectFont, [251](#page-0-0) \selectfont, [251,](#page-0-0) [262,](#page-0-0) [263](#page-0-0) \selectlanguage, [65](#page-53-0) \seriesdefault, [262,](#page-0-0) [263](#page-0-0) \setboolean, [215](#page-0-0) \setcounter, [30,](#page-0-0) [211,](#page-0-0) [212,](#page-0-0) [217](#page-0-0) \setkeys, [78,](#page-0-0) [79](#page-0-0) \SetKwInput, [187](#page-0-0) \setlength, [72,](#page-0-0) [214,](#page-0-0) [215,](#page-0-0) [217](#page-0-0) \setminus, [165](#page-0-0) \setromanfont, [251](#page-0-0) \settodepth, [215](#page-0-0) \settoheight, [215](#page-0-0) \settowidth, [215](#page-0-0) \SetTracking, [52](#page-40-0) \sfdefault, [262](#page-0-0) \sffamily, [53](#page-41-0) \shade, [89](#page-0-0) \shadedraw, [89](#page-0-0) \shapedefault, [262,](#page-0-0) [263](#page-0-0)  $\binom{5}{168}$  $\binom{5}{168}$  $\binom{5}{168}$ \shortintertext, [153](#page-0-0) \shortmid, [166](#page-0-0) \shortparallel, [166](#page-0-0)  $\setminus$ SI, [183](#page-0-0) \Sigma, [149](#page-0-0)  $\setminus$ sigma, [148](#page-0-0) \signature, [34](#page-0-0) \sim, [166](#page-0-0)  $\binom{166}{ }$  $\binom{166}{ }$  $\binom{166}{ }$ \sin, [146,](#page-0-0) [162](#page-0-0) \sinh, [162](#page-0-0) \sisetup, [183](#page-0-0) \sldefault, [262](#page-0-0) \slshape, [53](#page-41-0) \small, [51](#page-39-0) \smallfrown, [166](#page-0-0) \smallsmile, [166](#page-0-0) \smile, [166](#page-0-0) \space, [25](#page-0-0) \spadesuit, [168](#page-0-0) \spy, [102](#page-0-0)  $\setminus$ sqcap, [165](#page-0-0)  $\setminus$ sqcup, [165](#page-0-0)  $\setminus$ sqiint, [163](#page-0-0)  $\setminus$ sqint, [163](#page-0-0)

\sqrt , [159](#page-0-0) , [164](#page-0-0) \sqsubset , [166](#page-0-0) \sqsubseteq , [166](#page-0-0) \sqsupset , [166](#page-0-0) \sqsupseteq , [166](#page-0-0) \squared, [183](#page-0-0) \ss , [45](#page-33-0) \star , [165](#page-0-0) \stepcounter , [211](#page-0-0) , [212](#page-0-0) \strut, [138](#page-0-0) \subparagraph , [31](#page-0-0) \subsection , [31](#page-0-0) \subset , [166](#page-0-0) \subseteq , [166](#page-0-0) \substack , [161](#page-0-0) \subsubsection , [31](#page-0-0) \succ , [166](#page-0-0) \succapprox , [166](#page-0-0) \succcurlyeq , [166](#page-0-0) \succeq , [166](#page-0-0) \succsim , [166](#page-0-0) \sum , [147](#page-0-0) , [150](#page-0-0) , [152](#page-0-0) , [159](#page-0-0) [–161](#page-0-0) , [183](#page-0-0) \sup , [162](#page-0-0) \supset , [166](#page-0-0) \supseteq , [166](#page-0-0) \surd , [168](#page-0-0) \swarrow , [167](#page-0-0) \Switch , [189](#page-0-0) , [190](#page-0-0) \t , [44](#page-32-0) \tabcolsep , [62](#page-50-0) , [63](#page-51-0) \tablename , [126](#page-0-0) \tableofcontents, [3](#page-0-0), [14](#page-0-0), [15](#page-0-0), [30](#page-0-0) \tan , [162](#page-0-0) \tanh , [162](#page-0-0) \tau , [148](#page-0-0) \tcc , [191](#page-0-0) \tcp , [189](#page-0-0) , [191](#page-0-0) \tcp\*, [191](#page-0-0), [192](#page-0-0) \TeX , [21](#page-0-0) , [26](#page-0-0) , [31](#page-0-0) , [54](#page-42-0) , [200](#page-0-0) , [207](#page-0-0) \texnormal , [251](#page-0-0) \text, [146](#page-0-0), [154](#page-0-0), [155](#page-0-0), [161](#page-0-0), [174](#page-0-0), [175](#page-0-0) , [183](#page-0-0) \textasciicircum , [42](#page-30-0) \textasciitilde , [42](#page-30-0) \textbackslash , [41](#page-29-0) , [42](#page-30-0) , [201](#page-0-0) \textbf, [43](#page-31-0), [48](#page-36-0), [53](#page-41-0), [62](#page-50-0), [122](#page-0-0), [123](#page-0-0), [125](#page-0-0), [126](#page-0-0), [133](#page-0-0), [135](#page-0-0), [137](#page-0-0), [139](#page-0-0) , [140](#page-0-0) , [251](#page-0-0)

\textcite , [26](#page-0-0) \textemdash , [46](#page-34-0) \textendash , [46](#page-34-0) , [276](#page-73-0) , [296](#page-93-0) \textheight , [214](#page-0-0) \textit, [53](#page-41-0), [251](#page-0-0) \textls , [247](#page-0-0) \textmd , [53](#page-41-0) \textnormal , [53](#page-41-0) \textrm, [53](#page-41-0), [251](#page-0-0) \textsc , [52](#page-40-0) , [53](#page-41-0) , [55](#page-43-0) , [135](#page-0-0) , [154](#page-0-0) , [187](#page-0-0) \textsf , [53](#page-41-0) \textsl , [53](#page-41-0) \textstyle , [160](#page-0-0) \textsuperscript , [248](#page-0-0) \texttt, [32](#page-0-0), [53](#page-41-0), [86](#page-0-0), [120](#page-0-0), [122](#page-0-0), [201](#page-0-0) \textup , [53](#page-41-0) \textvisiblespace , [10](#page-0-0) \textwidth, [79](#page-0-0), [140](#page-0-0), [214](#page-0-0) \thanks , [11](#page-0-0) \theoremstyle , [178](#page-0-0) , [179](#page-0-0) \therefore , [166](#page-0-0) \Theta , [148](#page-0-0) , [149](#page-0-0) \theta , [148](#page-0-0) \thetable , [126](#page-0-0) \thickapprox , [166](#page-0-0) \thicksim , [166](#page-0-0) \thickspace , [184](#page-0-0) \thinspace , [184](#page-0-0) \tikz, [82](#page-0-0), [83](#page-0-0), [87](#page-0-0) \tikzset, [83](#page-0-0), [104](#page-0-0), [111](#page-0-0), [112](#page-0-0), [116](#page-0-0) \tikztonodes , [116](#page-0-0) \tikztostart , [116](#page-0-0) \tikztotarget , [116](#page-0-0) \tilde , [174](#page-0-0) \times, [82](#page-0-0), [154](#page-0-0), [155](#page-0-0), [165](#page-0-0), [175](#page-0-0), [182](#page-0-0) \tiny , [51](#page-39-0) \title, [9](#page-0-0), [10](#page-0-0), [228](#page-0-0) \titlepage , [11](#page-0-0) \to, [162](#page-0-0), [172](#page-0-0), [176](#page-0-0), [180](#page-0-0) \tocdepth, [30](#page-0-0), [31](#page-0-0) \top , [168](#page-0-0) \toprule, [61](#page-49-0), [62](#page-50-0), [122](#page-0-0), [123](#page-0-0), [125](#page-0-0), [126](#page-0-0) \topsep , [71](#page-0-0) \triangle , [168](#page-0-0) \triangleleft , [165](#page-0-0) \triangleright , [165](#page-0-0) \ttdefault , [262](#page-0-0)

\ttfamily, [53,](#page-41-0) [193,](#page-0-0) [194](#page-0-0)  $\{u, 44$  $\{u, 44$ \uCase, [189,](#page-0-0) [190](#page-0-0) \uElseIf, [188,](#page-0-0) [189](#page-0-0) \uIf, [188,](#page-0-0) [189](#page-0-0) \underbar, [174](#page-0-0) \underbrace, [174,](#page-0-0) [175](#page-0-0) \underleftarrow, [167,](#page-0-0) [174](#page-0-0) \underleftrightarrow, [167,](#page-0-0) [174](#page-0-0) \underline, [174](#page-0-0) \underrightarrow, [167,](#page-0-0) [174](#page-0-0) \unlhd, [165](#page-0-0)  $\sum$ hunrhd, [165](#page-0-0) \Uparrow, [158,](#page-0-0) [167](#page-0-0) \uparrow, [158,](#page-0-0) [167](#page-0-0) \updefault, [262](#page-0-0) \Updownarrow, [158,](#page-0-0) [167](#page-0-0) \updownarrow, [158,](#page-0-0) [167](#page-0-0)  $\uplus, 165$  $\uplus, 165$ \uproot, [164](#page-0-0) \upshape, [53](#page-41-0) \Upsilon, [149](#page-0-0) \upsilon, [148](#page-0-0) \usecounter, [71,](#page-0-0) [72](#page-0-0) \usepackage, [9,](#page-0-0) [10,](#page-0-0) [19,](#page-0-0) [21,](#page-0-0) [24,](#page-0-0) [25,](#page-0-0) [27,](#page-0-0) [34,](#page-0-0) [35](#page-0-0) \usetheme, [237](#page-0-0) \usetikzlibrary, [94,](#page-0-0) [104,](#page-0-0) [109,](#page-0-0) [141](#page-0-0)  $\vee$ , [44](#page-32-0) \value, [216](#page-0-0) \varDelta, [148,](#page-0-0) [149](#page-0-0) \varepsilon, [148](#page-0-0) \varGamma, [148,](#page-0-0) [149](#page-0-0) \varkappa, [148](#page-0-0) \varLambda, [149](#page-0-0) \varoiint, [163](#page-0-0) \varointclockwise, [163](#page-0-0) \varointctrclockwise, [163](#page-0-0) \varOmega, [149](#page-0-0) \varPhi, [149](#page-0-0) \varphi, [148](#page-0-0) \varPi, [149](#page-0-0)  $\varphi$ i, [148](#page-0-0) \varpropto, [166](#page-0-0) \varPsi, [149](#page-0-0) \varrho, [148](#page-0-0) \varSigma, [149](#page-0-0)

\varsigma, [148](#page-0-0) \varTheta, [148,](#page-0-0) [149](#page-0-0) \vartheta, [148](#page-0-0) \varUpsilon, [149](#page-0-0) \varXi, [149](#page-0-0) \Vdash, [166](#page-0-0) \vDash, [166](#page-0-0) \vdash, [166](#page-0-0) \vdots, [180](#page-0-0) \vec, [174](#page-0-0) \vee, [165](#page-0-0) \vert, [156,](#page-0-0) [157](#page-0-0) \vline, [60,](#page-48-0) [63](#page-51-0) \vphantom, [57,](#page-45-0) [58,](#page-46-0) [156](#page-0-0) \Vvdash, [166](#page-0-0) \wedge, [165](#page-0-0) \While, [187,](#page-0-0) [191](#page-0-0) \whiledo, [216,](#page-0-0) [217](#page-0-0) \widehat, [174](#page-0-0) \widetilde, [173,](#page-0-0) [174](#page-0-0) \widthof, [217](#page-0-0) \wp, [168](#page-0-0)  $\wr$ wr, [165](#page-0-0) \x, [114,](#page-0-0) [115](#page-0-0) \xhookleftarrow, [167,](#page-0-0) [168](#page-0-0) \xhookrightarrow, [167,](#page-0-0) [168](#page-0-0) \Xi, [149](#page-0-0)  $\xi$ i, [148](#page-0-0)  $\setminus$ xLeftarrow, [167,](#page-0-0) [168](#page-0-0) \xleftarrow, [167](#page-0-0) \xleftharpoondown, [167,](#page-0-0) [168](#page-0-0) \xleftharpoonup, [167,](#page-0-0) [168](#page-0-0) \xLeftrightarrow, [167,](#page-0-0) [168](#page-0-0) \xleftrightarrow, [167,](#page-0-0) [168](#page-0-0) \xleftrightharpoons, [167,](#page-0-0) [168](#page-0-0) \xmapsto, [167,](#page-0-0) [168](#page-0-0)  $\chi$ Rightarrow, [167,](#page-0-0) [168](#page-0-0) \xrightarrow, [167](#page-0-0) \xrightharpoondown, [167,](#page-0-0) [168](#page-0-0) \xrightharpoonup, [167,](#page-0-0) [168](#page-0-0) \xrightleftharpoons, [167,](#page-0-0) [168](#page-0-0) \xticklabels, [134](#page-0-0) \y, [114,](#page-0-0) [115](#page-0-0) \yticklabels, [134](#page-0-0) \zeta, [148](#page-0-0)

## 332 | LATEX AND TEX COMMANDS

#### **Environments**

```
abstract, 11
algorithm, 185, 186
algorithm*, 186
algorithm2e, 185, 187, 189, 190
align, 149, 151–153
align*, 149, 153, 156, 182
aligned, 153, 154
alignedat, 153
array, 58, 59, 61, 63, 123, 172
axis, 131–134, 138, 141
Bmatrix, 173
bmatrix, 172, 173
cases, 155, 175
center, 58
description, 37, 69, 70
document, 9, 11, 14, 16, 19, 24, 30,
        34, 200, 201, 204, 207,
        210, 213
enumerate, 37, 68–70
eqnarray, 154
equation, 149–151
equation*, 149–151, 154
figure, 75, 76, 78, 186
58,59
flushright, 58
footnotesize, 51
frame, 227, 228, 230, 231, 233
function, 186
function*, 186
gather, 150, 151
gathered, 153
Huge, 51
huge, 51
itemize, 37, 67, 68
LARGE, 51
Large, 51
large, 51
letter, 33, 34
list, 68, 70–72
longtable, 125, 126
                                      lstlisting, 192
                                      lstlistings, 192
                                      matrix, 173
                                      normalsize, 51
                                      pgfplots, 129
                                      pmatrix, 172
                                      procedure, 186
                                      procedure*, 186
                                      proof, 146, 176, 179, 180
                                      quotation, 49
                                      quote, 49, 50
                                      refsection, 27, 28
                                      scope, 112
                                      scriptsize, 51
                                      sidewaysfigure, 125
                                      sidewaystable, 125
                                      small, 51
                                      smallmatrix, 173
                                      split, 150, 151
                                      subarray, 161
                                      tabbing, 58, 64, 65, 172, 185
                                      table, 124, 125, 186
                                      table*, 125
                                      tabular, 36, 58–61, 63, 123–125,
                                      tabular*, 58, 59, 61, 63
                                      tikzpicture, 81–85, 89, 90, 102,
                                      tiny, 51
                                      titlepage, 11
                                      tt, 65
                                      verse, 49, 50
                                      Vmatrix, 173
                                      vmatrix, 173
```
[127](#page-0-0)

[103,](#page-0-0) [107](#page-0-0)

## 334 ENVIRONMENTS

## **Classes**

amscls , [145](#page-0-0) article, [3](#page-0-0), [10](#page-0-0), [11](#page-0-0), [22](#page-0-0), [24](#page-0-0), [30](#page-0-0), [33](#page-0-0), [198](#page-0-0) , [200](#page-0-0) , [204](#page-0-0) , [239](#page-0-0) , [241](#page-0-0) – [243](#page-0-0) beamer, [xxvii](#page-22-0), [81](#page-0-0), [198](#page-0-0), [199](#page-0-0), [227](#page-0-0), [228](#page-0-0) , [230](#page-0-0) [–232](#page-0-0) , [239](#page-0-0) , [241](#page-0-0) , [242](#page-0-0) book , [14](#page-0-0) , [30](#page-0-0) , [33](#page-0-0) letter, [13](#page-0-0), [33](#page-0-0), [34](#page-0-0) memoir , [35](#page-0-0) report , [33](#page-0-0)

336 CLASSES

#### **Packages**

acronym , [55](#page-43-0) algorithm2e, [185](#page-0-0)-187, [189](#page-0-0)-191 amsbsy , [146](#page-0-0) amscd , [146](#page-0-0) amsfonts , [146](#page-0-0) amsmath, [145](#page-0-0), [146](#page-0-0), [149](#page-0-0), [150](#page-0-0), [153](#page-0-0), [154](#page-0-0) , [158](#page-0-0) [–160](#page-0-0) , [162](#page-0-0) [–164](#page-0-0) , [166](#page-0-0) , [171](#page-0-0) , [172](#page-0-0) , [179](#page-0-0) , [181](#page-0-0) amsopn , [146](#page-0-0) amssymb , [146](#page-0-0) amstext , [146](#page-0-0) amsthm , [146](#page-0-0) , [176](#page-0-0) [–179](#page-0-0) arrows , [93](#page-0-0) , [94](#page-0-0) arsclassica , [35](#page-0-0) babel , [65](#page-53-0) beamerarticle , [229](#page-0-0) , [242](#page-0-0) , [243](#page-0-0) biblatex , [vii](#page-2-0) , [25](#page-0-0) [–29](#page-0-0) bidi , [65](#page-53-0) booktabs , [61](#page-49-0) , [125](#page-0-0) breqn , [182](#page-0-0) calc , [109](#page-0-0) , [217](#page-0-0) calctab , [127](#page-0-0) , [199](#page-0-0) ccaption , [77](#page-0-0) circuits.logic.CDH , [103](#page-0-0) circuits.logic.IEC , [103](#page-0-0) circuits.logic.US , [103](#page-0-0) classicthesis , [35](#page-0-0) colortbl , [61](#page-49-0) cool , [xi](#page-6-0) , [172](#page-0-0) coverpage , [35](#page-0-0) csvpie , [131](#page-0-0) datatool , [127](#page-0-0) dcolumn , [122](#page-0-0) , [123](#page-0-0) dpfloat , [76](#page-0-0) enumerate , [69](#page-0-0) , [70](#page-0-0) esint , [163](#page-0-0) fancyhdr , [35](#page-0-0) fontenc , [259](#page-0-0) fontspec, [4](#page-0-0), [245](#page-0-0), [251](#page-0-0), [254](#page-0-0) fonttable , [259](#page-0-0) fourier , [35](#page-0-0) graphicx , [77](#page-0-0) , [78](#page-0-0)

hyperref , [36](#page-0-0) ifthen , [215](#page-0-0) [–217](#page-0-0) keyval , [78](#page-0-0) , [219](#page-0-0) lastpage , [35](#page-0-0) lipsum , [198](#page-0-0) listings , [192](#page-0-0) , [193](#page-0-0) longtable , [125](#page-0-0) makerobust , [202](#page-0-0) mathastext , [342](#page-139-0) mathdesign, [35](#page-0-0) mathptmx, [9](#page-0-0), [10](#page-0-0) mathtools, [35](#page-0-0), [153](#page-0-0) microtype , [52](#page-40-0) , [247](#page-0-0) multind, [31](#page-0-0) named , [21](#page-0-0) , [24](#page-0-0) nicefrac , [248](#page-0-0) pgf , [81](#page-0-0) , [241](#page-0-0) pgfkeys, [111](#page-0-0), [219](#page-0-0), [220](#page-0-0), [240](#page-0-0), [241](#page-0-0), [246](#page-0-0) , [259](#page-0-0) , [261](#page-0-0) , [262](#page-0-0) pgfopts , [220](#page-0-0) , [240](#page-0-0) , [259](#page-0-0) , [262](#page-0-0) pgfplot , [141](#page-0-0) pgfplots, [75](#page-0-0), [131](#page-0-0), [132](#page-0-0), [134](#page-0-0), [136](#page-0-0), [137](#page-0-0) , [141](#page-0-0) pgfplotstable , [127](#page-0-0) polyglossia , [65](#page-53-0) prettyref , [18](#page-0-0) , [19](#page-0-0) , [150](#page-0-0) rotating , [125](#page-0-0) siunitx, [57](#page-45-0), [122](#page-0-0), [124](#page-0-0), [183](#page-0-0) spreadtab , [127](#page-0-0) tagging , [213](#page-0-0) tikz, [xxvii](#page-22-0), [75](#page-0-0), [81](#page-0-0), [82](#page-0-0), [84](#page-0-0), [89](#page-0-0), [99](#page-0-0), [101](#page-0-0), [102](#page-0-0), [107](#page-0-0)–100, [111](#page-0-0), [227](#page-0-0) , [232](#page-0-0) todonotes , [35](#page-0-0) url , [35](#page-0-0) xcolor , [89](#page-0-0) , [90](#page-0-0) xfrac , [248](#page-0-0)

Packages

#### **Languages and External Commands**

ANSI C, [192](#page-0-0) ANSI C++, [192](#page-0-0) apt-get, [285](#page-82-0) bibtex, [3,](#page-0-0) [23,](#page-0-0) [24,](#page-0-0) [27,](#page-0-0) [31,](#page-0-0) [271,](#page-68-0) [272,](#page-69-0) [275,](#page-72-0) [290](#page-87-0)[–292,](#page-89-0) [294](#page-91-0) cd, [221](#page-0-0) cfftot1, [252,](#page-0-0) [253](#page-0-0) dvipdf, [7](#page-0-0) dvips, [7](#page-0-0) eclipse, [4,](#page-0-0) [5](#page-0-0) Eiffel, [192](#page-0-0) emacs, [5,](#page-0-0) [7](#page-0-0) Excel, [129](#page-0-0) export, [287](#page-84-0) gnuplot, [77](#page-0-0) HTML, [192](#page-0-0) ispell, [4,](#page-0-0) [66](#page-54-0) Java, [192](#page-0-0) java, [295](#page-92-0) kathsea, [281,](#page-78-0) [300](#page-97-0) kpathsea, [279–](#page-76-0)[282,](#page-79-0) [298,](#page-95-0) [300](#page-97-0)[–302](#page-99-0) kpsewhich, [259](#page-0-0) latex, [6–8,](#page-0-0) [12,](#page-0-0) [15,](#page-0-0) [16,](#page-0-0) [18,](#page-0-0) [23,](#page-0-0) [287](#page-84-0) latexmk, [275,](#page-72-0) [294,](#page-91-0) [295](#page-92-0) makeindex, [31,](#page-0-0) [275,](#page-72-0) [294](#page-91-0) matlab, [131](#page-0-0) otfinfo, [246,](#page-0-0) [254](#page-0-0) otftotfm, [250,](#page-0-0) [254,](#page-0-0) [256,](#page-0-0) [257,](#page-0-0) [262](#page-0-0) pdflatex, [3,](#page-0-0) [6–8,](#page-0-0) [245,](#page-0-0) [269,](#page-66-0) [271,](#page-68-0) [272,](#page-69-0) [275,](#page-72-0) [279](#page-76-0)[–282,](#page-79-0) [287,](#page-84-0) [289](#page-86-0)[–292,](#page-89-0) [294,](#page-91-0) [298,](#page-95-0) [300,](#page-97-0) [302](#page-99-0) pdftex, [254](#page-0-0) PHP, [192](#page-0-0) Python, [192](#page-0-0) t1testpage, [252,](#page-0-0) [253](#page-0-0) texdoc, [27,](#page-0-0) [35](#page-0-0) texhash, [282,](#page-79-0) [302](#page-99-0) tlmgr, [267,](#page-64-0) [269,](#page-66-0) [278,](#page-75-0) [280–](#page-77-0)[282,](#page-79-0) [285,](#page-82-0) [289,](#page-86-0) [296,](#page-93-0) [299,](#page-96-0) [301](#page-98-0) ubuntu, [285](#page-82-0) unix, [4,](#page-0-0) [252](#page-0-0) vim, [5,](#page-0-0) [7,](#page-0-0) [16](#page-0-0) xdvi, [7](#page-0-0) XML, [192](#page-0-0)

## Languages and External Commands

## **Environment Variables**

INFOPATH Unix, [287](#page-84-0) MANPATH Unix, [287](#page-84-0) PATH Unix, [287,](#page-84-0) [293](#page-90-0) Windows, [273](#page-70-0) TEXDIR Unix, [287](#page-84-0) TEXMFDBS Unix, [300](#page-97-0) Windows, [280](#page-77-0)

## *Colophon*

<span id="page-139-0"></span>THIS BOOK was created with pdflatex in a standard T<sub>E</sub>X Live installation. The cover, the spine, and pages i–iv were produced by the publisher. The main text was typeset with the book class, using *FF Nexus* at  $11/13\times27$  as the font family, and scaling its typewriter fonts to 83%.

The page, figure, and table layout were implemented with a user-defined package. The same holds for the itemize, enumerate, and description environments.

I had two main concerns when designing the page layout. First, I wanted figures and tables that could run into the margins. With program listings this is almost always needed; also this would let me typeset input and output side by side. My second concern was that I wanted the figure and table captions to the side. That way, long explanations would not be so disruptive.

The artwork at the back of the part titlepages is included courtesy of Billy Foley, a Cork-based artist and member of the Cork Artists Collective. The landscape on page 2 is included courtesy of the University College Cork Art Collection. More of Billy Foley's work may be found on <www.billyfoley.com>.

The amsmath and amssymb packages were used to help typeset the mathematics. The mathastext package was used with the option italic to make sure that the numbers and letters in mathematical expressions were typeset in *Nexus*. The result is not always perfect but overall it looks pleasing. The bibliography was typeset with the biblatex package. The microtype package was used with the options tracking=smallcaps, expansion=true, and protrusion=true.